# **Посібник користувача Nokia C6–01**

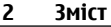

# **Зміст**

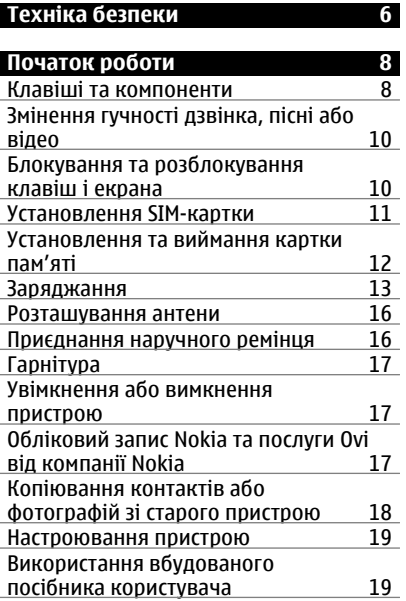

#### **[Установлення](#page-18-0) програми Nokia Ovi Suite на комп'[ютері](#page-18-0) 19**

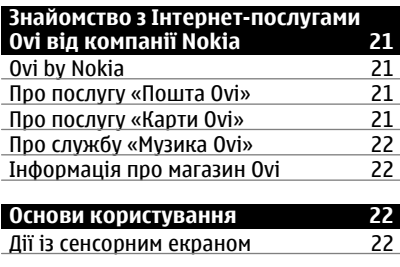

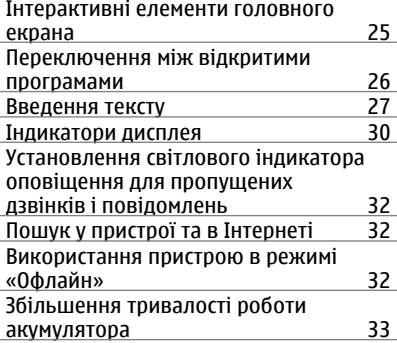

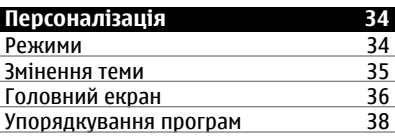

# **[Телефон](#page-38-0) 39**

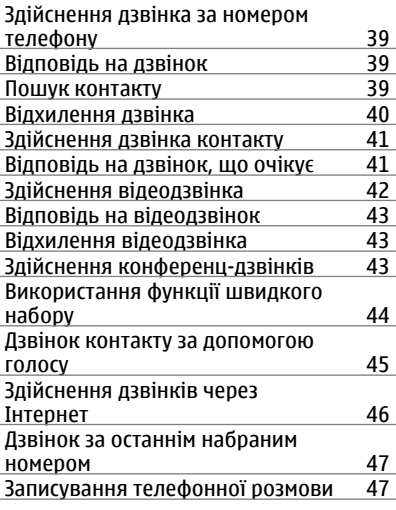

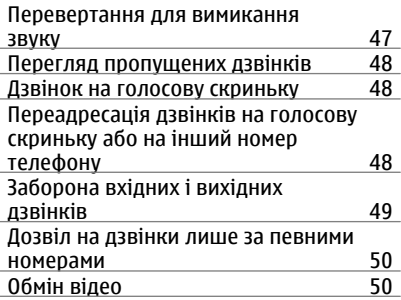

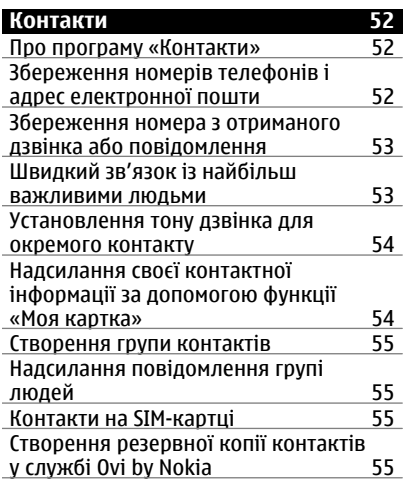

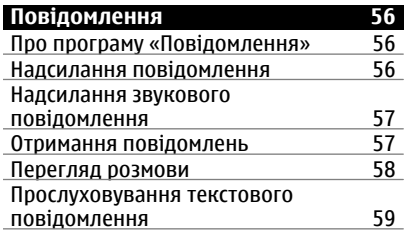

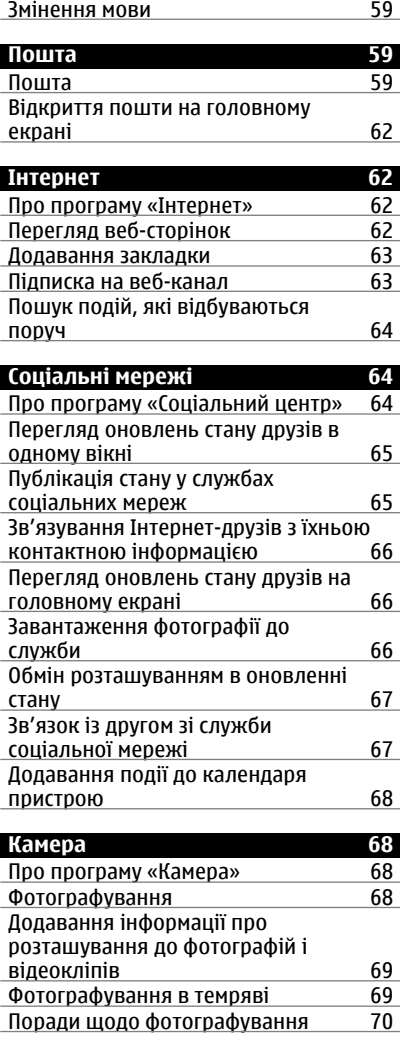

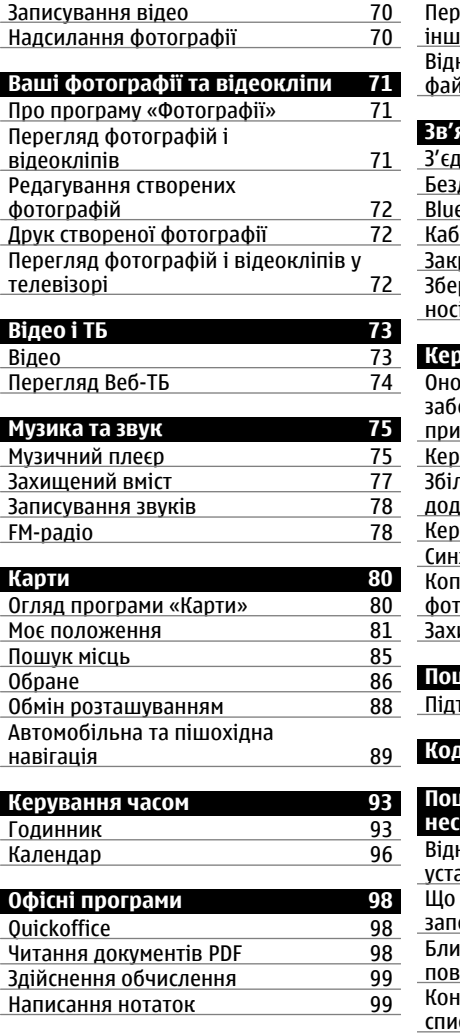

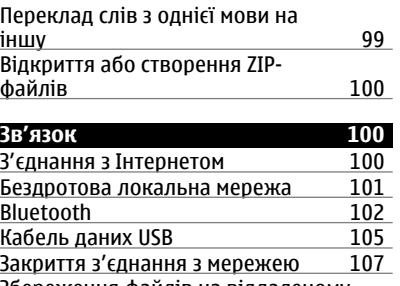

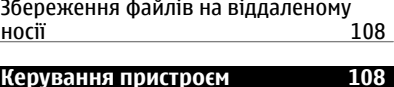

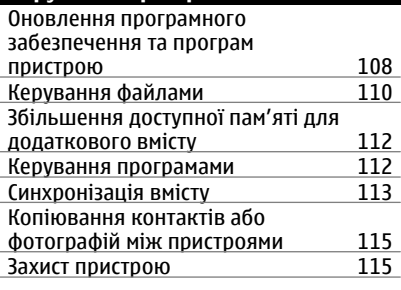

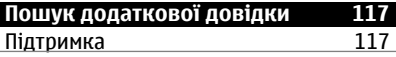

# **Коди [доступу](#page-116-0) 117**

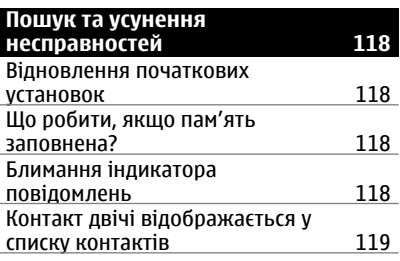

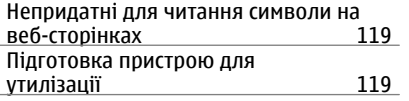

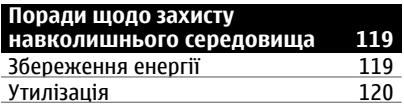

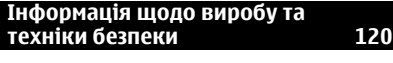

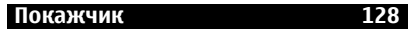

# <span id="page-5-0"></span>**Техніка безпеки**

Прочитайте ці прості вказівки. Недотримання їх може бути небезпечним або незаконним. Щоб отримати подальшу інформацію, прочитайте повний посібник користувача.

# **ВИМИКАЙТЕ В ЗАБОРОНЕНИХ ЗОНАХ**

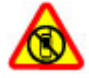

Вимикайте пристрій, коли заборонено використовувати мобільні телефони або коли це може спричинити перешкоди чи небезпеку, наприклад у літаках, поруч із медичним обладнанням, паливом, хімікатами або вибухонебезпечними зонами.

# **БЕЗПЕКА НА ДОРОЗІ – НАЙГОЛОВНІШЕ**

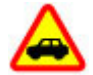

Дотримуйтесь всіх місцевих законів. Завжди тримайте свої руки вільними для керування автомобілем під час руху. Найголовніше, про що Ви повинні думати під час руху, – це безпека дорожнього руху.

#### **ПЕРЕШКОДИ**

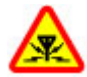

Усі бездротові телефони можуть бути чутливими до перешкод, які можуть вплинути на їхню роботу.

#### **КВАЛІФІКОВАНЕ ОБСЛУГОВУВАННЯ**

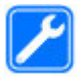

Лише кваліфікований персонал має право встановлювати або ремонтувати цей виріб.

### **БЕРЕЖІТЬ ПРИСТРІЙ ВІД ВОЛОГИ**

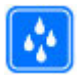

Ваш пристрій не є водонепроникним. Оберігайте пристрій від вологи.

# **СКЛЯНІ ДЕТАЛІ**

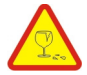

Передня панель пристрою виготовлена зі скла. Це скло може розбитися, якщо пристрій упаде на тверду поверхню чи зазнає сильного удару. Якщо скло розіб'ється, не торкайтеся скляних деталей пристрою та не намагайтеся вийняти розбите скло з пристрою. Не користуйтеся пристроєм, поки скло не замінить кваліфікований спеціаліст із технічного обслуговування.

# **ОБЕРІГАЙТЕ СЛУХ**

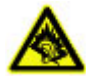

Слухайте музику за допомогою гарнітури на помірному рівнігучності й не тримайте пристрій поблизу вуха під час використання гучномовця.

# <span id="page-7-0"></span>**Початок роботи**

**Клавіші та компоненти Передня панель**

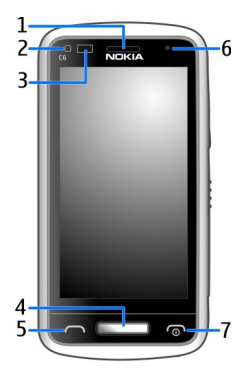

- **1** Динамік
- **2** Світлочутливий датчик
- **3** Сенсор відстані. Автоматично вимикає сенсорний екран під час дзвінків.
- **4** Клавіша меню
- **5** Клавіша дзвінка
- **6** Додаткова камера<br>**7** Кнопка завершенн
- **7** Кнопка завершення/живлення

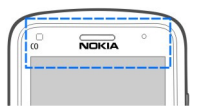

Не закривайте область над сенсорним екраном, наприклад захисною плівкою або стрічкою.

#### **Сторони, задня та нижня частини**

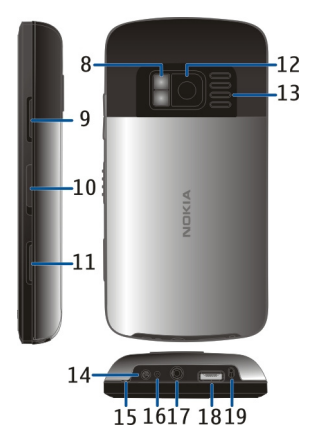

- **8** Спалах камери / ліхтарик
- **9** Клавіша гучності/масштабу
- **10** Перемикач блокування/ліхтарика
- **11** Клавіша камери
- **12** Камера
- **13** Гучномовець
- **14** Гніздо для зарядного пристрою
- **15** Кронштейн для наручного ремінця
- **16** Індикатор заряджання
- **17** Гніздо аудіо/відео Nokia (3,5 мм)
- **18** Гніздо мікро-USB
- **19** Мікрофон

### **Сенсорний екран**

Для керування пристроєм злегка торкніться екрана подушечкою пальця. Екран не реагуватиме на торкання нігтем.

Якщо подушечки пальців змерзли, екран може не реагувати на торкання.

Щоб не подряпати сенсорний екран, не використовуйте для написання на сенсорному екрані ручки, олівці та інші гострі предмети.

# <span id="page-9-0"></span>**10 Початок роботи**

#### **Ліхтарик**

Спалах камери можна використовувати як ліхтарик. Щоб увімкнути або вимкнути ліхтарик, посуньте й утримуйте перемикач блокування протягом двох секунд.

Ліхтарик можна використовувати лише під час перебування на головному екрані. Ліхтарик можна увімкнути під час перебування на головному екрані, навіть якщо клавіші і екран пристрою заблоковані.

Не світіть променем ліхтарика в очі.

#### **Змінення гучності дзвінка, пісні або відео**

Скористайтеся клавішами гучності.

Можна регулювати гучність під час дзвінка або коли програма активна.

Вбудований гучномовець дозволяє говорити та слухати з невеликої відстані, не тримаючи пристрій біля вуха.

#### **Увімкнення або вимкнення гучномовця під час дзвінка**

Виберіть  $\blacktriangleleft$ )) або  $\Box$ ).

#### **Блокування та розблокування клавіш і екрана**

Щоб запобігти випадковому здійсненню дзвінків, коли пристрій знаходиться в кишені або сумці, блокуйте клавіші та екран пристрою.

Посуньте перемикач блокування.

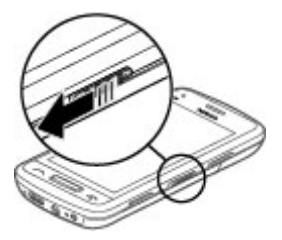

**Порада:** Якщо перемикач блокування недоступний, щоб розблокувати пристрій, натисніть клавішу меню та виберіть **Розблок.**.

# **Установлення автоматичного блокування клавіш і екрана**

1 Виберіть **Меню** > **Установки** і **Телефон** > **Дисплей** > **Тайм-аут екрана/ клав.**.

<span id="page-10-0"></span>2 Визначте період часу, після завершення якого клавіші та екран автоматично блокуватимуться.

# **Установлення SIM-картки**

**Важливо:** Не використовуйте в цьому пристрої картки micro-SIM або micro-SIM із адаптером. Цей пристрій не підтримує картки micro-SIM. Використання несумісних SIM-карток може пошкодити картку або пристрій і дані, збережені на картці.

Не наклеюйте на SIM-картку етикетки або наклейки.

1 Щоб зняти задню панель пристрою, натисніть на неї пальцями та зсуньте.

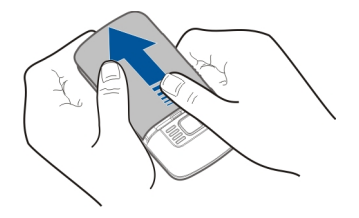

2 Вийміть акумулятор.

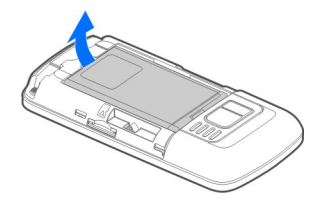

3 Відкрийте кришку гнізда для SIM-картки.

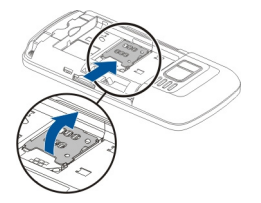

4 Вставте SIM-картку в утримувач. Переконайтеся, що картку спрямовано контактами вниз.

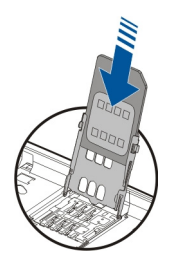

<span id="page-11-0"></span>5 Закрийте утримувач SIM-картки та закрийте його кришку для блокування.

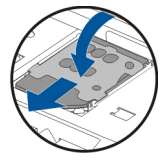

6 Установіть акумулятор і задню панель на місце.

# **Установлення та виймання картки пам'яті**

Використовуйте лише сумісні картки microSD і MicroSDHC (швидкість запису Speed Class 4 необхідна для перегляду відео у форматі HD), ухвалені компанією Nokia для використання з цим пристроєм. Використовуючи несумісні карти пам'яті, можна пошкодити карту пам'яті та пристрій, а також дані, збережені на картці.

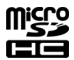

Не наклеюйте на картку пам'яті етикетки або наклейки.

# **Установлення картки пам'яті**

Якщо картка пам'яті ще не вставлена:

- 1 Зніміть задню панель.
- 2 Переконайтеся, що картку пам'яті спрямовано контактами вниз. Проштовхніть картку всередину, поки не почуєте клацання.

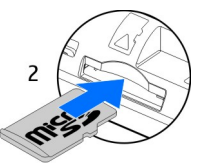

<span id="page-12-0"></span>3 Встановіть задню панель на місце.

# **Виймання картки пам'яті**

- 1 Проштовхніть картку всередину, поки не почуєте клацання.
- 2 Витягніть картку.

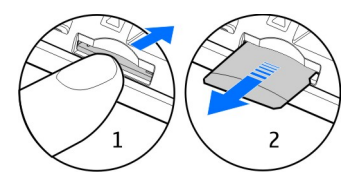

#### **Заряджання Про акумулятор**

У пристрої є знімний акумулятор. Використовуйте лише ухвалені зарядні пристрої Nokia, призначені для цього пристрою. Для заряджання пристрою також можна використовувати сумісний кабель даних USB.

Коли заряд акумулятора низький, активується режим збереження енергії. Щоб вимкнути режим збереження енергії, натисніть клавішу і виберіть **Вимкн. збереж. енергії**. Якщо режим збереження енергії ввімкнено, неможливо змінювати установки певних програм.

#### **Установлення акумулятора**

- 1 Зніміть задню панель.
- 2 Дотримуючись правильної полярності контактів, вставте акумулятор.

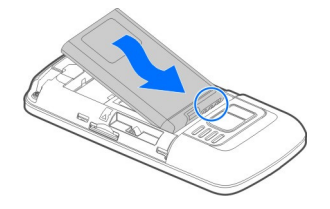

3 Встановіть задню панель на місце.

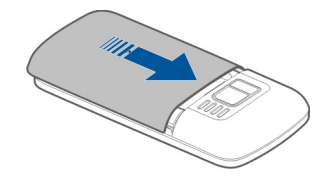

# **Заряджання акумулятора**

Акумулятор частково заряджається на заводі, проте може знадобитися зарядити його, перш ніж можна буде вперше ввімкнути пристрій.

Якщо пристрій показує низький заряд, виконайте такі дії:

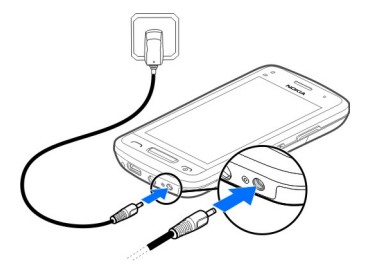

1

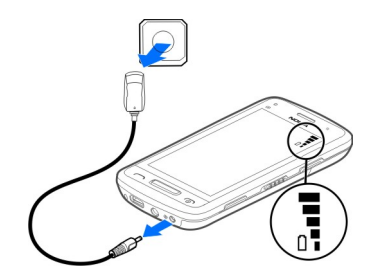

 $\overline{\phantom{0}}$ 

Не потрібно чекати певний час, поки акумулятор буде заряджено, а можна користуватися пристроєм під час заряджання.

Якщо акумулятор повністю розряджений, може минути кілька хвилин, перш ніж на дисплеї відобразиться індикатор заряджання або можна буде здійснювати дзвінки.

Якщо акумулятор не використовувався довгий час, можливо, для початку заряджання буде необхідно приєднати зарядний пристрій, від'єднати, а потім приєднати знову.

**Порада:** Крім того, щоб зарядити акумулятор, можна використовувати сумісний зарядний пристрій USB.

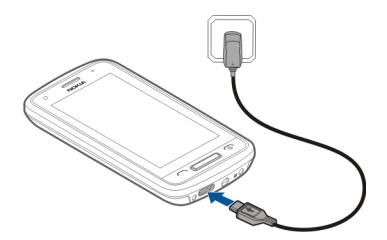

### **Заряджання акумулятора через з'єднання USB**

Заряд акумулятора низький, а у Вас немає із собою зарядного пристрою? Можна використати сумісний кабель USB для підключення до сумісного пристрою, наприклад до комп'ютера.

Приєднуючи або від'єднуючи кабель зарядного пристрою, будьте обережні, щоб не пошкодити гніздо для зарядного пристрою.

<span id="page-15-0"></span>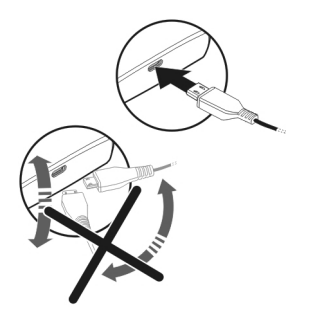

Якщо пристрій підключено до комп'ютера, його можна синхронізувати під час заряджання.

Заряджання через кабель USB може не відбуватися або починатися не відразу, якщо використовується концентратор USB, який не підключено до джерела живлення. Пристрій зарядиться швидше, якщо його підключити до настінної розетки.

Коли акумулятор заряджається, вмикається світловий індикатор заряджання поруч із гніздом USB. Якщо заряд акумулятора низький, індикатор заряджання блимає. Може пройти якийсь час, перш ніж почнеться заряджання.

#### **Розташування антени**

Не торкайтесь антени без нагальної потреби під час передавання або отримання сигналу антеною. Контакт із антеною впливає на якість зв'язку й може призвести до більш інтенсивного споживання пристроєм енергії та скоротити тривалість роботи акумулятора.

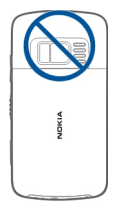

#### **Приєднання наручного ремінця**

Просуньте наручний ремінець крізь отвір, як показано на малюнку, і встановіть на місце задню панель.

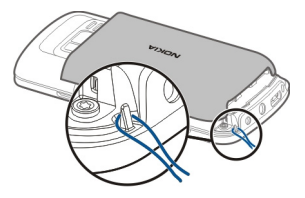

# <span id="page-16-0"></span>**Гарнітура**

До пристрою можна підключати сумісну гарнітуру або сумісні навушники.

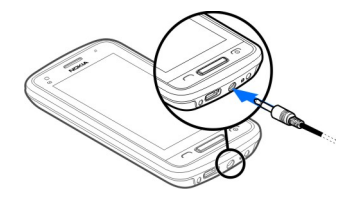

# **Увімкнення або вимкнення пристрою**

Натисніть і потримайте клавішу  $\bigcirc$ .

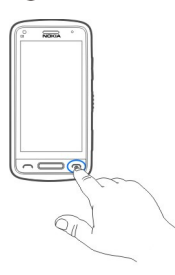

# **Обліковий запис Nokia та послуги Ovi від компанії Nokia**

Під час першого ввімкнення пристрою можна створити обліковий запис Nokia для доступу до послуг Ovi, які надає компанія Nokia.

Послуги Ovi й обліковий запис Nokia надають такі переваги:

• Перегляд стану друзів із різноманітних служб соціальних мереж

- <span id="page-17-0"></span>• Завантаження ігор, програм, відео, фотографій, тем і тонів дзвінка зі служби «Магазин Ovi»
- Безкоштовна пішохідна й автомобільна навігація до потрібного місця
- Резервне копіювання контактів і керування ними в Інтернет-службі Ovi

Щоб дізнатися більше про службу Ovi, відвідайте веб-сайт [www.ovi.com.](http://www.ovi.com)

Щоб створити обліковий запис Nokia пізніше, спробуйте скористатися будь-якою послугою Ovi за допомогою пристрою, і Вам буде запропоновано створити обліковий запис.

#### **Копіювання контактів або фотографій зі старого пристрою**

Потрібно скопіювати важливу інформацію зі старого сумісного пристрою Nokia та швидко почати користуватися новим пристроєм? Скористайтеся програмою Перед. даних, щоб безкоштовно скопіювати контакти, календарні записи, фотографії та інший вміст у свій новий пристрій.

Виберіть **Меню** > **Програми** > **Інструм.** > **Настр. тел.** і **Перед. даних**.

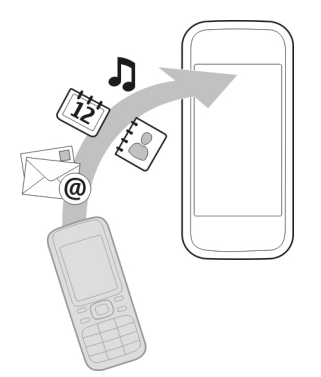

Якщо у старому пристрої Nokia немає програми Перед. даних, її буде надіслано з нового пристрою в повідомленні. Відкрийте повідомлення у старому пристрої та виконайте інструкції.

- 1 Виберіть пристрій, з яким потрібно з'єднатись, і створіть між пристроями пару. Функція Bluetooth має бути ввімкнена.
- 2 Якщо інший пристрій вимагає пароля, введіть його. Пароль, який можна визначити самостійно, потрібно ввести на обох пристроях. У деяких пристроях використовується фіксований пароль. Докладнішу інформацію див. у посібнику користувача пристрою.

<span id="page-18-0"></span>Пароль дійсний лише для поточного з'єднання.

3 Виберіть вміст і натисніть **ОК**.

#### **Настроювання пристрою**

Щоб визначити деякі основні установки пристрою, виберіть ярлик Настр. тел.  $\blacktriangleright$ який розташовано на одному з головних екранів. Для переключення між головними екранами швидко проведіть вліво або вправо по екрану.

Функція Настр. тел. надає такі можливості:

- Копіювання контактів, фотографій та іншого вмісту зі свого старого пристрою Nokia
- Настроювання пристрою шляхом змінення тону дзвінка та візуальної теми
- **Настроювання електронної пошти**
- Оновлення програмного забезпечення пристрою

Щоб визначити установки пізніше, також можна вибрати **Меню** > **Програми** > **Інструм.** > **Настр. тел.**.

### **Використання вбудованого посібника користувача**

Виберіть **Меню** > **Програми** > **Посібник**.

### **Відкриття посібника користувача із програми**

Виберіть**Опції** > **Посібник користувача**. Ця функція доступна не для всіх програм.

### **Пошук у посібнику користувача**

Відкривши посібник користувача, виберіть **Опції** > **Пошук**, а потім введіть літеру або слово в полі пошуку.

### **Переключення між посібником користувача та програмою**

Натисніть і потримайте клавішу меню, швидко проведіть вліво або вправо та виберіть потрібну програму.

Посилання на пов'язані теми можуть знаходитися наприкінці інструкцій. Піктограма  $\rightarrow$  вказує на посилання на пов'язану тему, а піктограма  $\odot$  вказує на посилання на веб-сторінку.

# **Установлення програми Nokia Ovi Suite на комп'ютері**

За допомогою комп'ютерної програми Nokia Ovi Suite можна керувати вмістом у пристрої та синхронізувати його з комп'ютером. Також можна оновлювати програмне забезпечення пристрою та завантажувати карти.

# **20 Установлення програми Nokia Ovi Suite на комп'ютері**

Завантажте останню версію програми Nokia Ovi Suite на веб-сайті [www.ovi.com/](http://www.ovi.com/suite) [suite.](http://www.ovi.com/suite)

У разі відсутності з'єднання з Інтернетом установіть програми Ovi Suite і Nokia Ovi Player із пристрою:

1 Використовуйте сумісний кабель даних USB, щоб з'єднати пристрій із комп'ютером.

Якщо на комп'ютері використовується ОС Windows XP або Windows Vista, установіть такий режим USB у пристрої: **Nokia Ovi Suite**. У пристрої виберіть область оповіщень у правому верхньому куті, а потім виберіть  $\leftarrow \rightarrow$  USB > **Накопичувач**.

Картка пам'яті відображається на комп'ютері як знімний диск.

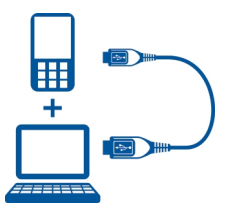

2 На комп'ютері виберіть **Установити Nokia Ovi Suite**.

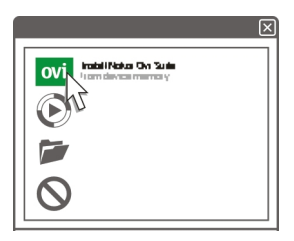

Якщо вікно встановлення не відкриється автоматично, відкрийте файл установлення вручну. Виберіть **Відкрити папку для перегляду файлів** і двічі клацніть файл **Install\_Nokia\_Ovi\_Suite.exe**.

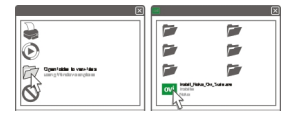

- <span id="page-20-0"></span>3 Виконайте вказівки.
- 4 Якщо на комп'ютері використовується ОС Windows XP або Windows Vista, після завершення встановлення установіть такий режим USB у пристрої: **Nokia Ovi Suite**. У пристрої виберіть область оповіщень у правому верхньому куті, а потім виберіть > **USB** > **Перед. медіа**.

Щоб дізнатися більше про програму Ovi Suite, відвідайте веб-сайт [www.ovi.com/](http://www.ovi.com/suite) [suite](http://www.ovi.com/suite).

# **Знайомство з Інтернет-послугами Ovi від компанії Nokia**

# **Ovi by Nokia**

**<u>очі в</u> За допомогою послуги Ovi by Nokia можна шукати нові місця й послуги та** завжди залишатися на зв'язку із друзями. Наприклад, надаються такі можливості:

- Завантаження ігор, програм, відео та тонів дзвінка у пристрій
- Пошук шляху за допомогою безкоштовної пішохідної й автомобільної навігації, планування подорожей і перегляд розташувань на карті
- Отримання безкоштовного облікового запису у службі «Пошта Ovi»
- Придбання музики

Деякі елементи надаються безкоштовно, інші вимагають оплати.

Наявність послуг може залежати від країни або регіону, підтримуються не всі мови.

Щоб отримати доступ до послуг Ovi від компанії Nokia, перейдіть на веб-сайт [www.ovi.com](http://www.ovi.com) і зареєструйте обліковий запис Nokia.

Додаткову інформацію див. на веб-сайті [www.ovi.com.](http://www.ovi.com)

# **Про послугу «Пошта Ovi»**

 $\geq$  Послуга «Пошта Ovi» надає зручний доступ до пошти від популярних постачальників електронній пошті в Інтернеті. Якщо зареєструвати обліковий запис Nokia, можна також отримати безкоштовний обліковий запис електронної пошти Ovi та використовувати його на своєму мобільному пристрої або комп'ютері. Захист від спама допомагає підтримувати порядок у поштовій скриньці, а захист від вірусів підвищує безпеку.

# **Про послугу «Карти Ovi»**

Послуга «Карти Ovi» в мобільному пристрої дає можливість швидко знайти своє розташування на карті та дістатися до потрібного місця за допомогою безкоштовної пішохідної й автомобільної навігації. Послугою «Карти Ovi» можна також користуватися на комп'ютері.

### <span id="page-21-0"></span>**22 Основи користування**

Надаються такі можливості:

- Пошук адрес, цікавих місць і послуг
- Перегляд відомостей про місце, наприклад прогнозу погоди (за наявності)
- Збереження обраних місць і впорядкування їх за колекціями на веб-сайті [www.ovi.com](http://www.ovi.com)
- Синхронізація збережених елементів із мобільним пристроєм і використання їх під час подорожі

Щоб скористатися Інтернет-службою «Карти Ovi», відвідайте веб-сайт [www.ovi.com](http://www.ovi.com).

#### **Про службу «Музика Ovi»**

За допомогою служби «Музика Ovi» можна придбати та завантажити пісні на пристрій або комп'ютер, а такожпереносити їх із пристрою на комп'ютер і навпаки. Для впорядкування колекції музики та завантажень можна встановити на сумісний ПК програму Ovi Player або використовувати веб-браузер для завантаження музики.

Щоб почати насолоджуватися музикою, виберіть **Меню** > **Музика** > **Музика Ovi** або відвідайте веб-сайт [www.ovi.com](http://www.ovi.com).

#### **Інформація про магазин Ovi**

За допомогою служби «Магазин Ovi» можна завантажувати на свій пристрій мобільні ігри, програми, відеокліпи, зображення, теми та тони дзвінка. Деякі об'єкти безкоштовні, за інші потрібно платити за допомогою кредитної картки або включаючи їхню вартість у рахунок за користування послугами оператора мережі. Доступність методів оплати залежить від країни проживання й постачальника послуг мережі. Служба «Магазині Ovi» пропонує вміст, сумісний із Вашиммобільним пристроєм і відповідний Вашим уподобанням і розташуванню.

# **Основи користування**

#### **Дії із сенсорним екраном**

Для роботи з інтерфейсом користувача торкайтеся сенсорного екрана або торкайтеся і тримайте його деякий час.

### **Відкриття програми або іншого елемента на екрані**

Торкніться програми або елемента.

### **Швидкий доступ до функцій**

Торкніться і потримайте елемент. Відкриється спливаюче меню з доступними опціями. Наприклад, щоб надіслати зображення або видалити сигнал, торкніться

потрібного зображення або сигналу й потримайте його, а потім у спливаючому меню виберіть потрібну опцію.

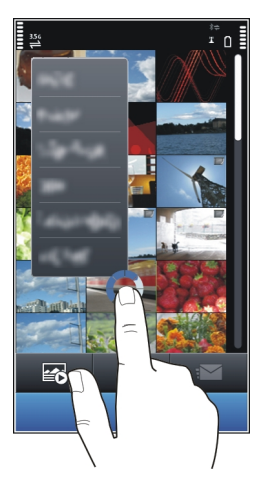

Якщо торкнутися головного екрана та потримати його, увімкнеться режим редагування.

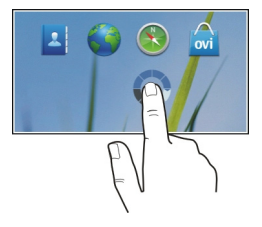

#### **Перетягування елемента**

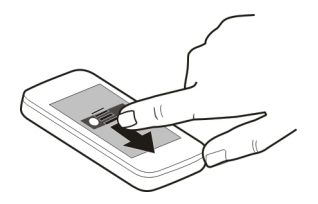

Торкніться і потримайте елемент, а потім проведіть пальцем по екрану. Елемент переміститься за пальцем.

Якщо активовано режим редагування, Ви можете перетягувати елементи на головному екрані або в головному меню.

#### **Швидке проведення по екрану**

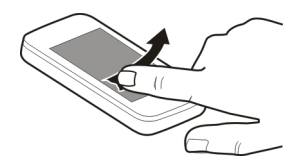

Розташуйте палець на екрані та проведіть пальцем у потрібному напрямку.

Наприклад, щоб під час перегляду фотографії переглянути наступну фотографію, швидко проведіть вліво по екрану.

#### **Прокручування списку або меню**

Розташуйте палець на екрані, швидко проведіть їм вгору або вниз по екрану та підніміть. Екран продовжить прокручуватися зі швидкістю та в напрямку, які використовувалися в момент підняття пальця. Щоб вибрати елемент у списку, що прокручується, і зупинити рух, торкніться елемента.

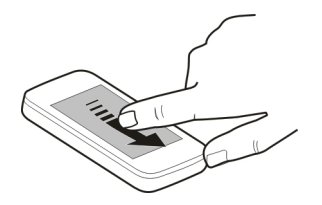

# <span id="page-24-0"></span>**Збільшення масштабу**

Розташуйте два пальці на елементі (наприклад, фотографії або веб-сторінці) і розведіть пальці.

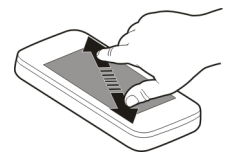

# **Зменшення масштабу**

Розташуйте два пальці на елементі та зведіть пальці.

**Порада:** Також можна двічі торкнутися елемента, щоб збільшити або зменшити масштаб.

# **Інтерактивні елементи головного екрана**

Елементи головного екрана є інтерактивними. Наприклад, можна змінити дату та час, установити сигнали, створити календарні записи або відредагувати режими безпосередньо на головному екрані.

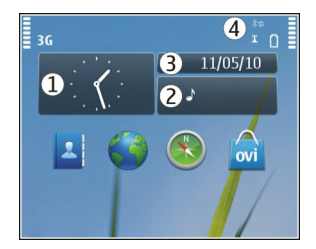

# **Установлення сигналу**

Виберіть годинник (1).

# **Увімкнення або редагування режимів**

Виберіть режим (2).

# **Перегляд або редагування розкладу**

Виберіть дату (3).

# <span id="page-25-0"></span>**Перегляд пропущених дзвінків і отриманих повідомлень**

Виберіть область оповіщень (4).

# **Перегляд доступних мереж WLAN або керування з'єднанням Bluetooth**

Виберіть область оповіщень (4).

# **Змінення установок зв'язку**

Виберіть область оповіщень (4) та ...

У більшості інших вікон можна вибрати область оповіщень (4) і виконати такі дії:

- Змінення установок зв'язку.
- Відкриття програми «Годинник» і встановлення сигналу.
- Перегляд стану акумулятора та ввімкнення режиму збереження енергії.
- Перегляд оповіщень про пропущені дзвінки або отримані повідомлення.
- Запуск майстра WLAN і з'єднання з мережею WLAN.
- Керування з'єднанням Bluetooth.

#### **Переключення між відкритими програмами**

Ви можете дивитися, які програми й завдання відкриті у фоновому режимі, і переключатися між ними.

Натисніть і потримайте клавішу меню, швидко проведіть вліво або вправо та виберіть потрібну програму.

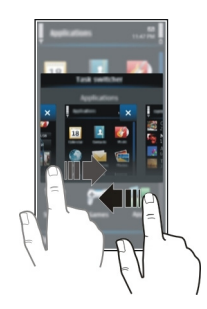

Програми, які працюють у фоновому режимі, збільшують споживання енергії акумулятора та використовують пам'ять. Щоб закрити програму, яка не використовується, виберіть  $\vert \mathbf{x} \vert$ .

<span id="page-26-0"></span>**Порада:** Щоб закрити всі відкриті програми, виберіть і потримайте перемикач завдань, а потім виберіть **Закрити всі** у спливаючому меню.

#### **Введення тексту Введення тексту за допомогою віртуальної клавіатури Використання віртуальної клавіатури**

Виберіть поле для введення тексту та розташуйте пристрій горизонтально.

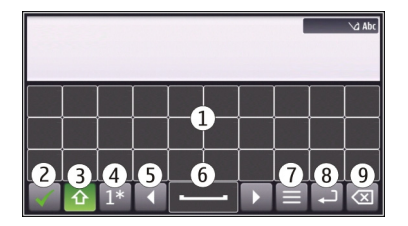

- **1** Віртуальна клавіатура
- **2** Клавіша «Закрити» закриття віртуальної клавіатури.
- **3** Клавіші Shift і Caps Lock щоб ввести символ верхнього регістру під час введення символів нижнього регістру або навпаки, виберіть відповідну клавішу, перш ніж вводити потрібний символ. Щоб активувати режим введення символів верхнього регістру (Caps Lock), виберіть клавішу двічі. Лінія під клавішею вказує на те, що активовано режим Caps Lock.
- **4** Набір символів виберіть потрібний набір символів, наприклад цифри, спеціальні символи або символи з наголосами.
- **5** Клавіші зі стрілками переміщення курсору вліво або вправо.
- **6** Пробіл вставлення пробілу.
- **7** Меню введення увімкнення інтелектуального введення тексту або змінення мови введення.
- **8** Клавіша «Ввід» переміщення курсору до наступного рядка або текстового поля. Додаткові функції залежать від поточного контексту. Наприклад, у полі веб-адреси у веб-браузері ця клавіша діє як піктограма «Перейти».
- **9** Клавіша очищення видалення символу.

# **Увімкнення інтелектуального введення тексту з віртуальної клавіатури**

Метод інтелектуального введення тексту може бути доступний не всіма мовами.

- 1 Виберіть > **Опції введення** > **Увімкн. вгадування**. Буде відображено  $\approx$   $\lambda$
- 2 Почніть вводити слово. Пристрій запропонує можливі варіанти слів. Коли відобразиться правильне слово, виберіть його.

3 Якщо слова немає у словнику, пристрій пропонує альтернативне слово зі словника. Щоб додати нове слово до словника, виберіть слово, яке Ви ввели.

#### **Вимкнення інтелектуального введення тексту**

Виберіть > **Опції введення** > **Вимкн. вгадування**.

#### **Змінення установок введення тексту**

Виберіть > **Опції введення** > **Установки**.

# **Введення тексту за допомогою віртуальної клавіатури Використання віртуальної клавіатури**

Виберіть поле для введення тексту та розташуйте пристрій вертикально.

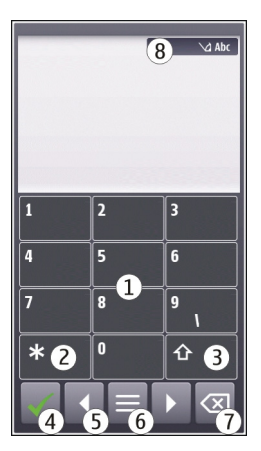

- **1** Цифрові клавіші
- **2** Клавіша **\*** введення спеціальних символів або, якщо ввімкнено інтелектуальне введення тексту та слово підкреслене, перегляд варіантів слів.
- **3** Клавіша Shift змінення регістру символів. Щоб увімкнути або вимкнути інтелектуальне введення тексту, швидко двічі виберіть цю клавішу. Для переключення між режимом літер і режимом цифр натисніть і потримайте цю клавішу.
- **4** Клавіша «Закрити» закриття віртуальної клавіатури.
- **5** Клавіші зі стрілками переміщення курсору вліво або вправо.
- **6** Меню введення увімкнення інтелектуального введення тексту або змінення мови введення.
- **7** Клавіша очищення видалення символу.
- **8** Індикатор введення тексту (за наявності) указує на регістр слова і чи ввімкнено режим введення цифр або літер або режим інтелектуального введення тексту.

#### **Активування традиційного методу введення тексту за допомогою віртуальної клавіатури**

Швидко виберіть **#** двічі.

### **Введення символу**

- 1 Вибирайте цифрову клавішу (1–9) кілька разів поспіль, доки не з'явиться потрібний символ. Доступно більше символів, аніж видно на клавіші.
- 2 Якщо наступна літера розміщена на тій самій клавіші, зачекайте, поки відобразиться курсор або пересуньте курсор уперед, після чого виберіть клавішу знову.

# **Вставлення пробілу**

Виберіть **0**.

### **Переміщення курсору до наступного рядка**

Швидко виберіть **0** тричі.

# **Увімкнення інтелектуального введення тексту з віртуальної клавіатури**

Режим інтелектуального введення тексту базується на вбудованому словнику, до якого можна додавати нові слова. Режим інтелектуального введення тексту наявний не для всіх мов.

- 1 Виберіть > **Увімкн. інтел. введення**.
- 2 Щоб ввести потрібне слово, використовуйте клавіші 2–9. Вибирайте кожну клавішу лише один раз для кожної літери. Наприклад, щоб написати слово «Nokia», якщо вибрано словник англійської мови, виберіть **6** для «N», **6** для «o», **5** для «k», **4** для «i» та **2** для «а».

Варіант слова змінюється після кожного натискання клавіші.

3 Якщо слово неправильне, виберіть **\*** кілька разів, доки не відобразиться правильне слово.

Якщо після слова відображається символ **?**, це означає, що цього слова немає у словнику. Щоб додати слово до словника, виберіть **\***, введіть слово, використовуючи традиційний метод введення тексту, і виберіть **ОК**.

4 Щоб вставити пробіл, виберіть **0**. Щоб вставити поширені розділові знаки, виберіть **1**, а потім виберіть **\*** кілька разів, доки не відобразиться потрібний розділовий знак.

### <span id="page-29-0"></span>**30 Основи користування**

5 Почніть вводити наступне слово.

# **Вимкнення інтелектуального введення тексту**

Двічі швидко виберіть **#**.

#### **Визначення мови введення тексту**

Виберіть **Меню** > **Установки** та **Телефон** > **Сенсорний ввід** > **Мова набору тексту**.

#### **Змінення мови під час використання клавіатури**

Виберіть > **Опції введення** > **Мова набору**.

### **Змінення мови під час використання клавіатури**

Виберіть > **Мова набору**.

### **Індикатори дисплея**

#### **Загальні індикатори**

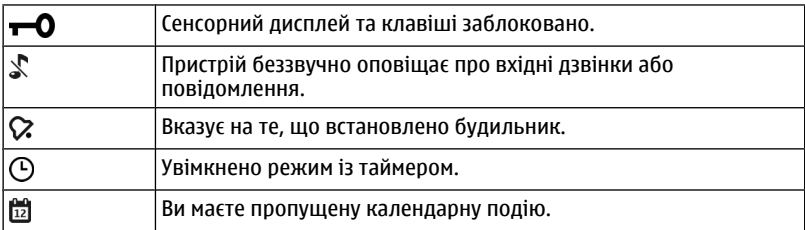

#### **Індикатори дзвінка**

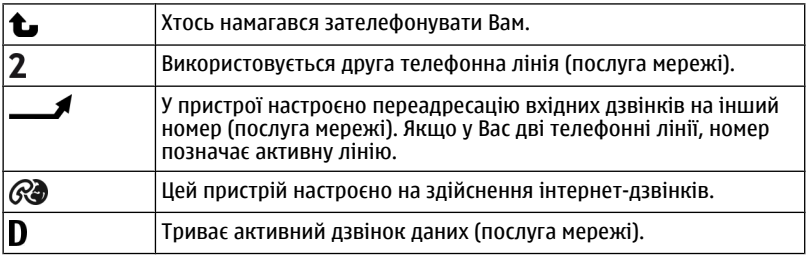

# **Індикатори повідомлень**

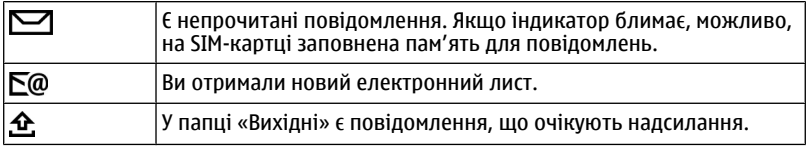

# **Індикатори мережі**

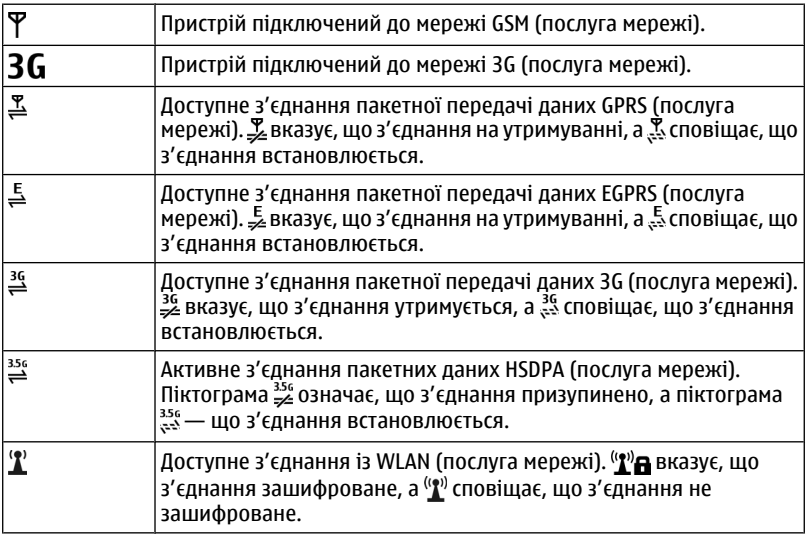

# **Індикатори з'єднання**

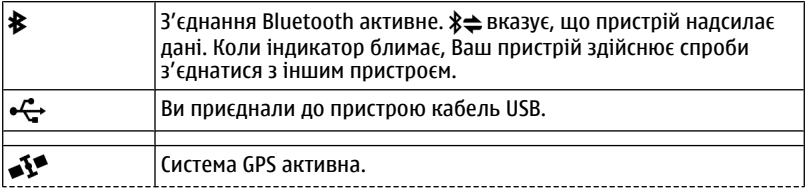

<span id="page-31-0"></span>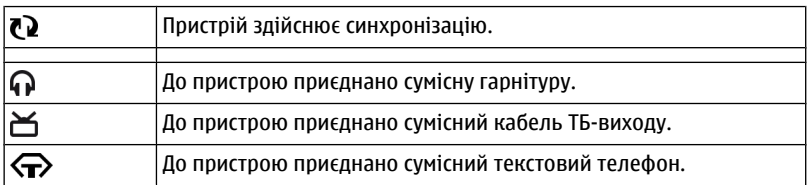

#### **Установлення світлового індикатора оповіщення для пропущених дзвінків і повідомлень**

У клавіші меню пристрою є світловий індикатор оповіщення. Якщо світловий індикатор блимає, це означає, що пропущено дзвінок або отримано повідомлення.

Виберіть **Меню** > **Установки** та **Телефон** > **Світло оповіщ.** > **Світло оповіщення**.

# **Пошук у пристрої та в Інтернеті**

За допомогою програми Пошук можна знайти будь-який елемент у пристрої.

- 1 Виберіть **Меню** > **Програми** > **Пошук**.
- 2 Введіть слово для пошуку в полі пошуку або перегляньте категорії вмісту.

**Порада:** Міні-програму пошуку можна додати до головного екрана. За допомогою міні-програми пошуку можна також здійснювати пошук в Інтернеті. Торкніться головного екрана та потримайте його, виберіть , а потім виберіть потрібну мініпрограму пошуку у списку.

#### **Використання пристрою в режимі «Офлайн»**

У чутливих до радіохвиль умовах, де не дозволено здійснювати або отримувати дзвінки, можна активувати режим «Офлайн» і користуватися календарем, списком контактів та іграми, які не вимагають з'єднання з мережею.

На головному екрані виберіть режим і виберіть **Офлайн**.

Коли активовано режим «Офлайн», з'єднання зі стільниковою мережею відсутнє. Пристрій не передаватиме та не отримуватиме жодних радіочастотних сигналів. Якщо Ви спробуєте надіслати повідомлення, воно буде збережено в папці «Вихідні» та надіслано тільки після активації іншого режиму.

Крім того, можна використовувати пристрій без SIM-картки. Якщо вийняти SIMкартку, буде активовано режим «Офлайн».

<span id="page-32-0"></span>**Важливо:** У режимі офлайн неможливо здійснювати або отримувати будь-які дзвінки або використовувати інші функції, для яких потрібне покриття стільникової мережі. Ви можете зателефонувати за номером екстреної служби, запрограмованим на Вашому пристрої. Щоб здійснити дзвінок, необхідно вибрати будь-який інший режим.

Якщо активовано режим «Офлайн», Ви можете використовувати з'єднання WLAN, наприклад, щоб читати електронні листи або переглядати сторінки в Інтернеті. Також можна використовувати з'єднання Bluetooth. Не забувайте дотримуватись відповідних вимог техніки безпеки під час установлення та використання з'єднання WLAN або Bluetooth.

### **Збільшення тривалості роботи акумулятора**

Багато які функції у вашому пристрої збільшують споживання енергії акумулятора і скорочують термін його служби. Для заощадження заряду акумулятора дотримуйтесь наведених нижче порад.

- Завжди повністю заряджайте акумулятор.
- Увімкніть режим збереження енергії. Натисніть кнопку живлення та виберіть **Увімкн. збереж. енергії**. Буде оптимізовано установки пристрою, такі як Режим мережі і заставку екрана. Щоб вимкнути режим збереження енергії, натисніть клавішу живлення та виберіть **Вимкн. збереж. енергії**.
- Настройте пристрій завантажувати пошту рідше. Виберіть **Меню** > **Програми** > **Пошта** > **Установки**, поштову скриньку та **Синхронізація** > **Частота завантаження**. Якщо у Вас є додаткові поштові скриньки, може знадобитися визначити частоту завантаження окремо для кожної поштової скриньки.
- Вимкніть непотрібні тони, наприклад тони клавіш.
- Використовуйте дротові навушники замість гучномовця.
- Вимкніть фонові анімаційні ефекти. Виберіть **Меню** > **Установки** і **Теми** > **Загальні** > **Опції** > **Ефекти теми** > **Вимкн.**.
- Вимкніть екранну заставку Великий годинник. Виберіть **Меню** > **Установки** і **Теми** > **Заставка** > **Немає**.
- Активуйте темну тему. Виберіть **Меню** > **Установки** і **Теми** > **Загальні**.
- Змініть тривалість періоду тайм-ауту, після якого вимикається екран пристрою. Виберіть **Меню** > **Установки** і **Телефон** > **Дисплей** > **Тайм-аут підсвітки**. Щоб настроїти світловий сенсор, який стежить за умовами освітлення та регулює яскравість дисплея, в установках дисплея виберіть **Світловий сенсор**.
- Якщо потужність сигналу стільникової мережі у Вашому районі нестабільна, споживання заряду акумулятора збільшується.
- <span id="page-33-0"></span>• Якщо встановлено режим використання мереж GSM і 3G (подвійний режим), пристрій шукатиме мережу 3G. Щоб пристрій використовував лише мережу GSM, виберіть **Меню** > **Установки** і **Зв'язок** > **Мережа** > **Режим мережі** > **GSM**.
- Вимикайте функцію Bluetooth, якщо вона не використовується. Виберіть **Меню** > **Установки** і **Зв'язок** > **Bluetooth** > **Bluetooth** > **Вимкн.**.
- Припиніть пошук пристроєм доступних мереж WLAN у фоновому режимі. Виберіть **Меню** > **Установки** і **Зв'язок** > **WLAN** > **Опції** > **Установки** > **Показати доступн. WLAN** > **Ніколи**.
- При підключенні до Інтернету використовуйте з'єднання WLAN замість з'єднання пакетних даних (GPRS або 3G).
- Настройте встановлення з'єднання пакетних даних лише за потреби. Виберіть **Меню** > **Установки** і **Зв'язок** > **Адмін. устан-ки** > **Пакетні дані** > **З'єдн. пакетних даних** > **Коли потрібно**.
- Якщо Ви не бажаєте робити та отримувати дзвінки, прослуховуючи музику, увімкніть режим «Офлайн».
- Закрийте програми, які не використовуються. Натисніть і потримайте клавішу меню, проводьте по екрану до тих пір, поки не відобразиться потрібна програма, а потім виберіть  $\vert \mathbf{x} \vert$ .

# **Персоналізація**

#### **Режими Про режими**

Виберіть **Меню** > **Установки** і **Режими**.

Очікуєте на дзвінок, але не бажаєте, щоб телефон дзвонив? У Вашому пристрої є різні групи установок, які називаються режимами. Їх можна настроїти для різноманітних подій і середовищ. Також можна створювати власні режими.

Режими можна настроювати описаним нижче чином.

- Змінити тон дзвінка та сигналів про надходження повідомлення.
- Відрегулювати гучність тону дзвінка та звуку натискання клавіш.
- Вимкнути звук натискання клавіш і попереджувальних звукових сигналів.
- Активувати вібруючі сигнали.
- Настроїти пристрій таким чином, щоб він промовляв ім'я контакту, що телефонує.

# **Настроювання тонів**

Можна настроїти тони пристрою для кожного режиму.

<span id="page-34-0"></span>Виберіть **Меню** > **Установки** > **Режими**.

- 1 Виберіть потрібний режим.
- 2 Виберіть **Настроїти** і потрібну опцію.

**Порада:** Завантажте тони дзвінка зі служби «Магазин Ovi». Щоб дізнатися більше про службу «Магазин Ovi», відвідайте веб-сайт [www.ovi.com.](http://www.ovi.com)

#### **Вимкнення звуків пристрою**

Якщо активується режим «Без звуку», усі тони дзвінка та тони оповіщень вимикаються. Активуйте цей профіль у кінотеатрі або на зустрічі.

На головному екрані виберіть профіль, а потім виберіть **Без звуку**.

#### **Змінення режиму для зустрічей або для використання поза приміщенням**

Якщо активовано режим «Зустріч», замість тону дзвінка лунає короткий однократний сигнал. Якщо активовано режим «Надворі», тон дзвінка стає гучніше, завдяки чому Ви не пропустите надходження дзвінка в шумному середовищі.

На головному екрані виберіть профіль, а потім виберіть **Зустріч** або **Надворі**.

#### **Створення нового режиму**

Бажаєте настроїти свій телефон для використання на роботі, в університеті або вдома? Можна створити нові режими для різних ситуацій і надати їм відповідних назв.

- 1 Виберіть **Меню** > **Установки** > **Режими** і **Опції** > **Створити новий**.
- 2 Визначте установки режиму та виберіть **Назва режиму**.
- 3 Введіть назву режиму.

#### **Змінення теми**

За допомогою тем можна змінювати кольори та вигляд дисплея.

Виберіть **Меню** > **Установки** > **Теми**.

Виберіть **Загальні**, а потім виберіть потрібну тему.

Деякі теми містять фонові анімаційні ефекти. Щоб заощадити заряд акумулятора, виберіть **Загальні** > **Опції** > **Ефекти теми** > **Вимкн.**.

**Порада:** Завантажте теми зі служби «Магазин Ovi». Щоб дізнатися більше про службу «Магазин Ovi», відвідайте веб-сайт [www.ovi.com](http://www.ovi.com).

#### <span id="page-35-0"></span>**Головний екран Головний екран**

На головному екрані можна швидко запускати програми, які використовуються найчастіше, і створювати ярлики для різноманітних функцій. Можна переглядати улюблені контакти та швидко телефонувати, починати розмови або надсилати повідомлення. Крім того, можна керувати програмами, наприклад програмою Музика.

Головний екран може мати кілька сторінок, наприклад окрему сторінку для праці та для особистого життя.

Елементи головного екрана є інтерактивними. Наприклад, якщо вибрати годинник, відкриється програма **Годинник**.

#### **Переключення між головними екранами**

Можна використовувати декілька головних екранів. Наприклад, можна створити окремі головні екрани для роботи та особистого життя, і настроїти для кожного з них окремий вміст.

Щоб переключитися на інший головний екран, швидко проведіть вліво або вправо по екрану.

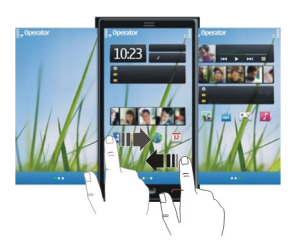

Піктограма  $\bigcirc$  в вказує, який головний екран зараз використовується.

#### **Настроювання головного екрана**

Бажаєте зробити фоном головного екрана улюблений пейзаж або фотографії родини? Можна змінити шпалери та впорядкувати елементи на головному екрані за своїм уподобанням.

**Порада:** Якщо у Вас декілька головних екранів, між ними можна переключатися також під час редагування і настроювати всі свої головні екрани одночасно.

### **Упорядкування елементів на головному екрані**

1 Торкніться та потримайте палець на головному екрані.
2 Перетягніть елементи до нового місця.

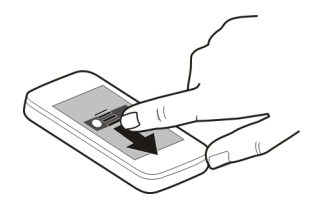

3 Виберіть **Готово**.

#### **Змінення шпалер**

- 1 Торкніться та потримайте палець на головному екрані.
- 2 Виберіть **Опції** > **Змінити шпалери**.
- 3 Виберіть потрібне зображення.
- 4 Виберіть **Готово**.

**Порада:** Завантажте додаткові фонові зображення зі служби «Магазин Ovi». Щоб дізнатися більше про службу «Магазин Ovi», відвідайте веб-сайт [www.ovi.com.](http://www.ovi.com)

#### **Додавання об'єктів на головний екран**

Бажаєте відкривати улюблені програми безпосередньо на головному екрані? Можна створити ярлики для найбільш часто використовуваних функцій. Також можна додати міні-програми, які відображають корисну інформацію, наприклад поточні погодні умови.

#### **Додавання ярликів на головний екран**

Ви можете додавати ярлики для програм, веб-закладок або дій, таких як написання повідомлення.

- 1 Торкніться головного екрана та потримайте його.
- 2 Виберіть міні-програму ярликів і виберіть **Установки**.
- 3 Виберіть ярлик, який необхідно визначити, виберіть **Програма** або **Закладка** і виберіть потрібний елемент.
- 4 Виберіть **Вихід** > **Готово**.

**Порада:** Щоб видалити ярлик, замініть його іншим ярликом.

#### **Додавання міні-програм на головний екран**

- 1 Торкніться головного екрана та потримайте його.
- 2 Виберіть і виберіть потрібну міні-програму у списку.

# 3 Виберіть **Готово**.

**Порада:** Щоб завантажити додаткові міні-програми, виберіть **Магазин**.

Використання цієї послуги або завантаження вмісту може призвести до передавання великого обсягу даних, що може вплинути на вартість трафіку.

Деякі міні-програми головного екрана можуть автоматично підключатися до Інтернету. Щоб це не відбувалося, виберіть **Опції** > **Міні-програми офлайн**.

# **Видалення міні-програми з головного екрана**

- 1 Торкніться головного екрана та потримайте його.
- 2 Виберіть міні-програму, а потім виберіть **Видалити** у спливаючому меню.
- 3 Виберіть **Готово**.

# **Додавання важливих контактів на головний екран**

Додавайте найбільш важливі контакти на головний екран, щоб мати змогу швидко зателефонувати до них або надіслати їм повідомлення.

- 1 У міні-програмі «Обрані контакти» виберіть  $\mathbb{R}$ .
- 2 Щоб позначити контакти, які потрібно додати на головний екран, виберіть ці контакти. До міні-програми можна додати до 20 контактів.

# **Телефонування контакту або надсилання повідомлення**

У вікні міні-програми виберіть потрібний контакт.

# **Видалення контакту з головного екрана**

У міні-програмі виберіть  $\frac{Q_0}{2}$ і виберіть контакт, який потрібно видалити. Контакт видаляється з міні-програми, але залишається у списку контактів.

#### **Упорядкування програм**

Бажаєте швидше відкривати найчастіше використовувані програми? У головному меню можна впорядкувати програми та перемістити менш використовувані програми в папки.

Натисніть клавішу меню й виберіть **Опції** > **Упорядкувати**.

# **Створення нової папки**

Виберіть **Опції** > **Нова папка**.

#### **Переміщення програми до папки**

Виберіть і потримайте програму, а потім у спливаючому меню виберіть **Перемістити в папку** та виберіть нову папку.

**Порада:** Також можна перетягувати програми та папки.

# **Телефон**

**Здійснення дзвінка за номером телефону**

1 На стартовому екрані виберіть**Дзвонити**, щоб відкрити панель набору номера, та введіть номер телефону.

Щоб ввести знак «+», який використовується для міжнародних дзвінків, двічі натисніть **\***.

- 2 Щоб здійснити дзвінок, натисніть клавішу дзвінка.
- 3 Щоб завершити дзвінок, натисніть клавішу завершення.

**Порада:** Щоб зателефонувати контакту, на головному екрані виберіть **Дзвонити** та почніть вводити ім'я або прізвище контакту.

#### **Відповідь на дзвінок**

Під час отримання дзвінка натисніть клавішу дзвінка.

#### **Пошук контакту**

Можна здійснювати пошук контактів, збережених у списку контактів.

На головному екрані виберіть **Дзвонити** та почніть вводити ім'я або прізвище контакту. Під час введення символів вибирайте кожну цифрову клавішу один раз для кожної літери. Наприклад, для пошуку слова «Nokia» введіть **6**, **6**, **5**, **4** та **2**.

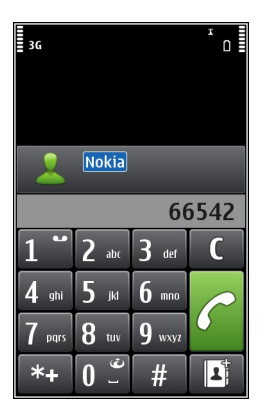

# **Здійснення дзвінка знайденому контакту**

Виберіть контакт.

# **Надсилання повідомлення контакту**

Виберіть і потримайте контакт, а потім у картці контакту виберіть **Повідомлення**.

# **Здійснення відеодзвінка контакту**

Виберіть і потримайте контакт, а потім у картці контакту виберіть **Відеодзвінок**.

# **Вимкнення пошуку контактів**

Виберіть **Опції** > **Пошук контактів** > **Вимкн.**.

#### **Відхилення дзвінка**

Під час отримання дзвінка натисніть клавішу завершення.

# **Надсилання текстового повідомлення про відхилення дзвінка**

- 1 Під час отримання виберіть **Тиша** > **Надіс. пов.** і відредагуйте повідомлення, сповіщаючи, що не можете відповісти на дзвінок.
- 2 Щоб надіслати повідомлення, виберіть  $\sqrt{2}$ .
- 3 Відхиліть дзвінок.

#### **Написання стандартного текстового повідомлення про відхилення дзвінка**

Виберіть **Меню** > **Установки**, потім **Телефонування** > **Дзвінок** > **Текст повідомлення** і напишіть повідомлення.

**Порада:** Можна автоматично переадресувати відхилені дзвінки на голосову скриньку або інший номер телефону (послуга мережі). Виберіть **Меню** > **Установки** та **Телефонування** > **Переадрес. дзв.** > **Голосові дзвінки** > **Якщо зайнято** > **Увімкнути** > **На голосову скриньку** або **На інший номер**.

#### **Здійснення дзвінка контакту**

Виберіть **Меню** > **Контакти**.

- 1 Щоб виконати пошук контакту, введіть перші літери або символи імені чи прізвища в полі пошуку.
- 2 Виберіть контакт.
- 3 У контактній картці виберіть **Голос. дзвінок**.
- 4 Якщо для одного контакту збережено кілька телефонних номерів, виберіть і утримуйте **Голос. дзвінок**, а потім виберіть потрібний номер.

#### **Відповідь на дзвінок, що очікує**

За допомогою функції Дзвінок очікує (послуга мережі) можна відповідати на дзвінок у той час, як триває інший дзвінок.

Натисніть клавішу дзвінка. Перший дзвінок буде поставлено на утримування.

#### **Активація, дезактивація або перевірка стану послуги**

Виберіть **Меню** > **Установки** і **Телефонування** > **Дзвінок** > **Дзвінок очікує** > **Увімкнути**, **Вимкнути** або **Перевірити стан**.

#### **Переключення між активним дзвінком і дзвінком на утримуванні**

Виберіть **Опції** > **Переключитися**.

# **Об'єднання дзвінка на утримуванні й активного дзвінка**

Виберіть **Опції** > **Перевести**. Ви від'єднаєтеся від дзвінків.

#### **Завершення активного дзвінка**

Натисніть клавішу завершення.

### **Завершення обох дзвінків**

Виберіть **Опції** > **Заверш. всі дзвінки**.

#### **Здійснення відеодзвінка**

Під час відеодзвінка (послуга мережі) можна в реальному часі бачити двостороннє відео між Вами й іншим абонентом.

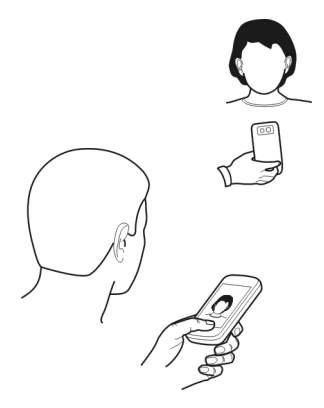

Щоб здійснювати відеодзвінки, потрібно перебувати в межах покриття мережі 3G.

Щоб отримати інформацію щодо наявності та вартості, зверніться до постачальника послуг.

У відеодзвінку можуть брати участь лише дві особи. Відеодзвінки не можна здійснити, якщо активні інші голосові дзвінки, відеодзвінки або дзвінки даних.

- 1 Виберіть **Меню** > **Контакти** та виконайте пошук контакту.
- 2 Виберіть контакт, а потім виберіть **Відеодзвінок** у картці контакту.

За умовчанням для відеодзвінків використовується додаткова камера на передній панелі пристрою. Початок відеодзвінка може зайняти деякий час. Якщо дзвінок невдалий (наприклад, відеодзвінки не підтримуються мережею або пристрій, який отримує відеодзвінок, є несумісним), телефон Вас запитає, чи потрібно натомість здійснити звичайний дзвінок або надіслати повідомлення.

Відеодзвінок активний, коли Ви бачите два відеозображення та чуєте звук через гучномовець. Абонент, якому Ви телефонуєте, може відхилити надсилання відео (позначається за допомогою піктограми  $\mathcal{D}$ ), і Ви чутимете лише його голос і бачитимете зображення або сірий екран.

3 Щоб завершити відеодзвінок, натисніть клавішу завершити.

## **Індикатори**

Ø % Ви не отримуєте відео (абонент не надсилає відео або мережа його не передає).

Ви заборонили надсилання відео з Вашого пристрою.

# **Надсилання зображення замість відео в реальному часі**

Виберіть **Меню** > **Установки** і **Телефонування** > **Дзвінок** > **Зображення у відеодзв.**.

Навіть якщо відео в реальному часі не надсилається, оплата за дзвінок все одно нараховуватиметься за тарифом відеодзвінка.

## **Відповідь на відеодзвінок**

Під час отримання відеодзвінка відображається піктограма .

- 1 Натисніть клавішу дзвінка.
- 2 Щоб розпочати надсилання відео в реальному часі, виберіть **Так**.

Якщо надсилання відео не розпочато, можна лише почути голос абонента, який телефонує. Відео буде замінено на сірий екран.

# **Розпочніть надсилання відео в реальному часі під час відеодзвінка**

Виберіть **Опції** > **Увімкнути** > **Надсилання відео**.

# **Замініть сірий екран на зображення**

- 1 Виберіть **Меню** > **Установки** і **Телефонування** > **Дзвінок** > **Зображення у відеодзв.**.
- 2 Виберіть **Визначає користувач**, а потім виберіть фотографію.

#### **Відхилення відеодзвінка**

Під час отримання відеодзвінка відображається піктограма .

Натисніть клавішу завершення.

#### **Здійснення конференц-дзвінків**

Ваш пристрій підтримує конференц-дзвінки (послуга мережі), у яких можуть брати участь до 6 осіб (включаючи Вас). Конференц-дзвінки з використанням відео не підтримуються.

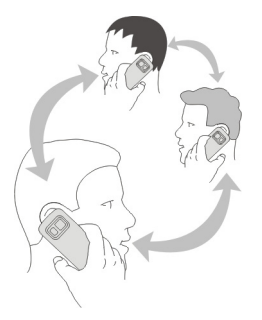

- 1 Зателефонуйте першому учаснику.
- 2 Щоб зателефонувати іншому учасникові, виберіть **Опції** > **Новий дзвінок**. Перший дзвінок буде поставлено на утримання.
- 3 Коли відповідь на новий дзвінок отримано, додайте першого учасника до конференц-дзвінка, вибравши .

# **Додавання нового учасника до конференц-дзвінка**

Зателефонуйте іншому учасникові та додайте новий дзвінок до конференцдзвінка.

# **Проведення приватної розмови з одним із учасників конференц-дзвінка**

**Виберіть**  $\mathbb{R}$ .

Перейдіть до потрібного учасника та виберіть  $\mathcal{B}_{\lambda}$ . Конференц-дзвінок на Вашому пристрої буде поставлений на утримування. Інші учасники продовжуватимуть конференц-дзвінок.

Щоб повернутися до конференц-дзвінка, виберіть .

# **Виключення учасника з конференц-дзвінка**

Виберіть  $\mathbb{R}$ , перейдіть до учасника та виберіть  $\mathbb{S}_k$ .

# **Завершення активного конференц-дзвінка**

Натисніть клавішу завершення.

# **Використання функції швидкого набору**

Призначте часто використовувані номери телефонів цифровим клавішам пристрою, щоб швидко телефонувати друзям і родичам.

Виберіть **Меню** > **Установки** і **Телефонування** > **Швидкий набір**.

# **Призначення номера телефону цифровій клавіші**

- 1 Виберіть цифрову клавішу, якій потрібно призначити номер телефону. Цифра 1 зарезервована для голосової скриньки.
- 2 Виберіть потрібний номер телефону у списку контактів.

### **Видалення або змінення номера телефону, призначеного цифровій клавіші**

Виберіть і потримайте призначену клавішу, а потім виберіть **Видалити** або **Змінити** у спливаючому меню.

# **Здійснення дзвінка**

На головному екрані виберіть **Дзвонити**, щоб відкрити панель набору номера, а потім виберіть і потримайте призначену цифрову клавішу.

#### **Дзвінок контакту за допомогою голосу**

Програма «Голосові команди» дає змогу здійснювати дзвінки та керувати пристроєм за допомогою голосу.

Голосові команди не залежать від голосу користувача. Команди автоматично створюються пристроєм.

Під час введення контактів або змінення голосових команд не використовуйте дуже короткі або подібні імена для різних контактів і команд.

**Примітка:** Застосуванню голосових команд можуть перешкоджати шумне оточення або непередбачені випадки, тому не слід повністю покладатися на функцію голосового набору за будь-яких умов.

Під час голосового набору використовується гучномовець. Вимовляючи голосову команду, тримайте пристрій на короткій відстані.

- 1 На головному екрані натисніть і утримуйте клавішу дзвінка. Якщо приєднано сумісну гарнітуру із клавішею гарнітури, натисніть і потримайте клавішу гарнітури.
- 2 Пролунає короткий сигнал і на дисплеї з'явиться **Скажіть ім'я зараз**. Чітко вимовте ім'я, збережене для контакту.
- 3 Пристрій відтворить синтезовану голосову команду для розпізнаного контакту вибраною мовою, а на дисплеї з'явиться ім'я та номер. Щоб скасувати голосовий набір, виберіть **Скасувати**.

# **Прослуховування голосової команди для контакту**

1 Виберіть контакт i виберіть **Опції** > **Деталі голос. позначки**.

2 Виберіть деталі контакту.

Якщо для імені збережено кілька номерів, Ви можете вимовити ім'я і тип номеру (наприклад, мобільний або домашній).

#### **Здійснення дзвінків через Інтернет Про Інтернет-дзвінки**

За допомогою служби Інтернет-дзвінків (послуга мережі) можна здійснювати й отримувати дзвінки через Інтернет. Служби Інтернет-дзвінків підтримують дзвінки між комп'ютерами, між мобільними телефонами таміжпристроєм VoIP і звичайним телефоном.

Деякі постачальники послуг Інтернет-дзвінків дозволяють здійснювати безкоштовні дзвінки. Інформацію щодо наявності та вартості можна отримати у постачальника послуг Інтернет-дзвінків.

Щоб здійснювати або отримувати Інтернет-дзвінки, потрібно перебувати в зоні покриття мережі WLAN або мати з'єднання пакетних даних (GPRS) у мережі 3G і виконати вхід у службу Інтернет-дзвінків.

#### **Установлення служби Інтернет-дзвінків**

Служби Інтернет-дзвінків можна знайти у службі «Магазин Ovi». Докладнішу інформацію див. на веб-сайті [www.ovi.com.](http://www.ovi.com)

- 1 Завантажте міні-програму встановлення для служби Інтернет-дзвінків.
- 2 Щоб розпочати встановлення, виберіть міні-програму встановлення.
- 3 Виконайте інструкції.

Після встановлення служби Інтернет-дзвінків у списку контактів з'явиться вкладка служби.

#### **Здійснення Інтернет-дзвінка**

Виконавши вхід до служби Інтернет-дзвінків, можна здійснювати дзвінки зі списку друзів або списку контактів.

Виберіть **Меню** > **Контакти**.

#### **Телефонування контакту зі списку друзів**

- 1 Відкрийте вкладку служби Інтернет-дзвінків і виконайте вхід у службу.
- 2 Виберіть контакт у списку друзів, а потім виберіть **Інтернет-дзвін.**.

## **Здійснення Інтернет-дзвінка, використовуючи номер телефону або SIPадресу**

- 1 На головному екрані виберіть **Дзвонити**, щоб відкрити панель набору номера, і введіть номер телефону.
- 2 Виберіть **Опції** > **Дзвонити** > **Інтернет-дзвінок**.

#### **Дзвінок за останнім набраним номером**

Намагаєтеся комусь додзвонитися та не отримуєте відповіді? Можна легко повторити дзвінок. У журналі дзвінків можна побачити інформацію про вхідні та вихідні дзвінки.

На головному екрані виберіть **Дзвонити**, щоб відкрити панель набору номера, а потім виберіть  $\odot$ . Шоб подзвонити за останнім набраним номером, виберіть потрібний номер у списку.

#### **Записування телефонної розмови**

За допомогою програми «Диктофон» можна записувати телефонні розмови.

- 1 Під час активного голосового дзвінка виберіть **Меню** > **Музика** > **Диктофон**.
- 2 Щоб почати записування, виберіть  $\bullet$
- 3 Шоб припинити записування, виберіть ■. Аудіокліп автоматично зберігається в папці Аудіофайли у програмі Менеджер файлів.

Під час записування учасники розмови чутимуть періодично відтворюваний сигнал.

#### **Перевертання для вимикання звуку**

Якщо надходить дзвінок, але Ви не хочете, щоб Вас турбували, можна перевернути пристрій, щоб вимкнути звук тону дзвінка.

#### **Увімкнення функції перевертання для вимикання звуку**

- 1 Виберіть **Меню** > **Установки** та **Телефон** > **Устан. сенсора** > **Сенсори** > **Увімкн.**.
- 2 Виберіть **Керув. повертанням** > **Вимкнен. звуку дзв.**.

Коли надходить дзвінок, переверніть пристрій дисплеєм вниз.

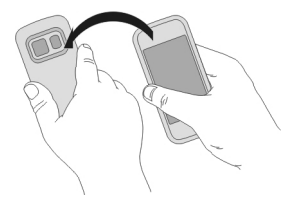

#### **Перегляд пропущених дзвінків**

На головному екрані можна побачити пропущені дзвінки. Щоб переглянути номер телефону, виберіть **Показати**. Ім'я абонента відображається, якщо воно збережено у списку контактів.

Пропущені та прийняті дзвінки зберігаються, тільки якщо ця послуга підтримується мережею, пристрій увімкнено та він перебуває в зоні покриття мережі.

#### **Зворотній дзвінок контакту або за номером**

Виберіть контакт або номер.

Щоб переглянути список пропущених дзвінків пізніше, на головному екрані виберіть **Дзвонити**, щоб відкрити панель набору номера, виберіть **«На** і відкрийте вкладку пропущених дзвінків  $A_n$ .

#### **Дзвінок на голосову скриньку**

Можна переадресувати вхідні дзвінки на голосову скриньку (послуга мережі). Вам можуть залишати повідомлення, наприклад, коли Ви не відповіли на дзвінок.

На головному екрані виберіть **Дзвонити**, щоб відкрити панель набору номера, а потім виберіть і потримайте **1**.

#### **Змінення номера телефону голосової скриньки**

- 1 Виберіть **Меню** > **Установки** та **Телефонування** > **Скринька дзв.**.
- 2 Виберіть і потримайте поштову скриньку, а потім у спливаючому меню виберіть **Змінити номер**.
- 3 Введіть номер (номер надається постачальником послуг мережі) і виберіть **ОК**.

#### **Переадресація дзвінків на голосову скриньку або на інший номер телефону**

Якщо у Вас немає можливості відповідати на дзвінки, їх можна переадресувати на голосову скриньку або інший номер телефону.

Виберіть **Меню** > **Установки** і **Телефонування** > **Переадрес. дзв.** > **Голосові дзвінки**.

Переадресація дзвінків є послугою мережі. Щоб отримати докладнішу інформацію, зверніться до постачальника послуг.

#### **Переадресація всіх голосових дзвінків на голосову скриньку**

Виберіть **Всі голосові дзвінки** > **Увімкнути** > **На голосову скриньку**.

## **Переадресація всіх голосових дзвінків на інший номер телефону**

- 1 Виберіть **Всі голосові дзвінки** > **Увімкнути** > **На інший номер**.
- 2 Введіть номер або виберіть **Знайти**, щоб знайти номер, збережений у списку контактів.

Можна активувати кілька опцій переадресації одночасно, наприклад **Якщо зайнято** та **Якщо немає відповіді**.

На головному екрані піктограма Виказує на те, що всі дзвінки переадресовуються.

Неможливо одночасно ввімкнути заборону та переадресацію дзвінків.

#### **Заборона вхідних і вихідних дзвінків**

Інколи виникає потреба обмежити здійснення або отримання дзвінків у пристрої. За допомогою функції заборони дзвінків (послуга мережі) можна, наприклад, обмежити всі вихідні міжнародні дзвінки або вхідні дзвінки під час перебування за кордоном.

Виберіть **Меню** > **Установки** та **Телефонування** > **Забор. дзвінків**.

Щоб змінити установки, необхідно отримати пароль заборони у постачальника послуг.

## **Заборона вихідних дзвінків**

- 1 Якщо послугу Інтернет-дзвінків установлено, виберіть **Заборона стільникових дзвінків**.
- 2 Щоб заборонити будь-які вихідні дзвінки або міжнародні дзвінки, виберіть **Вихідні дзвінки** або **Міжнародні дзвінки**. Щоб заборонити вихідні міжнародні дзвінки, але дозволити дзвінки у свою країну, виберіть **Міжнародні дзвінки, крім власної країни**.
- 3 Виберіть **Увімкнути**. Заборона дзвінків впливає на всі дзвінки, включаючи дзвінки даних.

# **Заборона вхідних дзвінків**

- 1 Якщо послугу Інтернет-дзвінків установлено, виберіть **Заборона стільникових дзвінків**.
- 2 Щоб заборонити будь-які вхідні дзвінки або міжнародні дзвінки під час перебування за кордоном, виберіть **Вхідні дзвінки** або **Вхідні дзвінки під час роумінгу**.
- 3 Виберіть **Увімкнути**.

# **Заборона анонімних Інтернет-дзвінків**

Виберіть **Заборона Інтернет-дзвінків** > **Заборона анонімн. дзв.** > **Увімкн.**.

## **Дозвіл на дзвінки лише за певними номерами**

Послуга фіксованого набору дозволяє обмежити дзвінки з Вашого пристрою лише певними телефонними номерами. Наприклад, можна дозволити дітям дзвонити тільки членам родини або на інші визначені номери.

Виберіть **Меню** > **Контакти** і **Опції** > **Номери SIM** > **Конт. фіксов. набору**.

Ваша SIM-картка може не підтримувати послугу фіксованого набору. Знадобиться код PIN2, який надається постачальником послуг.

# **Увімкнення фіксованого набору**

Виберіть **Опції** > **Увімкн. фіксован. набір**. Введіть код PIN2.

# **Вибір абонентів, яким дозволено дзвонити**

- 1 Виберіть **Опції** > **Новий SIM-контакт**.
- 2 Введіть код PIN2.
- 3 Введіть ім'я контакту та номер телефону, на який дозволено дзвонити, а потім виберіть **Готово**. Щоб додати контакт зі списку контактів до списку фіксованого набору, виберіть **Додати з Контактів**, а потім виберіть контакт.

Щоб надсилати текстове повідомлення на номер контакту, збережений на SIMкартці, коли активна послуга фіксованого набору, потрібно додати до списку фіксованого набору номер центра текстових повідомлень.

#### **Обмін відео Про обмін відео**

За допомогою функції обміну відео (послуга мережі) можна передавати відео в реальному часі або записаний відеокліп зі свого пристрою на інший сумісний пристрій під час голосового дзвінка.

Коли вмикається функція обміну відео, автоматично вмикається гучномовець. Якщо Ви не хочете використовувати гучномовець, можна скористатися сумісною гарнітурою.

#### **Вимоги до обміну відео**

Для обміну відео обидва абоненти повинні:

- Перебувати в мережі 3G. Якщо один з абонентів вийде за межі покриття мережі 3G, голосовий дзвінок продовжуватиметься.
- Мати активовану функцію обміну відео.
- Мати настроєні з'єднання з абонентом.

Щоб отримати додаткову інформацію про послугу, доступність мережі 3G і вартість послуги, зверніться до постачальника послуг.

#### **Настроювання обміну відео**

Щоб настроїти обмін відео, потрібні установки з'єднання з абонентом і з'єднання 3G.

З'єднання з абонентом також називається з'єднанням протоколу ініціалізації сеансу (Session Initiation Protocol – SIP). Перед використанням функції обміну відео необхідно настроїти установки профілю SIP у пристрої. Зверніться до постачальника послуг, щоб отримати установки профілю SIP, і збережіть їх у пристрої. Постачальник послуг може надіслати установки в конфігураційному повідомленні або надати список необхідних параметрів.

#### **Настроювання з'єднання з абонентом**

Виберіть **Меню** > **Установки** і **Зв'язок** > **Адмін. устан-ки** > **Установки SIP**.

# **Використання з'єднання 3G**

Щоб отримати докладнішу інформацію про мережі, зверніться до постачальника послуг.

# **Додавання SIP-адреси до контакту**

- 1 Виберіть **Меню** > **Контакти**.
- 2 Виберіть контакт або створіть новий.
- 3 Виберіть **Опції** > **Редагувати**.
- 4 Виберіть **Опції** > **Додати деталі** > **Обмін відео**.
- 5 Введіть SIP-адресу у форматі ім'я користувача@ім'я домена (замість імені домена можна використати IP-адресу).

Якщо Ви не знаєте SIP-адресу контакту, для обміну відео можна використати номер телефону одержувача разом із кодом країни (якщо ця можливість підтримується постачальником послуг мережі).

# **Обмін відео в реальному часі або записаним відеокліпом**

Під час активного голосового дзвінка виберіть **Опції** > **Обмін відео**.

- 1 Щоб обмінятися відео в реальному часі, виберіть **Відео в реальн. часі**. Щоб обмінятися відеокліпом, виберіть **Відеокліп** і виберіть потрібний відеокліп. Пристрій перевірить, чи потрібно конвертувати відео. Якщо так, відео буде автоматично конвертовано.
- 2 Виберіть потрібну SIP-адресу або номер телефону, збережені в контактній картці для одержувача. Якщо SIP-адреса або номер телефону недоступні, вручну введіть дані та виберіть **ОК**. Якщо Ви вводите номер телефону, необхідно ввести код країни. Запрошення буде надіслано на SIP-адресу.

Якщо під час обміну відео спробувати відкрити іншу програму, обмін буде призупинено.

#### **Продовження обміну**

На головному екрані виберіть **Опції** > **Відновити обмін відео**.

# **Призупинення обміну відео**

Виберіть **Зупинити**. Щоб завершити голосовий дзвінок, натисніть клавішу завершення. Після завершення дзвінка сеанс обміну відео буде теж завершено.

# **Збереження відео, яким Ви обмінювалися в реальному часі**

Виберіть **Так**, коли з'явиться відповідний запит.

#### **Прийняття запрошення на обмін відео**

Виберіть **Так**. Обмін відео почнеться автоматично.

# **Контакти**

## **Про програму «Контакти»**

Виберіть **Меню** > **Контакти**.

За допомогою програми «Контакти» можна зберігати й упорядковувати номера телефонів, адреси та іншу контактну інформацію друзів.

## **Збереження номерів телефонів і адрес електронної пошти**

Номерів телефонів друзів, адреси електронної пошти та іншу інформацію можна зберігати у списку контактів.

Виберіть **Меню** > **Контакти**.

## **Додавання контакту до списку контактів**

- 1 Виберіть **Опції** > **Новий контакт**.
- 2 Виберіть поле та введіть інформацію. Щоб закрити поле введення тексту, виберіть $\blacktriangleright$ .

#### **Редагування контактної інформації**

- 1 Виберіть контакт.
- 2 Вілкрийте вкладку картки контакту $\mathbf{R}$ .
- 3 Виберіть деталі контакту.

# **Додавання інформації про контакт**

Виберіть контакт i виберіть **Опції** > **Редагувати** > **Опції** > **Додати деталі**.

#### **Збереження номера з отриманого дзвінка або повідомлення**

Отримали дзвінок або повідомлення від особи, чий номер телефону ще не збережено у списку контактів? Можна легко зберегти цей номер у новому або існуючому запису у списку контактів.

#### **Збереження номера з отриманого дзвінка**

- 1 Виберіть **Меню** > **Програми** > **Журнал**.
- 2 Виберіть **Недавні дзв.** > **Отримані дзв.**.
- 3 Виберіть і потримайте номер телефону, а потім виберіть **Зберегти в Контактах** у спливаючому меню.
- 4 Виберіть, чи потрібно створити новий запис у списку контактів або оновити існуючий.

#### **Збереження номера з отриманого повідомлення**

- 1 Виберіть **Меню** > **Повідомл.**.
- 2 Виберіть **Вхідні**, а потім виберіть повідомлення.
- 3 Виберіть номер телефону та **Зберегти в Контактах**.
- 4 Виберіть, чи потрібно створити новий запис у списку контактів або оновити існуючий.

#### **Швидкий зв'язок із найбільш важливими людьми**

Можна встановити найбільш важливі контакти як обрані. Обрані контакти відображаються вгорі списку контактів, щоб із ними можна було швидко зв'язатися.

Виберіть **Меню** > **Контакти**.

#### **Установлення контакту як обраного**

Виберіть і потримайте контакт, а потім виберіть **Додати до обраного** у спливаючому меню.

## **Видалення контакту зі списку обраних**

Виберіть і потримайте контакт, а потім виберіть **Видалити з обраного** у спливаючому меню. При цьому контакт не видаляється зі стандартного списку контактів.

#### **Установлення тону дзвінка для окремого контакту**

Бажаєте мати можливість чути, коли Вам телефонує певна особа? Можна встановити особистий тон дзвінка для цієї особи.

Виберіть **Меню** > **Контакти**.

# **Установлення тону дзвінка для контакту**

- 1 Виберіть контакт i виберіть **Опції** > **Редагувати**.
- 2 Виберіть поле Тон дзвінка і виберіть потрібний тон дзвінка.

# **Установлення тону дзвінка для групи контактів**

- 1 Відкрийте вкладку «Групи».
- 2 Виберіть і потримайте назву групи, а потім виберіть **Тон дзвінка** у спливаючому меню.
- 3 Виберіть тон дзвінка у списку.

Тон дзвінка застосовується тільки до тих учасників групи, які були у групі на момент його встановлення.

# **Надсилання своєї контактноїінформації задопомогою функції «Моя картка»**

Моя картка — це Ваша електронна візитна картка. За допомогою функції Моя картка можна надсилати свою контактну інформацію іншим користувачам.

Виберіть **Меню** > **Контакти**.

# **Надсилання своєї контактної інформації у вигляді візитної картки**

Виберіть і потримайте пункт **Моя картка**, а потім виберіть **Надіслати як візитку** у спливаючому меню.

#### **Редагування своєї контактної інформації за допомогою функції «Моя картка»**

Виберіть **Моя картка**, а потім виберіть деталі для редагування.

#### **Створення групи контактів**

Створивши групу контактів, можете надсилати повідомлення кільком особам одночасно. Наприклад, можна занести членів родини до однієї групи.

Виберіть **Меню** > **Контакти**.

- 1 Відкрийте вкладку «Групи».
- 2 Виберіть **Опції** > **Нова група**.
- 3 Введіть назву групи і виберіть **ОК**.
- 4 Виберіть групу та виберіть **Опції** > **Додати учасників**.
- 5 Щоб позначити контакти, які потрібно додати до групи, виберіть їх.

#### **Надсилання повідомлення групі людей**

Потрібно швидко надіслати повідомлення всім членам родини? Призначивши їх до однієї групи, можна надіслати повідомлення всім одночасно.

Виберіть **Меню** > **Контакти**.

- 1 Відкрийте вкладку «Групи».
- 2 Виберіть і потримайте назву групи, а потім виберіть **Створити повідомл.** у спливаючому меню.

#### **Контакти на SIM-картці**

Контакти, які зберігаються на SIM-картці, можна скопіювати у пристрій. До контактів, які зберігаються у пристрої, можна додавати додаткові деталі.

Виберіть **Меню** > **Контакти**.

#### **Перегляд контактів на SIM-картці**

Виберіть **Опції** > **Установки** > **Показувати контакти** > **Пам'ять SIM**.

Контакти, які зберігаються на SIM-картці, позначаються піктограмою .

Скопіювавши контакти у пристрій, можна додавати до записів додаткові деталі, наприклад інші номери телефонів, адреси або зображення.

#### **Копіювання всіх контактів із SIM-картки у пристрій**

Виберіть **Опції** > **Номери SIM** > **Копіювати всі в тел.**.

#### **Створення резервної копії контактів у службі Ovi by Nokia**

Створивши резервну копію контактів у службі Ovi by Nokia, Ви зможете з легкістю скопіювати свої контакти в новий пристрій. Якщо пристрій буде вкрадено або

пошкоджено, Ви все одно зможете отримати доступ до своїх контактів через Інтернет.

Виберіть **Меню** > **Контакти** та **Опції** > **Синхроніз. Ovi**.

Якщо дозволити автоматичну синхронізацію, усі зміни, яки вносяться до списку контактів, автоматично зберігатимуться у службі Ovi by Nokia.

Для використання служби Ovi потрібен обліковий запис Nokia. Якщо у Вас немає облікового запису, створіть його на веб-сайті [www.ovi.com](http://www.ovi.com). Вам також буде запропоновано створити обліковий запис, якщо Ви спробуєте скористатися будьякою послугою Ovi за допомогою пристрою.

Якщо Ви використовуєте програму «Синхронізація Ovi» для автоматичної синхронізації контактів зі службою Ovi, не дозволяйте синхронізацію контактів з будь-якою іншою службою, оскільки можливі конфлікти. Якщо активовано синхронізацію контактів у програмі Mail for Exchange, користуватися програмою «Синхронізація Ovi» для синхронізації контактів не можна.

# **Повідомлення**

**Про програму «Повідомлення»**

Виберіть **Меню** > **Повідомл.**.

Ви можете надсилати й отримувати різноманітні повідомлення:

- Текстові повідомлення
- Звукові повідомлення
- Мультимедійні повідомлення, які містять зображення та відео
- Групові повідомлення

Повідомл. потребує підтримки мережі.

#### **Надсилання повідомлення**

За допомогою текстових і мультимедійних повідомлень можна швидко зв'язуватися з друзями та родиною. До мультимедійних повідомлень можна додавати фотографії, відеокліпи й аудіокліпи.

Виберіть **Меню** > **Повідомл.**.

- 1 Виберіть **Нове повідомл.**.
- 2 Щоб вибрати одержувачів у списку контактів, виберіть заголовок **Кому**. Щоб ввести номер телефону одержувача вручну, введіть номер у полі Кому.
- 3 Шоб додати вкладення, виберіть ...

# 4 Виберіть  $\sqrt{2}$ .

Вартість повідомлення, яке надсилається із вкладенням, може бути більшою, ніж вартість звичайного текстового повідомлення. Щоб отримати детальну інформацію, зверніться до свого постачальника послуг.

Можна надсилати текстові повідомлення, довжина яких перевищує обмеження символів для одного повідомлення. Довші повідомлення надсилаються як два або більше повідомлень. Ваш постачальник послуг може відповідно стягувати плату.

Символи, які використовують наголоси або інші знаки та символи з деяких мов, займають більше місця та обмежують кількість символів, які можна надіслати в одному повідомленні.

Якщо елемент, вставлений у мультимедійне повідомлення, завеликий для мережі, пристрій може автоматично зменшити розмір.

Лише сумісні пристрої можуть одержувати та відображати мультимедійні повідомлення. Повідомлення можуть по-різному відображатися в різних пристроях.

#### **Надсилання звукового повідомлення**

Ви можете записати аудіокліп, наприклад пісню з нагоди дня народження, і надіслати його другові як звукове повідомлення.

Виберіть **Меню** > **Повідомл.**.

- 1 Виберіть **Опції** > **Створити повідомл.** > **Звук. повідомлення**.
- 2 Щоб записати повідомлення, виберіть  $\bigcirc$
- 3 Щоб вибрати одержувача у списку контактів, виберіть заголовок **Кому**. Щоб ввести номер телефону одержувача вручну, введіть номер у полі Кому.
- 4 Виберіть  $\sqrt{2}$ .

#### **Отримання повідомлень**

Отримавши повідомлення, можна відкрити його безпосередньо на головному екрані. Пізніше це повідомлення можна знайти в папці Розмови або в папці Вхідні у програмі Повідомл..

Виберіть **Меню** > **Повідомл.**.

Коли Ви отримуєте повідомлення, на головному екрані відображається індикатор і повідомлення **1 нове повідомл.** Щоб відкрити повідомлення, виберіть **Показати** За умовчанням повідомлення відкривається у вікні Розмови.

# **Відповідь на отримане повідомлення у вікні Розмови**

Виберіть поле введення тексту в нижній частині екрана, напишіть повідомлення та виберіть  $\sqrt{2}$ .

# **Відкриття повідомлення в папці Вхідні**

Виберіть **Вхідні**, а потім виберіть повідомлення.

# **Відповідь на отримане повідомлення у вікні Вхідні**

Відкрийте повідомлення та виберіть  $\mathcal{L}$ 

## **Пересилання повідомлення в папці Вхідні**

Відкрийте повідомлення та виберіть .

#### **Збереження отриманого мультимедійного елемента**

Виберіть і потримайте елемент, а потім у спливаючому меню виберіть **Зберегти**. Елемент можна переглянути у відповідній програмі. Наприклад, щоб переглянути збережені фотографії, відкрийте програму Фотографії.

#### **Перегляд розмови**

Повідомлення, які Ви надіслали певному контакту або отримали від нього, можна побачити в одному вікні, а також можна продовжити розмову з цього вікна.

Виберіть **Меню** > **Повідомл.**.

Виберіть **Розмови** та виберіть потрібний контакт. Буде відображено всі повідомлення, надіслані контакту й отримані від нього.

#### **Відповідь на повідомлення в розмові**

- 1 Відкрийте розмову.
- 2 Виберіть поле введення тексту в нижній частині екрана та напишіть повідомлення.
- 3 Щоб додати вкладення або додаткових одержувачів, виберіть **Опції** > **Додати**.
- 4 Щоб надіслати повідомлення, виберіть  $\sqrt[3]{\hspace32pt}}$

При надсиланні нового повідомлення воно додається до поточної розмови. Якщо розмова не існує, розпочинається нова розмова.

При відкритті отриманого повідомлення на головному екрані воно за умовчанням відкривається у вікні Розмови. Якщо повідомлення необхідно відкрити у вікні Вхідні, виберіть **Опції** > **Вигляд повідомлень** > **Вхідні**.

#### **Прослуховування текстового повідомлення**

Пристрій можна настроїти таким чином, щоб він читав текстові повідомлення вголос.

- 1 Виберіть **Меню** > **Повідомл.**.
- 2 Виберіть **Вхідні**.
- 3 Виберіть і потримайте повідомлення, а потім виберіть **Слухати** у спливаючому меню.

Виберіть **Меню** > **Програми** > **Офіс** > **Зчит. пвд.**.

#### **Змінення мови**

Виберіть **Мова** та виберіть потрібну мову.

#### **Завантаження додаткової мови**

Виберіть **Опції** > **Завантажити мови**.

#### **Змінення голосу**

Виберіть  $\mathbb{R}$  1 Шоб прослухати голос, виберіть і потримайте потрібний голос, а потім виберіть **Відтворити голос**.

#### **Змінення мови**

Ви можете змінити мову пристрою та мову введення тексту повідомлень і електронних листів. Також можна активувати режим інтелектуального введення тексту.

Виберіть **Меню** > **Установки** та **Телефон** > **Мова**.

#### **Змінення мови пристрою**

Виберіть **Мова телефону**.

#### **Змінення мови введення тексту**

Виберіть **Мова набору тексту**.

#### **Увімкнення інтелектуального введення тексту**

Виберіть **Інтел. введення тексту**.

# **Пошта**

#### **Пошта**

**Про програму «Пошта»**

Виберіть **Меню** > **Програми** > **Пошта**.

За допомогою програми Пошта можна додати декілька поштових скриньок і користуватися ними безпосередньо на головному екрані. У головному вікні поштової програми можна переключатися з однієї поштової скриньки на іншу.

Якщо у Вас немає облікового запису електронної пошти, створіть його на сайті [www.ovi.com](http://www.ovi.com).

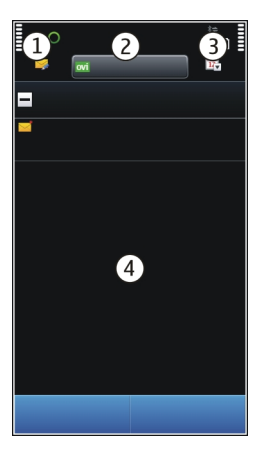

- **1** Створення електронного листа.
- **2** Переключення між поштовими скриньками.
- **3** Сортування пошти, наприклад за датою.
- **4** Електронні листи в поточній поштовій скриньці.

Програма Пошта має інтерактивні елементи. Наприклад, виберіть і потримайте електронний лист, щоб переглянути спливаюче меню.

#### **Додавання поштової скриньки**

Ви можете додати декілька поштових скриньок у пристрій.

Виберіть **Меню** > **Програми** > **Пошта**.

#### **Додавання поштової скриньки**

Виберіть **Нова** і виконайте інструкції.

# **Додавання поштової міні-програми на головний екран**

Торкніться пустої області на головному екрані та потримайте її.

Виберіть  $\Box$  і виберіть потрібну міні-програму у списку.

#### **Видалення поштової скриньки**

Виберіть **Опції** > **Видалити скриньку** та виберіть потрібну поштову скриньку.

#### **Читання електронних листів**

За допомогою Вашого пристрою можна читати електронні листи та відповідати на них.

Виберіть **Меню** > **Програми** > **Пошта**.

#### **Читання електронного листа**

Виберіть електронний лист. Щоб збільшити або зменшити масштаб, розтуліть або стуліть пальці на екрані.

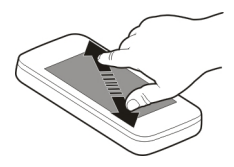

#### **Відкривання або збереження вкладення**

Виберіть вкладення, а потім виберіть потрібну опцію у спливаючому меню. Якщо є більше одного вкладення, їх можна зберегти всі відразу.

#### **Відповідь на електронний лист**

Виберіть **Опції** > **Відповісти**.

#### **Пересилання електронного листа**

Виберіть **Опції** > **Переслати**.

**Порада:** Якщо в електронному листі є веб-адреса і її потрібно відкрити у браузері пристрою або додати до закладок, виберіть адресу, а потім виберіть потрібну опцію в розкривному меню.

**Порада:** Щоб відкрити наступний або попередній електронний лист, скористайтеся піктограмами зі стрілками.

#### **Надсилання листів**

Цей пристрій можна використовувати для створення та надсилання листів, а також для прикріплення файлів до листів.

Виберіть **Меню** > **Програми** > **Пошта**.

- $1$  Виберіть .
- 2 Щоб додати одержувача зі списку контактів, виберіть піктограму «Кому», «Копія» або «Схована копія». Щоб ввести поштову адресу вручну, виберіть поле «Кому», «Копія» або «Схована копія».
- 3 Щоб додати вкладення до листа, виберіть  $\mathbb{R}$ .
- 4 Щоб надіслати лист, виберіть  $\sqrt{2}$ .

## **Відкриття пошти на головному екрані**

Залежно від пристрою, можна мати кілька поштових міні-програм на головному екрані. Кожна поштова міні-програма має одну поштову скриньку. За допомогою міні-програмі можна дізнаватися, чи є нова пошта, і бачити кількість непрочитаних електронних листів.

## **Додавання поштової міні-програми на головний екран**

На головному екрані виберіть **Нова поштова скринька** та виконайте інструкції.

# **Додавання іншої поштової міні-програми на головний екран**

Торкніться головного екрана та потримайте його, виберіть , а потім виберіть потрібну міні-програму у списку.

# **Відкриття електронного листа**

У поштовій міні-програмі виберіть потрібний електронний лист.

# **Інтернет**

**Про програму «Інтернет»**

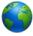

Виберіть **Меню** > **Інтернет**.

За допомогою програми Інтернет можна переглядати веб-сторінки в Інтернеті.

Щоб переглядати веб-сторінки, у пристрої повинна бути настроєна точка доступу до Інтернету й установлено з'єднання з мережею.

# **Перегляд веб-сторінок**

Виберіть **Меню** > **Інтернет**.

**Порада:** Якщо у Вас немає фіксованого тарифного плану передачі даних, який надається постачальником послуг, для з'єднання з Інтернетом можна використовувати бездротову локальну мережу (WLAN), щоб зменшити витрати на передачу даних.

# **Перехід до веб-сторінки**

На панелі інструментів виберіть  $\mathcal{R}$  та введіть веб-адресу.

# **Збільшення або зменшення масштабу**

Розташуйте два пальці на екрані та зведіть або розведіть пальці.

Кеш — це ділянка пам'яті, яка використовується для тимчасового зберігання даних. Очищайте кеш щоразу після того, як одержували або намагалися одержати доступ до конфіденційної інформації чи послуги, що потребує введення пароля.

## **Очищення кеш-пам'яті**

Виберіть **Опції** > **Видал. приватні дані** > **Кеш**.

#### **Додавання закладки**

Якщо Ви постійно відвідуєте одні й ті самі веб-сайти, додайте їх у вікно «Закладки» для зручного доступу.

Виберіть **Меню** > **Інтернет**.

Під час перегляду веб-сторінок виберіть  $\blacksquare$  >  $\triangleright$ .

# **Перехід до веб-сайту, для якого створено закладку**

Виберіть  $\heartsuit$ , а потім виберіть потрібну закладку.

#### **Підписка на веб-канал**

Не потрібно регулярно відвідувати улюблені веб-сайти, щоб знати, що на них відбувається. Можна підписатися на веб-канали й автоматично отримувати посилання на найновіший вміст.

Виберіть **Меню** > **Інтернет**.

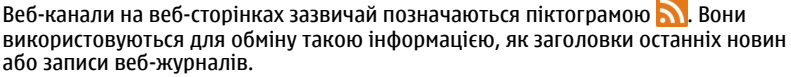

## **Підписка на канал**

Перейдіть до веб-журналу або веб-сторінки, що містить веб-канал, і виберіть **Опції** > **Підпис. на веб-канали**.

#### **Оновлення каналу вручну**

У вікні «Веб-канали» виберіть потрібний канал.

#### **Автоматичне оновлення каналу**

У вікні «Веб-канали» виберіть і потримайте канал, а потім виберіть **Редагувати** > **Автоматич. оновлення** у спливаючому меню.

#### **Пошук подій, які відбуваються поруч**

Шукаєте цікаві місця, що знаходяться поруч із Вашим поточним розташуванням? За допомогою послуги Тут і зараз можна отримати інформацію про погоду, події, сеанси в кінотеатрах або ресторани, які розташовані поблизу.

Виберіть **Меню** > **Інтернет**.

- 1 Виберіть **Тут і зараз**.
- 2 Перегляньте наявні послуги та виберіть потрібну послугу, щоб отримати додаткову інформацію.

Деякий вміст створюють треті сторони, а не Nokia. Вміст може бути неточним або недоступним.

Деякі послуги можуть бути доступні не в усіх країнах і не для всіх мов. Послуги можуть залежати від мережі. Щоб отримати додаткову інформацію, зверніться до постачальника послуг мережі.

Використання цієї послуги або завантаження вмісту може призвести до передавання великого обсягу даних, що може вплинути на вартість трафіку.

# **Соціальні мережі**

#### **Про програму «Соціальний центр»**

Виберіть **Меню** > **Соц. мережі** > **Соціальний центр**, увійдіть до служби Ovi by Nokia, а потім увійдіть до відповідних служб соціальних мереж.

Програма «Соціальний центр» допомагає вдосконалити роботу зі службами соціальних мереж. Виконавши вхід до служб соціальних мереж через Ovi by Nokia, Ви отримаєте такі можливості:

- Перегляд оновлень стану друзів із кількох служб в одному вікні
- Публікація свого оновлення стану одночасно в кількох службах
- Миттєвий обмін фотографіями, зробленими за допомогою камери
- Зв'язування профілів Інтернет-друзів з їхньою контактною інформацією, збереженою у пристрої
- Додавання інформації про розташування до свого оновлення стану
- Додавання подій із календаря служби до календаря пристрою

Доступні лише ті функції, які підтримуються службою соціальної мережі.

Використання служб соціальних мереж потребує підтримки мережі. Це може спричинити передачу великих обсягів даних і пов'язані з цим витрати. Зверніться до постачальника послуг, щоб отримати інформацію щодо вартості передачі даних.

Служби соціальних мереж надаються третіми особами, а не компанією Nokia. Перевірте установки конфіденційності служби соціальної мережі, якою Ви користуєтеся, оскільки обмін інформацією може здійснюватися з великою групою людей. Умови використання служби соціальної мережі регулюють обмін інформацією в цій службі. Ознайомтеся з умовами використання та політикою конфіденційності даної служби.

#### **Перегляд оновлень стану друзів в одному вікні**

Виконавши вхід до служб соціальних мереж за допомогою програми «Соціальний центр», можна бачити оновлення стану друзів з усіх цих служб в одному вікні. Не треба переключатися між різними програмами, щоб дізнатися, хто що робить.

Виберіть **Меню** > **Соц. мережі** > **Соціальний центр**.

- 1 Увійдіть до служби Ovi by Nokia за допомогою імені користувача та пароля облікового запису Nokia.
- 2 Виберіть службу та виконайте вхід.
- 3 Виберіть **Додати облік. запис**.
- 4 Виберіть іншу службу та виконайте вхід.
- 5 Виберіть **Усі дії**.

#### **Вибір служб, наявних у вікні**

Виберіть піктограму переключення облікових записів поряд із полем оновлення стану. Вона показує, які служби наявні у вікні.

#### **Публікація стану у службах соціальних мереж**

За допомогою програми «Соціальний центр» можна публікувати оновлення стану у службах соціальних мереж.

Виберіть **Меню** > **Соц. мережі** > **Соціальний центр**.

Напишіть оновлення стану в текстовім полі.

#### **Зв'язування Інтернет-друзів з їхньою контактною інформацією**

Ви можете зв'язувати профілі своїх Інтернет-друзів із соціальних мереж з їхньою контактною інформацією, збереженою у пристрої. Після зв'язування можна буде бачити контактну інформацію друзів безпосередньо у програмі «Соціальний центр», а також бачити їхні останні оновлення стану у своєму списку контактів.

Виберіть **Меню** > **Соц. мережі** > **Соціальний центр**.

- 1 Виберіть зображення профілю Інтернет-друга.
- 2 У спливаючому меню виберіть **Додати профіль до контакту**.
- 3 У списку контактів виберіть контакт, з яким необхідно зв'язати профіль.

#### **Перегляд оновлень стану друзів на головному екрані**

Якщо Ви входите до служб соціальних мереж через службу Ovi by Nokia, Ви маєте можливість переглядати оновлення стану Інтернет-друзів безпосередньо на головному екрані.

#### **Перегляд оновлень на головному екрані**

Коли виконано вхід у службу, у міні-програмі «Соціальний центр» можна побачити оновлення.

# **Відкриття програми «Соціальний центр» на головному екрані**

Виберіть міні-програму «Соціальний центр». Якщо виконано вхід, відкриється вікно оновлень стану. Якщо вхід не виконано, відкриється вікно входу.

#### **Завантаження фотографії до служби**

За допомогою програми «Соціальний центр» можна завантажувати фотографії до служб соціальних мереж.

Виберіть **Меню** > **Соц. мережі** > **Соціальний центр**.

- 1 Виберіть
- 2 Виберіть завантаження фотографії.
- 3 Щоб позначити об'єкти для завантаження, виберіть їх.
- 4 Якщо завантажується одна фотографія, можна додати заголовок і позначку з коментарем до певної області фотографії.

# **Створення та завантаження фотографії**

- 1 Виберіть  $\bullet$ .
- 2 Виберіть опцію для завантаження фотографії з камери.
- 3 Зробіть фотографію.
- 4 Додайте заголовок і позначку з коментарем до певної області фотографії.

Щоб мати змогу завантажити фотографію, ця функціямає підтримуватися службою соціальної мережі.

#### **Обмін розташуванням в оновленні стану**

За допомогою програми «Соціальний центр» можна повідомляти друзів про своє розташування, щоб вони могли знайти Вас.

Виберіть **Меню** > **Соц. мережі** > **Соціальний центр**.

- 1 Виберіть поле для введення тексту вгорі дисплея.
- 2 Додайте своє розташування. Пристрій використовує GPS для визначення Вашого поточного розташування та шукає орієнтири поблизу Вас.
- 3 Якщо знайдено кілька орієнтирів, виберіть один у списку.

Обмін розташуванням доступний, лише якщо він підтримується службою.

Перш ніж обмінюватися розташуванням, завжди дізнавайтеся, з ким Ви обмінюєтеся. Перевірте установки конфіденційності служби соціальної мережі, якою Ви користуєтеся, оскільки Ви можете обмінюватися розташуванням з великою групою людей.

Обмін розташуванням у службі соціальної мережі може регулюватися застосовними умовами використання служби. Ознайомтеся з умовами використання та політикою конфіденційності служби та ретельно обміркуйте, перш ніж розкривати інформацію про своє розташування іншим особам або переглядати розташування інших осіб.

#### **Зв'язок із другом зі служби соціальної мережі**

Якщо лише коментарів про стан друга недостатньо, Ви можете зателефонувати другу або надіслати повідомлення.

Виберіть **Меню** > **Соц. мережі** > **Соціальний центр**.

- 1 Виберіть зображення профілю друга.
- 2 У спливаючому меню виберіть **Переглянути контакт**.
- 3 Виберіть спосіб зв'язку.

Ця функція доступна, якщо Ви зв'язали Інтернет-друзів з їхньою контактною інформацією, збереженою у пристрої.

Доступні способи зв'язку можуть різнитися. Щоб подзвонити або надіслати текстове повідомлення другові, ця функція має підтримуватися службою.

#### **Додавання події до календаря пристрою**

Відповідаючи на запрошення до якихось подій у службі соціальної мережі, можна додавати події до календаря пристрою, щоб мати змогу переглядати майбутні події, навіть коли Ви не підключені до Інтернету.

Виберіть **Меню** > **Соц. мережі** > **Соціальний центр**, виберіть службу та виконайте вхід.

- 1 Виберіть запрошення на подію.
- 2 Додайте подію до календаря пристрою.

Ця функція доступна, лише якщо вона підтримується службою.

# **Камера**

#### **Про програму «Камера»**

Виберіть **Меню** > **Програми** > **Камера**.

Навіщо носити за собою окрему камеру, якщо у пристрої є все, що потрібно для запам'ятовування особливих моментів? За допомогою програми «Камера» можна легко робити фотографії та записувати відеокліпи. Потім можна переглядати або редагувати фотографії та відеокліпи у пристрої, обмінюватися ними в Інтернеті або надсилати на сумісні пристрої.

#### **Фотографування**

Натисніть і утримуйте клавішу камери.

У камері пристрою є функція повного фокуса. За допомогою цієї функції можна знімати фотографії, на яких у фокусі перебувають об'єкти і на передньому плані, і на задньому.

- 1 Щоб увімкнути функцію виявлення обличчя, виберіть  $\mathcal{X}_\lambda$  > Виявл. обл.. Функція виявлення обличчя розпізнає обличчя та малює навколо них білі прямокутники, навіть якщо вони рухаються. Навколо головного обличчя відображається жовта рамка.
- 2 Натисніть клавішу камери. Не рухайте пристрій, доки знімок не буде збережено і на дисплеї не відобразиться кінцеве зображення.

Для використання камери потрібна картка пам'яті. Зображення та відеокліпи зберігаються на картці пам'яті.

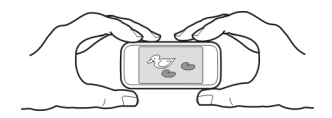

#### **Додавання інформації про розташування до фотографій і відеокліпів**

Якщо Вам не завжди вдається пригадати місце, де було зроблено певну фотографію або відео під час пішохідних екскурсій або подорожей, пристрій можна настроїти на автоматичне записування розташування.

Потримайте  $\sqrt{\nabla}$ .

#### **Увімкнення функції записування розташування**

Виберіть **Опції** > **Установки** > **Зберігати розташув.** > **Так**.

Для отримання координат розташування може знадобитися кілька хвилин. Наявність та якість сигналів GPS може залежати від Вашого розташування, будівель, природних перешкод і погодних умов. Якщо Ви обмінюєтеся файлом, який містить інформацію про розташування, ця інформація також передається і Ваше розташування можуть побачити треті особи під час перегляду цього файлу. Ця функція потребує підтримки мережі.

Індикатори інформації про розташування:

 $\mathscr{D}$  — Інформація про розташування недоступна. Інформація про розташування може не додаватися до фотографій і відеокліпів.

 $\gamma^{\circledcirc}$  — Інформація про розташування доступна. Інформація про розташування додається до фотографій і відеокліпів.

Інформацію щодо місцезнаходження можна долучати до зображень або відеокліпів, якщо координати місцезнаходження можна визначити за допомогою мережі та GPS. Якщо до зображення або відеокліпу долучено інформацію щодо місцезнаходження, її зможуть побачити інші особи, які переглядають зображення або відеокліп. Можна вимкнути геотегування в установках камери.

#### **Фотографування в темряві**

У нічному режимі зйомки можна робити фотографії навіть при низькому рівні освітлення.

Виберіть **Меню** > **Програми** > **Камера**.

#### **Увімкнення нічного режиму**

1 Виберіть > **Режими зйомки**.

2 Щоб використовувати спалах, виберіть **Нічний портрет**. Якщо не потрібно використовувати спалах, виберіть **Ніч**.

# **Поради щодо фотографування**

Виберіть **Меню** > **Програми** > **Камера**.

Під час фотографування пам'ятайте про таку інформацію:

- Тримайте пристрій обома руками, щоб забезпечити стабільність камери.
- При збільшенні масштабу якість зображення може погіршитися.
- Якщо камера не використовується протягом приблизно однієї хвилини, вона переходить у режим збереження заряду акумулятора. Щоб знову ввімкнути камеру, швидко натисніть клавішу камери.
- Можна встановити власний режим зйомки, який використовуватиметься за умовчанням кожного разу, коли запускається програма «Камера». Виберіть > **Реж. зйомки** > **Визначає користувач** > **Редагувати** . Змініть установки та виберіть **Уст. станд. реж. зйомки** > **Так**.
- Під час використання спалаху тримайтеся на безпечній відстані. Не використовуйте спалах, якщо поблизу перебувають люди або тварини. Не перекривайте спалах під час зйомки.

#### **Записування відео**

Окрім створення фотографій, за допомогою пристрою можна знімати особливі моменти життя у вигляді відео.

Натисніть і утримуйте клавішу камери.

- $1$  Шоб перейти з режиму фото в режим відеозйомки, за потреби виберіть  $\mathbb{S}_{\mathbb{R}}$
- 2 Щоб почати записування, натисніть клавішу камери. Відобразиться червона піктограма записування.
- 3 Щоб призупинити записування, виберіть **Пауза**. Якщо призупинити записування та не натискати жодної клавіші протягом однієї хвилини, записування припиниться.

Щоб збільшити або зменшити масштаб, використовуйте клавіші гучності.

4 Щоб зупинити записування, натисніть клавішу камери. Відеокліпи автоматично зберігаються у програмі Фотографії.

#### **Надсилання фотографії**

Фотографії можна надсилати друзям у мультимедійних повідомленнях або електронних листах чи за допомогою з'єднання Bluetooth.

1 Зробіть фотографію.

- 2 Виберіть **Опції** > **Надіслати**.
- 3 Виберіть потрібний метод надсилання.

# **Ваші фотографії та відеокліпи**

#### **Про програму «Фотографії»**

Виберіть **Меню** > **Фото**.

Програма «Фотографії» – це місце, де можна бачити всі фотографії та відеокліпи, які зберігаються у пристрої. Можна легко дивитися відеокліпи, переглядати фотографії та друкувати кращі знімки.

Також можна переглядати фотографії та відеокліпи на сумісному телевізорі.

Для ефективного керування мультимедійними файлами додавайте позначки до файлів або впорядковуйте файли за категоріями.

#### **Перегляд фотографій і відеокліпів**

Виберіть **Меню** > **Фото**.

# **Огляд фотографій і відеокліпів**

Виберіть папку та швидко проведіть вгору або вниз по екрану.

# **Перегляд фотографії на повному екрані**

Виберіть фотографію та поверніть пристрій у режим пейзажу.

Щоб переглянути фотографії на повному екрані, швидко проведіть вліво або вправо по екрану.

Щоб відкрити повзунок масштабу, торкніться фотографії. Або поставте два пальця на екран і розведіть пальці, щоб збільшити масштаб. Зведіть пальці разом, щоб зменшити масштаб.

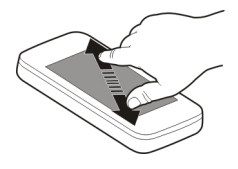

# **Перегляд фотографій у режимі показу слайдів**

Виберіть зображення **Опції** > **Показ слайдів** > **Відтворити**. Показ слайдів починається з вибраної фотографії.

# **Відтворення відеокліпу**

Виберіть папку та потрібний відеокліп.

Фотографії та відеокліпи також можуть бути надіслані на Ваш пристрій із сумісного пристрою. Щоб переглянути отриману фотографію або відеокліп у програмі Фотографії, їх спочатку необхідно зберегти.

## **Редагування створених фотографій**

За допомогою програми «Редактор фотографій» можна додавати ефекти, текст, картинки або рамки до фотографій.

Виберіть **Меню** > **Програми** > **Ред. фото**, а потім виберіть фотографію.

- 1 Щоб вставити ефекти, виберіть потрібну опцію на розширеній панелі інструментів.
- 2 Щоб зберегти відредаговану фотографію, виберіть **Опції** > **Зберегти**. Відредагована фотографія не замінює вихідну.

Щоб подивитися відредаговані фотографії пізніше, виберіть **Меню** > **Фото**.

# **Друк створеної фотографії**

Можна друкувати фотографії безпосередньо на сумісному принтері.

- 1 Використовуйте сумісний кабель даних USB для підключення пристрою до принтера в режимі Перед. медіа.
- 2 Виберіть фотографію, яку необхідно надрукувати.
- 3 Виберіть **Опції** > **Друк**.
- 4 Щоб використовувати з'єднання USB для друку, виберіть **Друк** > **Через USB**.
- 5 Щоб надрукувати фотографію, виберіть **Опції** > **Друк**.

**Порада:** Також можна використовувати принтер Bluetooth. Виберіть **Друк** > **Через Bluetooth**. Змініть вибраний принтер на Bluetooth і виконуйте інструкції, які з'являтимуться на екрані.

**Порада:** Коли кабель USB приєднано, можна змінити режим USB. У правому верхньому куті вікна перегляду виберіть  $\leftarrow \rightarrow \text{USE}$ 

# **Перегляд фотографій і відеокліпів у телевізорі**

Фотографії та відеокліпи можна переглядати на екрані сумісного телевізора, завдяки чому їх легко показувати своїм рідним та друзям.

Потрібно використовувати відеокабель Nokia (продається окремо), також може знадобитися змінити установки ТБ-виходу та коефіцієнт форматного
співвідношення. Щоб змінити установки ТБ-виходу, виберіть **Меню** > **Установки** і **Телефон** > **Аксесуари** > **ТВ-вихід**.

- 1 Підключіть відеокабель Nokia до відеовходу сумісного телевізора. Кольори штекерів мають відповідати кольорам гнізд.
- 2 Підключіть інший кінець відеокабелю Nokia до гнізда аудіо/відео Nokia свого пристрою. Може знадобитися вибрати **Кабель ТВ-виходу** як режим USB.
- 3 Знайдіть файл, який потрібно переглянути.

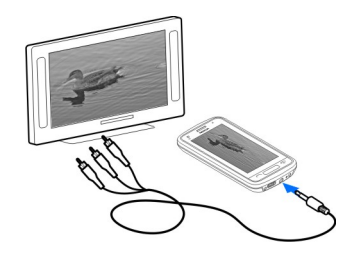

# **Відео і ТБ**

#### **Відео**

## **Про програму «Відеокліпи»**

За допомогою програми Відеокліпи можна дивитися відео у пристрої.

**Порада:** Завантажте нові відеокліпи зі служби «Магазин Ovi». Щоб дізнатися більше про службу «Магазин Ovi», відвідайте веб-сайт [www.ovi.com](http://www.ovi.com).

Використання точки доступу пакетних даних для завантаження відео може спричинити передачу великих обсягів даних через мережу постачальника послуг. Зверніться до постачальника послуг, щоб отримати інформацію щодо вартості передачі даних.

## **Відтворення відеокліпа**

Виберіть **Меню** > **Відео і ТБ**.

Виберіть відеокліп.

## **Використання елементів керування відеоплеєром**

Торкніться екрана.

# **Копіювання відеокліпів між пристроєм і комп'ютером**

На комп'ютері зберігаються відеокліпи, які Ви хочете подивитися у своєму пристрої? Або необхідно скопіювати відеокліпи, створені або завантажені за допомогою пристрою, на комп'ютер? Використовуйте кабель даних USB для копіювання відеокліпів між комп'ютером і пристроєм.

- 1 Використовуйте сумісний кабель даних USB, щоб з'єднати пристрій із комп'ютером. Якщо необхідно скопіювати файли на картку пам'яті, переконайтеся, що картка пам'яті вставлена.
- 2 Відкрийте програму Nokia Ovi Suite на комп'ютері та виконуйте інструкції, які з'являтимуться на екрані.

Відеокліпи, формат яких підтримується, відображаються у пристрої в папці Відеокліпи.

## **Перегляд Веб-ТБ**

Завдяки послугам «Веб-ТБ на замовлення» Ви завжди будете в курсі останніх новин і ніколи не пропустите останні епізоди своїх улюблених телесеріалів.

Виберіть **Меню** > **Відео і ТБ** та виберіть послугу.

Для потокової передачі вмісту через мережу за допомогою програми «Веб-ТБ» потрібне з'єднання 3G, 3.5G або WLAN. Використання послуг «Веб-ТБ» може спричинити передачу великих обсягів даних. Зверніться до постачальника послуг мережі, щоб отримати інформацію щодо вартості передачі даних.

Набір попередньо встановлених послуг «Веб-ТБ» залежить від країни та постачальника послуг мережі. Вміст послуг «Веб-ТБ» відрізняється для кожної з послуг.

- 1 Щоб переглянути вміст у програмі «Веб-ТБ», швидко проведіть по екрану.
- 2 Щоб розпочати відтворення, виберіть мініатюрне зображення.
- 3 Щоб переглянути або приховати елементи керування під час відтворення, торкніться екрана.
- 4 Щоб відрегулювати гучність, використовуйте клавіші гучності.

# **Додавання міні-програми «Веб-ТБ» до головного екрана**

Торкніться головного екрана та потримайте його, виберіть , а потім виберіть потрібну послугу «Веб-ТБ».

# **Пошук додаткових послуг «Веб-ТБ»**

Щоб завантажити послуги «Веб-ТБ» зі служби «Магазин Ovi» компанії Nokia, виберіть **Отр. більше**. Завантажені послуги зберігаються в папці «Програми», але їх можна перемістити до іншої папки, наприклад до спеціальної папки «Веб-ТБ».

Щоб дізнатися більше про службу «Магазин Ovi», відвідайте веб-сайт [www.ovi.com.](http://www.ovi.com/)

# **Музика та звук**

## **Музичний плеєр**

**Про програму «Музичний плеєр»**

Виберіть **Меню** > **Музика** > **Муз. плеєр**.

За допомогою програми Муз. плеєр можна прослуховувати музику та подкасти в дорозі.

**Порада:** Завантажуйте музику зі служби «Музика Ovi». Виберіть **Опції** > **До Музичн. магазину**. Щоб дізнатися більше про службу Ovi, відвідайте веб-сайт [www.ovi.com.](http://www.ovi.com)

#### **Відтворення музики**

Виберіть **Меню** > **Музика** > **Муз. плеєр**.

1 Виберіть **Опції**, а потім виберіть потрібне вікно. Пісні можна переглядати за назвою або альбомом.

Для перегляду обкладинок альбому у вікні альбому розташуйте пристрій горизонтально та швидко проведіть вліво або вправо по екрану.

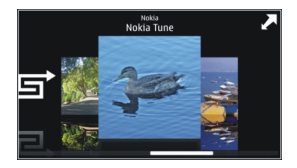

2 Виберіть пісню або альбом.

**Порада:** Щоб прослухати пісні в довільному порядку, виберіть .

# **Призупинення або продовження відтворення**

Щоб призупинити відтворення, виберіть  $\prod$ . Щоб відновити відтворення, виберіть  $\triangleright$ .

# **Перемотування пісні вперед або назад**

Виберіть і потримайте  $\triangleright$  або  $\mathsf{R}\mathsf{K}$ .

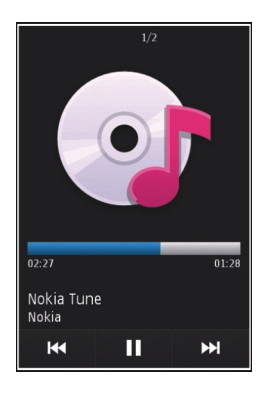

**Порада:** Під час прослуховування музики можна повернутися на головний екран і залишити програму Муз. плеєр працювати у фоновому режимі.

# **Створення списку відтворення**

Бажаєте слухати різноманітну музику відповідно до свого настрою? За допомогою списків відтворення можна створювати добірки пісень для прослуховування в певному порядку.

Виберіть **Меню** > **Музика** > **Муз. плеєр**.

- 1 Виберіть **Опції** > **Списки відтвор.**
- 2 Виберіть **Опції** > **Новий список відтв.**
- 3 Введіть назву списку відтворення, а потім виберіть **ОК**.
- 4 Виберіть пісні, які необхідно додати до списку відтворення, у тому порядку, в якому вони мають відтворюватися.

Якщо встановлено сумісну картку пам'яті, список відтворення буде збережено на неї.

## **Додавання пісні до списку відтворення**

Виберіть і потримайте пісню, а потім виберіть **Додати до списку відтв.** у спливаючому меню.

# **Видалення пісні зі списку відтворення**

У вікні списку відтворення виберіть і потримайте пісню, а потім виберіть **Видалити** у спливаючому меню.

У такому випадку пісня видаляється лише зі списку відтворення, але зберігається в пристрої.

## **Відтворення списку**

Виберіть **Опції** > **Списки відтвор.**, а потім виберіть потрібний список відтворення.

**Порада:** Програма Муз. плеєр автоматично створює список відтворення для пісень, які відтворювалися найчастіше, відтворювалися нещодавно та були додані нещодавно.

## **Копіювання музики з комп'ютера**

На комп'ютері зберігається музика, яку Ви хочете слухати у своєму пристрої? Nokia Ovi Player — це найшвидший спосіб перенесення музики у свій пристрій. Цю програму також можна використовувати для керування своєю музичною колекцією та її синхронізації.

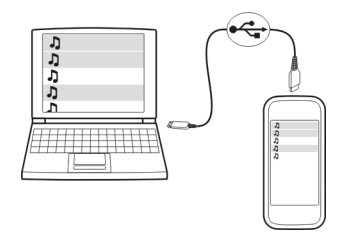

- 1 Використовуйте сумісний кабель даних USB, щоб з'єднати пристрій із комп'ютером. Переконайтеся, що у пристрої встановлена сумісна картка пам'яті.
- 2 У пристрої виберіть область оповіщень у правому верхньому куті, а потім виберіть > **USB** > **Перед. медіа**.
- 3 Відкрийте програму Nokia Ovi Player на комп'ютері. Додаткову інформацію див. у довідці програми Ovi Player.

Завантажте останню версію програми Ovi Player на веб-сайті [www.ovi.com](http://www.ovi.com).

Деякі музичні файли можуть бути захищені технологією керування цифровими правами (DRM) і можуть відтворюватися тільки на одному пристрої.

## **Захищений вміст**

Вміст, захищений технологією керування цифровими правами (DRM), наприклад зображення, відео або музика, постачається з відповідною ліцензією, яка визначає Ваші права на використання вмісту.

Ви можете переглядати деталі та стан ліцензій, а також повторно активувати й видаляти ліцензії.

## **Керування ліцензіями на цифрові права**

Виберіть **Меню** > **Установки** > **Телефон** > **Керуван. телеф.** > **Устан. захисту** > **Захищений вміст**.

#### **Записування звуків**

Диктофон пристрою можна використовувати для записування звуків природи, наприклад співу птахів, або для записування голосових нотаток. Записані аудіокліпи можна надсилати друзям.

Виберіть **Меню** > **Музика** > **Диктофон**.

#### **Записування аудіокліпа**

Виберіть  $\overline{\bullet}$ .

#### **Припинення записування**

Виберіть . Аудіокліп автоматично зберігається в папці Аудіофайли у програмі Менеджер файлів.

# **Надсилання записаного аудіокліпа як голосового повідомлення**

Виберіть **Опції** > **Надіслати**.

# **FM-радіо**

## **Про програму «FM-радіо»**

Виберіть **Меню** > **Музика** > **Радіо**.

Ви можете прослуховувати FM-радіостанції за допомогою свого пристрою – просто підключіть гарнітуру та виберіть станцію!

Щоб прослуховувати радіо, потрібно приєднати до пристрою сумісну гарнітуру. Гарнітура слугує антеною.

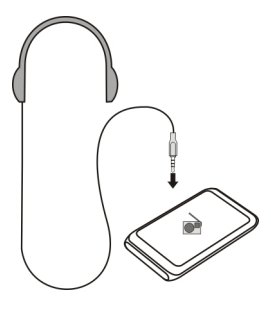

# **Пошук і збереження радіостанцій**

Шукайте та зберігайте улюблені радіостанції, щоб легко прослуховувати їх пізніше.

Виберіть **Меню** > **Музика** > **Радіо**.

На панелі інструментів виберіть  $\blacksquare$  >  $\blacksquare$ 

Щоб знайти радіостанції, можна використовувати автоматичний пошук або встановити частоту вручну. При першому використанні FM-радіо програма автоматично виконує пошук радіостанцій, доступних у Вашій місцевості.

# **Пошук усіх доступних станцій**

- 1 На панелі інструментів виберіть  $\mathbb{R}^{\mathbb{N}}$ .
- 2 Щоб зберегти всі знайдені станції, на панелі інструментів виберіть . Щоб зберегти одну станцію, виберіть і потримайте назву станції, а потім виберіть **Зберегти** у спливаючому меню.

## **Настроювання частоти вручну**

- 1 На панелі інструментів виберіть **Настроїти вручну**.
- 2 Використовуйте піктограму зі стрілкою вгору або вниз, щоб ввести частоту.

## **Прослуховування радіо**

Ви можете насолоджуватися своїми улюбленими FM-радіостанціями в дорозі.

Виберіть **Меню** > **Музика** > **Радіо**.

# **Прослуховування збереженої станції**

На панелі інструментів виберіть  $\blacksquare > \R$ , а потім виберіть потрібну станцію у списку.

# **Перехід до наступної або попередньої збереженої станції**

Швидко проведіть вправо або вліво по екрану. Також можна вибрати  $\mathbb{M}$ або KX.

# **Пошук інших доступних станцій**

Швидко проведіть вгору або вниз по екрану. Або виберіть і потримайте  $\mathbb{M}$ чи KX.

## **Прослуховування радіо через гучномовець**

Виберіть **Опції** > **Увімкнути гучномовець**. Також до пристрою повинна бути приєднана гарнітура.

Прослуховуючи радіо, можна здійснювати дзвінки та відповідати на них. Під час активного дзвінка звук радіоприймача автоматично вимикається.

Порада: Для пошуку та придбання музики у службі «Музика Ovi» виберіть  $\blacksquare$  > ∥"Г) на панелі інструментів.

Якість радіотрансляції залежить від покриття радіостанції в певній місцевості.

## **Упорядкування списку збережених станцій**

Порядок списку збережених станцій можна змінити таким чином, щоб обрані станції були першими.

Виберіть **Меню** > **Музика** > **Радіо**.

Збережені станції відображаються у вікні Список станцій.

## **Переміщення станції у списку**

- 1 На панелі інструментів виберіть  $\blacksquare$  >  $\blacksquare$
- 2 Виберіть і потримайте назву станції, а потім виберіть **Перемістити** у спливаючому меню.
- 3 Виберіть нове місце у списку.

# **Карти**

# **Огляд програми «Карти»**

Виберіть **Меню** > **Карти**.

Вітаємо у програмі «Карти»!

За допомогою програми «Карти» можна дізнатися, що є поблизу, спланувати маршрут і дістатися до потрібного пункту призначення.

- Знаходьте міста, вулиці та організації.
- Дістаньтеся до пункту призначення, отримуючи покрокові інструкції.
- Синхронізуйте обрані розташування й маршрути між мобільним пристроєм та Інтернет-службою «Карти Ovi».
- Перевіряйте прогнози погоди та інші місцеві відомості, за наявності такої інформації.

Деякі послуги можуть бути доступні не в усіх країнах і не для всіх мов. Послуги можуть залежати від мережі. Щоб отримати додаткову інформацію, зверніться до постачальника послуг мережі.

Використання цієї послуги або завантаження вмісту може призвести до передавання великого обсягу даних, що може вплинути на вартість трафіку.

Переважна частина цифрових картографічних даних є до певної міри неточною та неповною. Ніколи не покладайтеся повністю на картографічну інформацію, завантажену для використання в цьому пристрої.

Деякий вміст створюють треті сторони, а не Nokia. Вміст може бути неточним або недоступним.

#### **Моє положення**

#### **Перегляд свого розташування і карти**

Знайдіть своє поточне розташування на карті та переглядайте карти різних міст і країн.

Виберіть **Меню** > **Карти** і **Моє розташ.**.

Піктограма позначає Ваше поточне положення (якщо є така можливість). Коли пристрій шукає Ваше положення, піктограма **фа**блимає. Якщо інформація про положення недоступна, піктограма  $\bigcap$  позначає останнє відоме положення.

Якщо доступне лише позиціонування на основі ідентифікатора стільника, червоний ореол навколо піктограми позиціонування вказує на загальну область, в якій Ви можете перебувати. У густонаселених областях точність прогнозу збільшується, а розмір червоного ореолу менший, ніж у малонаселених областях.

# **Переміщення по карті**

Перетягуйте карту за допомогою пальця. За умовчанням карта орієнтована на північ.

# **Перегляд поточного або останнього відомого розташування** Виберіть  $\bullet$ .

# **Збільшення або зменшення масштабу**

Виберіть **+** або **-**.

Якщо встановлено з'єднання передачі даних і Ви переходите до області, якої немає на вже збережених у пристрої картах, буде автоматично завантажено нові карти.

Покриття карт залежить від країни та регіону.

#### **Вікно карти**

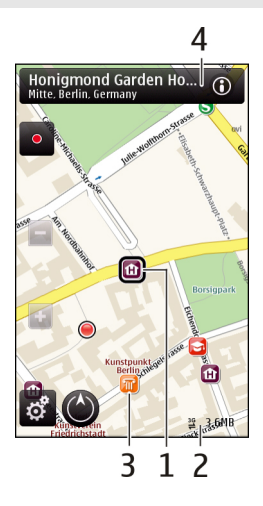

- **1** Вибране розташування
- **2** Область індикаторів
- **3** Цікаве місце (наприклад, залізничний вокзал або музей)
- **4** Інформаційна область

## **Змінення вигляду карти**

Переглядайте карти в різних режимах, щоб легко визначити своє розташування.

Виберіть **Меню** > **Карти** та **Моє розташ.**.

Виберіть в. а потім виберіть із наведеного нижче.

**Подання карти** — У стандартному вікні карти можна легко прочитати такі деталі, як назви розташувань або номери автомагістралей.

**Вигляд із супутника** — Використання супутникових знімків для детальнішого перегляду.

**Топографічний вигляд** — Миттєвий перегляд типу ґрунту, наприклад під час подорожі бездоріжжям.

**Режим 3D** — Змінення виміру карти для перегляду більш реалістичного відображення місцевості.

**Орієнтири** — Відображення популярних закладів і місць відпочинку на карті.

**Нічний режим** — Приглушення кольорів карти. У такому режимі легко розпізнати об'єкти на карті під час нічної подорожі.

#### **Завантаження й оновлення карт**

Щоб уникнути витрат на передачу даних у стільниковій мережі, завантажуйте останні карти та файли голосових інструкцій на комп'ютер, а потім переносьте їх у свій пристрій.

Використовуйте програму Nokia Ovi Suite для завантаження останніх карт і файлів голосових інструкцій на сумісний комп'ютер. Щоб завантажити та встановити програму Nokia Ovi Suite на сумісний комп'ютер, відвідайте веб-сайт [www.ovi.com.](http://www.ovi.com)

**Порада:** Перш ніж вирушати в подорож, збережіть нові карти у пристрої, щоб під час подорожі за кордоном переглядати карти без з'єднання з Інтернетом.

Щоб пристрій не використовував з'єднання з Інтернетом, у головному меню виберіть > **Інтернет** > **З'єднання** > **Не у мережі**.

#### **Використання компаса**

Коли компас увімкнено, його стрілка та карта автоматично повертаються в тому напрямку, у який спрямовано верхню частину пристрою.

Виберіть **Меню** > **Карти** та **Моє розташ.**.

# **Увімкнення компаса**

Виберіть .

## **Вимкнення компаса**

Виберіть  $\bigcirc$  знову. Карту буде зорієнтовано на північ.

Компас увімкнутий, коли відображається зелена рамка. Якщо компас потрібно відкалібрувати, рамка компаса стає червоною або жовтою.

## **Калібрування компаса**

Повертайте пристрій навколо всіх осей одним безперервним рухом, поки контур компаса не змінить свій колір на зелений.

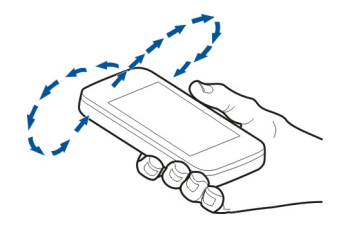

Точність компаса обмежена. Електромагнітні поля, металеві об'єкти чи інші зовнішні чинники також можуть впливати на точність компаса. Компас завжди має бути належним чином відкаліброваним.

## **Про методи позиціонування**

Програма «Карти» відображає Ваше розташування на карті, використовуючи позиціонування GPS, A-GPS, WLAN або позиціонування на основі ідентифікатора стільника.

GPS (Global Positioning System — глобальна система позиціонування) — це система навігації для обчислення розташування, у роботі якої використовуються сигнали супутника. A-GPS (допоміжна GPS) — це послуга мережі, яка надсилає Вам дані GPS, вдосконалюючи швидкість і точність позиціонування.

Позиціонування за допомогою бездротової локальної мережі (WLAN) покращує точність позиціонування, коли сигнали GPS недоступні, особливо коли Ви знаходитесь у приміщенні або поміж високих будівель.

Позиціонування на основі ідентифікатора стільника визначає розташування, використовуючи антенну вишку, до якої зараз підключено мобільний пристрій.

Коли програма «Карти» використовується вперше, пропонується визначити точку доступу до Інтернету для завантаження карт, користування послугою A-GPS або підключення до мережі WLAN.

На доступність і якість сигналів GPS можуть впливати Ваше місцезнаходження, розташування супутників, будівлі, природні перешкоди, погодні умови та

настройки супутників GPS, ухвалені урядом Сполучених Штатів. Сигнали GPS можуть бути недоступні всередині приміщень або під землею.

Не слід використовувати GPS для точного визначення місцезнаходження, і не можна покладатися виключно на дані про місцезнаходження, отримані за допомогою GPS і стільникових мереж.

**Примітка:** Використання WLAN може бути обмежено в деяких країнах. Наприклад, у Франції дозволено використовувати WLAN лише у приміщенні. Додаткову інформацію можуть надати місцеві органи влади.

# **Пошук місць**

## **Пошук розташування**

Карти допомагають знайти певні розташування та компанії.

Виберіть **Меню** > **Карти** та **Пошук**.

- 1 Виберіть поле пошуку та введіть слова для пошуку на кшталт адреси або поштового індексу.
- 2 Виберіть  $\sqrt{\cdot}$ . Щоб очистити поле пошуку, виберіть  $\boxed{\times}$ .
- 3 Виберіть елемент зі списку запропонованих варіантів.

Розташування відображається на карті. Щоб переглянути інші розташування у списку результатів пошуку на карті, виберіть одну зі стрілок поряд з інформаційною областю (А).

# **Перехід до списку запропонованих збігів**

Виберіть **Список**.

# **Пошук інших сусідніх розташувань**

Виберіть **Пошук у категоріях** і категорію, наприклад покупки, житло або транспорт.

Якщо немає результатів пошуку, перевірте правильність написання слів для пошуку. Проблеми зі з'єднанням з Інтернетом також можуть впливати на результати під час пошуку в Інтернеті.

Щоб уникнути додаткових витрат на передавання даних, можна також отримувати результати пошуку без використання активного з'єднання з Інтернетом, якщо у Вас є карти області пошуку, збережені у пристрої.

# **Перегляд відомостей про розташування**

Перегляд додаткових відомостей про певне розташування чи об'єкт, наприклад готель чи ресторан, за наявності.

Виберіть **Меню** > **Карти** та **Моє розташ.**.

## **Перегляд інформації про місце**

Виберіть місце, область з інформацією про нього ( ), а потім — **Показати деталі**.

Якщо Ви знайдете місце, яке не існує або містить невідповідну інформацію чи неправильні дані (наприклад, хибну контактну інформацію чи географічні координати), рекомендується повідомити про це Nokia.

Доступні опції можуть різнитися.

#### **Обране Збереження місць і маршрутів**

Зберігайте адреси, цікаві місця та маршрути, щоб швидко користатися ними в майбутньому.

Виберіть **Меню** > **Карти**.

## **Збереження місця**

- 1 Виберіть **Моє розташ.**.
- 2 Торкніться розташування. Щоб знайти адресу або місце, виберіть **Пошук**.
- 3 Торкніться інформаційної області розташування (**O)**.
- 4 Виберіть **Збер. місце**.

# **Збереження маршруту**

- 1 Виберіть **Моє розташ.**.
- 2 Торкніться розташування. Щоб знайти адресу або місце, виберіть **Пошук**.
- З Торкніться інформаційної області розташування (**O)**.
- 4 Щоб додати іншу точку маршруту, виберіть **Додати до маршруту**.
- 5 Виберіть **Дод. нову точку маршр.** і виберіть потрібну опцію.
- 6 Виберіть **Маршрут** > **Опції** > **Зберегти маршрут**.

# **Перегляд збережених місць і маршрутів**

Виберіть **Обране** > **Місця** або **Маршрути**.

# **Перегляд і впорядкування місць або маршрутів**

Користуйтеся функцією «Обране» для швидкого доступу до збережених місць і маршрутів.

Групуйте місця та маршрути в колекції, наприклад під час планування подорожі.

Виберіть **Меню** > **Карти** та **Обране**.

# **Перегляд збереженого місця на карті**

- 1 Виберіть **Місця**.
- 2 Перейдіть до потрібного місця.
- 3 Виберіть **Показати на карті**.

Щоб повернутися до списку збережених місць, виберіть **Список**.

# **Створення колекції**

Виберіть **Створити нову колекцію** та введіть назву колекції.

# **Додавання збереженого місця до колекції**

- 1 Виберіть **Місця** та виберіть потрібне місце.
- 2 Виберіть **Упорядкув. колекцій**.
- 3 Виберіть **Нова колекція** або виберіть існуючу колекцію.

Щоб видалити місця або маршрути чи додати маршрут до колекції, відвідайте Інтернет-службу «Карти Ovi» за адресою [www.ovi.com](http://www.ovi.com).

# **Надсилання інформації про місця друзям**

Якщо потрібно обмінятися інформацією про місце із друзями, надсилайте подробиці безпосередньо на їхні пристрої.

Виберіть **Меню** > **Карти** і **Моє розташ.**.

# **Надсилання інформації про місце на сумісний пристрій друга**

Виберіть розташування на карті, торкніться інформаційної області розташування ( ) і виберіть **Обмінятися**.

# **Синхронізація обраного**

Плануйте подорожі на комп'ютері на веб-сайті «Карти Ovi», синхронізуйте збережені місця та маршрути з мобільним пристроєм і отримайте доступ до даних у дорозі.

Для синхронізації місць або маршрутів між мобільним пристроєм та Інтернетслужбою «Карти Ovi» необхідно ввійти до облікового запису Nokia.

# **Синхронізація збережених місць і маршрутів**

Виберіть **Обране** > **Синхронізація з Ovi**. Якщо у Вас немає облікового запису Nokia, буде запропоновано створити його.

## **Автоматична синхронізація обраного у пристрої**

Виберіть > **Синхронізація** > **Синхронізація** > **При запуску і виході**. Пристрій починає синхронізацію, коли відкривається або закривається програма «Карти».

Для синхронізації потрібне активне з'єднання з Інтернетом; синхронізація може спричинити передачу великих обсягів даних через мережу постачальника послуг. Зверніться до свого постачальника послуг, щоб отримати інформацію щодо вартості передачі даних.

Щоб скористатися Інтернет-службою «Карти Ovi», відвідайте веб-сайт [www.ovi.com](http://www.ovi.com)

#### **Обмін розташуванням**

Ваше поточне розташування можна публікувати у Facebook разом із текстом і зображенням. Друзі з Facebook можуть бачити Ваше розташування на карті.

Виберіть **Меню** > **Карти** і **Обмін розт.**.

Для обміну розташуванням потрібні облікові записи Nokia та Facebook.

- 1 Увійдіть до облікового запису Nokia, а за його відсутності виберіть **Створити новий обліковий запис**.
- 2 Увійдіть до облікового запису Facebook.
- 3 Виберіть своє поточне розташування.
- 4 Введіть оновлення стану.
- 5 Щоб додати зображення до публікації, виберіть **Додати фотографію**.
- 6 Виберіть **Обмін розташ-нням**.

# **Керування обліковим записом Facebook**

У головному вікні виберіть **Облікові записи** > **Установки обміну розташуванням** > **Facebook**.

Для обміну розташуванням і перегляду розташування інших користувачів потрібне з'єднання з Інтернетом. Це може спричинити передачу великих обсягів даних і пов'язані з цим витрати.

Умови використання Facebook стосуються обміну розташуванням на Facebook. Ознайомтеся з умовами використання та політикою конфіденційності Facebook.

Ретельно обирайте користувачів, з якими буде здійснюватися обмін розташуванням. Перевірте установки конфіденційності служби соціальної мережі, якою Ви користуєтеся, оскільки обмін Вашим розташуванням може здійснюватися з великою групою людей.

#### **Автомобільна та пішохідна навігація Отримання голосових інструкцій**

Голосові інструкції (якщо вони доступні Вашою мовою) допомагають знайти шлях до пункту призначення, дозволяючи повністю насолодитися подорожжю.

Виберіть **Меню** > **Карти** та **Їхати** або **Іти пішки**.

Під час першого використання автомобільної або пішохідної навігації з'являється запрошення вибрати мову голосових інструкцій і завантажити відповідні файли.

Якщо вибрати мову, для якої надаються назви вулиць, вони також вимовлятимуться вголос. Голосові інструкції можуть бути недоступними Вашою мовою.

# **Змінення мови голосових інструкцій**

У головному вікні виберіть і **Навігація** > **Супровід для авто** або **Супров. для пішохода**, а потім виберіть потрібну опцію.

# **Вимкнення голосових інструкцій**

У головному вікні виберіть і **Навігація** > **Супровід для авто** або **Супров. для пішохода** та **Немає**.

# **Повторення голосових інструкцій під час автомобільної навігації**

У вікні навігації виберіть **Опції** > **Повторити**.

# **Регулювання гучності голосових інструкцій під час автомобільної навігації**

У вікні навігації виберіть **Опції** > **Гучність**.

## **Навігація автомобілем до пункту призначення**

Якщо під час подорожі автомобілем Вам знадобляться покрокові інструкції щодо маршруту, програма «Карти» допоможе дістатися до пункту призначення.

Виберіть **Меню** > **Карти** і **Їхати**.

# **Навігація автомобілем до пункту призначення**

Виберіть **Вказати пункт признач.**, а потім виберіть потрібну опцію.

# **Навігація автомобілем додому**

Виберіть **Їхати додому**.

Якщо опція **Їхати додому** або **Іти додому** вибирається вперше, пропонується визначити розташування дому. Щоб пізніше змінити розташування дому, виконайте такі дії:

- 1 У головному вікні виберіть .
- 2 Виберіть **Навігація** > **Початкове розташування** > **Визначити повторно**.
- 3 Виберіть потрібну опцію.

**Порада:** Щоб користуватися автомобільною навігацією без визначеного пункту призначення, виберіть **Карта**. Під час руху Ваше розташування відображається в центрі карти.

#### **Змінення режимів перегляду під час навігації**

Швидко проведіть по екрану, щоб вибрати **Режим 2D**, **Режим 3D**, **Подання зі стрілками** або **Огляд маршруту**.

Дотримуйтесь усіх місцевих законів. Під час руху завжди тримайте руки вільними для керування автомобілем. Найголовніше, про що Ви повинні думати під час руху, — це безпека дорожнього руху.

#### **Вікно навігації**

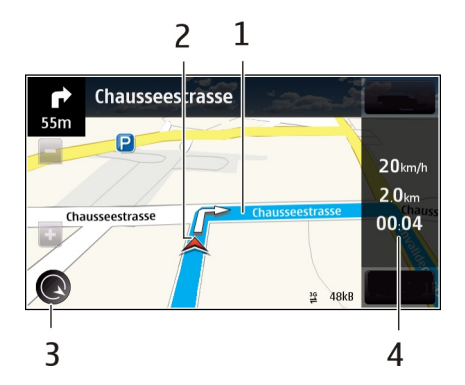

- **1** Маршрут
- **2** Ваше розташування та напрямок
- **3** Компас
- **4** Інформаційна панель (швидкість, відстань, час)

## **Отримання інформації про дорожній рух і безпеку**

Зробіть процес керування автомобілем зручнішим, отримуючи в реальному часі інформацію про дорожні події, допомогу у виборі смуги руху та попередження стосовно обмежень швидкості, якщо така інформація доступна у Вашій країні або регіоні.

Виберіть **Меню** > **Карти** та **Їхати**.

## **Перегляд інформації про дорожні події на карті**

Під час навігації автомобілем виберіть **Опції** > **Про рух**. Події відображаються у вигляді трикутників і ліній.

## **Оновлення інформації про дорожній рух**

Виберіть **Опції** > **Про рух** > **Онов. інф. про дороги**.

Плануючи маршрут, можна настроїти пристрій уникати дорожні події, такі як затори або дорожні роботи.

## **Уникнення дорожніх подій**

У головному вікні виберіть > **Навігація** > **Змін. мрш. ч/з дор. рух**.

Під час навігації в маршруті також можуть відображатися місця розташування камер із датчиками швидкості, якщо цю функцію активовано. У деяких юрисдикціях забороняється або контролюється використання даних про місця розташування камер із датчиками швидкості. Nokia не несе відповідальності за точність або наслідки використання даних про місцезнаходження камер із датчиками швидкості.

## **Навігація пішки до пункту призначення**

Якщо Вам потрібні інструкції з пішохідного маршруту, програма «Карти» надасть вказівки щодо того, як пройти через площі, парки, пішохідні зони та навіть торгівельні центри.

Виберіть **Меню** > **Карти** і **Іти пішки**.

## **Навігація пішки до пункту призначення**

Виберіть **Вказати пункт признач.**, а потім виберіть потрібну опцію.

## **Навігація пішки додому**

Виберіть **Іти додому**.

Якщо опція **Їхати додому** або **Іти додому** вибирається вперше, пропонується визначити розташування дому. Щоб пізніше змінити розташування дому, виконайте такі дії:

- 1 У головному вікні виберіть .
- 2 Виберіть **Навігація** > **Початкове розташування** > **Визначити повторно**.
- 3 Виберіть потрібну опцію.

**Порада:** Щоб користуватися пішохідною навігацією без визначеного пункту призначення, виберіть **Карта**. Під час руху Ваше розташування відображається в центрі карти.

#### **Планування маршруту**

Розплануйте свою подорож, створіть маршрут і перегляньте його на карті, перш ніж вирушити в дорогу.

Виберіть **Меню** > **Карти** і **Моє розташ.**.

#### **Створення маршруту**

- 1 Торкніться розташування початкової точки. Щоб знайти адресу або місце, виберіть **Пошук**.
- 2 Торкніться інформаційної області розташування (**col**).
- 3 Виберіть **Додати до маршруту**.
- 4 Щоб додати іншу точку маршруту, виберіть**Дод. нову точку маршр.** і виберіть потрібну опцію.

#### **Змінення порядку точок маршруту**

- 1 Виберіть точку маршруту.
- 2 Виберіть **Перемістити**.
- 3 Торкніться місця, куди потрібно перемістити точку маршруту.

#### **Редагування розташування точки маршруту**

Торкніться точки маршруту, виберіть **Редагувати** та виберіть потрібну опцію.

## **Перегляд маршруту на карті**

Виберіть **Маршрут**.

## **Навігація до пункту призначення**

Виберіть **Маршрут** > **Опції** > **Почати рух** або **Почати рух**.

#### **Змінення установок для маршруту**

Установки маршруту впливають на навігаційні інструкції та спосіб відображення маршруту на карті.

- 1 У вікні планувальника маршруту відкрийте вкладку Налаштування. Щоб перейти у вікно планувальника маршруту з вікна навігації, виберіть **Опції** > **Точки марш.** або **Список точок маршруту**.
- 2 Виберіть спосіб пересування **Автомобілем** або **Пішки**. Якщо вибрати **Пішки**, вулиці з одностороннім рухом відображаються як звичайні, і можна користуватися пішохідними доріжками та маршрутами через парки, торговельні центри тощо.
- 3 Виберіть потрібну опцію.

## **Вибір пішохідного режиму**

Відкрийте вкладку Налаштування та виберіть **Пішки** > **Переважний маршрут** > **Вулиці** або **Пряма лінія**. Опція **Пряма лінія** корисна в умовах бездоріжжя, оскільки показує напрямок руху.

# **Використання швидшого або коротшого автомобільного маршруту**

Відкрийте вкладку Налаштування та виберіть **Автомобілем** > **Вибір маршруту** > **Швидший маршрут** або **Коротший маршрут**.

## **Використання оптимального автомобільного маршруту**

Відкрийте вкладку Налаштування та виберіть **Автомобілем** > **Вибір маршруту** > **Оптимальний**. Оптимальний автомобільний маршрут поєднує переваги коротшого та швидшого маршрутів.

Можна також дозволити або заборонити використання автомагістралей, платних доріг, поромів тощо.

# **Керування часом**

#### **Годинник Про годинник**

Виберіть **Меню** > **Програми** > **Годинник**.

Установлюйте сигнали та керуйте ними. Дізнавайтеся місцевий час у різних країнах і містах.

#### **Установлення часу та дати**

На головному екрані виберіть годинник і виберіть **Опції** > **Установки** > **Час** або **Дата**.

**Порада:** Щоб переглянути час і дату, коли екран і клавіші заблоковано, натисніть і потримайте клавішу меню.

#### **Установлення сигналу**

Пристрій можна використовувати як будильник.

На головному екрані виберіть годинник.

- 1 Виберіть **Новий сигнал**.
- 2 Установіть час сигналу та введіть опис.
- 3 Щоб сигнал повторювався, наприклад у цей самий час кожного дня, виберіть **Повтор**.

## **Видалення сигналу**

Виберіть і потримайте сигнал, а потім виберіть **Видалити сигнал** у спливаючому меню.

#### **Відкладення сигналу**

Коли лунає сигнал, його можна відкласти. Таким чином сигнал буде призупинено на визначений проміжок часу.

Коли пролунає сигнал, виберіть **Затримка**.

## **Установлення тривалості затримки сигналу**

На головному екрані виберіть годинник, виберіть **Опції** > **Установки** > **Час затримки сигналу**, а потім виберіть період часу.

Сигнал також можна відкласти, перевернувши пристрій дисплеєм вниз. Для використання цієї функції потрібно ввімкнути сенсори.

## **Увімкнення сенсорів**

Виберіть **Меню** > **Установки** і **Телефон** > **Устан. сенсора** > **Сенсори** > **Увімкн.**.

#### **Увімкнення керування повертанням для відкладення сигналу**

Виберіть **Меню** > **Установки** і **Телефон** > **Устан. сенсора** > **Керув. повертанням** > **Відкладан. сигналів**.

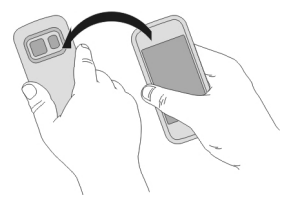

#### **Автоматичне оновлення часу та дати**

У пристрої можна настроїти автоматичне оновлення часу, дати та часового поясу.

На головному екрані виберіть годинник і виберіть **Опції** > **Установки** > **Автом. оновлення часу** > **Увімкн.**.

Автоматичне оновлення — це послуга мережі.

#### **Змінення часового поясу під час подорожей**

Подорожуючи за кордон, можна встановити на годиннику місцевий час.

На головному екрані виберіть годинник і відкрийте вкладку світового годинника.

#### **Додавання розташування**

Виберіть **Опції** > **Додати розташування** та виберіть потрібне розташування.

## **Установлення свого поточного розташування**

Виберіть і потримайте розташування, а потім виберіть **Моє поточ. розташуван.** у спливаючому меню.

Час у пристрої зміниться відповідно до вибраного розташування. Переконайтеся, що час правильний.

## **Перегляд часу в різних містах**

Щоб переглянути час у різних розташуваннях, додайте їх до вкладки світового годинника. Також можна додавати зображення для розташувань. Наприклад, можна додати фотографію друга, який мешкає у цьому місті, або фотографію улюбленої туристичної пам'ятки.

На головному екрані виберіть годинник і відкрийте вкладку світового годинника.

## **Додавання розташування**

Виберіть **Опції** > **Додати розташування** та виберіть потрібне розташування. Можна додати до 15 розташувань.

## **Додавання зображення для розташування**

Виберіть і потримайте розташування, виберіть **Змінити зображення** у спливаючому меню, а потім виберіть потрібне зображення.

# **Календар**

## **Про календар**

Виберіть **Меню** > **Календар**.

Календар пристрою надає такі можливості:

- Упорядкування розкладів
- Додавання нагадувань про річниці та інші важливі дати
- Своєчасне оновлення списку справ

Можна мати окремі календарі для дозвілля та роботи.

#### **Перегляд розкладу на тиждень**

Календарні записиможна переглядати в різних вікнах. Для зручного перегляду всіх записів для певного тижня використовуйте вікно тижня.

На головному екрані виберіть дату.

На панелі інструментів виберіть  $\frac{m}{n}$  >  $\frac{m}{l}$ .

## **Додавання завдання до списку справ**

Потрібно виконати важливі завдання на роботі, повернути книги до бібліотеки або відвідати цікавий захід? Можна додати завдання (нотатки справ) до свого календаря. А якщо завдання має певний термін, установіть нагадування.

На головному екрані виберіть дату.

- 1 Перейдіть до потрібної дати та виберіть  $\mathbb{S}^{\dagger}$ .
- 2 Виберіть поле типу запису та виберіть **Справа**.
- 3 Заповніть поля. Щоб закрити діалогове вікно введення тексту, виберіть .
- 4 Щоб додати нагадування для завдання, виберіть **Сигнал** > **Увімкн.**.

## **Додавання зустрічі**

Зберігайте важливі зустрічі в календарі у вигляді записів про зустрічі.

На головному екрані виберіть дату.

- 1 Перейдіть до потрібної дати та виберіть  $\mathbb{S}^n$ . Запис про зустріч вибрано за умовчанням.
- 2 Заповніть поля. Шоб закрити діалогове вікно введення тексту, виберіть  $\sqrt{\cdot}$ .
- 3 Щоб запис про зустріч періодично повторювався, виберіть **Повторити** та виберіть проміжок часу. Виберіть **Повторювати до** і введіть кінцеву дату.

#### **Нагадування про день народження**

Можна додавати нагадування про дні народження або інші особливі дати. Нагадування повторюються щороку.

На головному екрані виберіть дату.

- 1 Перейдіть до потрібної дати та виберіть **Опції** > **Новий запис** > **Тип календарного запису** > **Річниця**.
- 2 Заповніть усі поля. Щоб закрити діалогове вікно введення тексту, виберіть .

## **Використання окремих календарів для роботи та дозвілля**

Можна мати кілька календарів. Створіть окремі календарі для роботи та дозвілля.

На головному екрані виберіть дату.

#### **Створення нового календаря**

- 1 Виберіть **Опції** > **Керув. календарями**.
- 2 Виберіть **Опції** > **Створ. новий календар**.
- 3 Введіть назву й установіть колірний код для календаря.
- 4 Визначте видимість календаря. Якщо календар прихований, календарні записи та нагадування не відображаються в різних вікнах календаря або на головному екрані.

#### **Змінення установок календаря**

У вікні Керув. календарями виберіть потрібний календар.

## **Додавання запису до певного календаря**

- 1 Перейдіть до потрібної дати та виберіть  $\mathbb{S}^{\dagger}$ .
- 2 Виберіть потрібний тип запису.
- 3 Виберіть **Календ. запис збережено до** та виберіть календар, в якому потрібно зберегти запис.

У різних вікнах календарів колірні коди вказують, до якого календаря збережено певний запис.

# **Офісні програми**

#### **Quickoffice Програма Quickoffice**

Виберіть **Меню** > **Програми** > **Офіс** > **Quickoffice**.

Пакет Quickoffice складається з таких програм:

- Quickword, призначена для перегляду документів Microsoft Word
- Ouicksheet, призначена для перегляду таблиць Microsoft Excel
- Quickpoint, призначена для перегляду презентацій Microsoft PowerPoint

Підтримуються не всі формати файлів або функції.

Щоб придбати версію Quickoffice, що підтримує редагування, виберіть **Оновлення**.

# **Перегляд документів Microsoft Word, Excel і PowerPoint**

За допомогою пакета Quickoffice можна переглядати документи, створені за допомогою програм Microsoft Office, наприклад документи Word, робочі таблиці Excel або презентації PowerPoint.

Виберіть **Меню** > **Програми** > **Офіс** > **Quickoffice**.

# **Відкриття файлу**

Виберіть пам'ять, в якій збережено файл, перейдіть до потрібної папки та виберіть потрібний файл.

# **Сортування файлів**

Виберіть **Опції** > **Сортувати за**.

# **Надсилання файлів на сумісний пристрій**

Виберіть  $\nabla$ та виберіть спосіб надсилання.

Підтримуються не всі формати та функції.

# **Читання документів PDF**

За допомогою програми Adobe Reader можна читати документи PDF.

Виберіть **Меню** > **Програми** > **Офіс** > **Adobe PDF**.

## **Відкриття файлу**

Виберіть пам'ять, в якій збережено файл, перейдіть до потрібної папки та виберіть потрібний файл.

#### **Здійснення обчислення**

Виберіть **Меню** > **Програми** > **Офіс** > **Калькул.**.

- 1 Введіть перше число в обчисленні.
- 2 Виберіть функцію (наприклад, додавання або віднімання).
- 3 Введіть друге число в обчисленні.
- 4 Виберіть **=**.

## **Збереження або отримання результату обчислення**

Виберіть **Опції** > **Пам'ять** > **Зберегти** або **Відновити**.

#### **Написання нотаток**

#### **Про програму «Нотатки»**

Виберіть **Меню** > **Програми** > **Офіс** > **Нотатки**.

У програмі Нотатки можна писати нотатки, наприклад пам'ятки про зустрічі, і зберігати отримані текстові файли (TXT-файли).

#### **Складання списку покупок**

Списки покупок, складені на папері, можна легко загубити. Замість цього можна складати їх у програмі Нотатки. Так Ваш список завжди буде напохваті! Крім того, можна надіслати список, наприклад, комусь із членів родини.

Виберіть **Меню** > **Програми** > **Офіс** > **Нотатки**.

- 1 Виберіть **Опції** > **Нова нотатка**.
- 2 Введіть текст у полі для нотаток.

#### **Надсилання списку**

Відкрийте нотатку, виберіть **Опції** > **Надіслати** та виберіть спосіб надсилання.

#### **Переклад слів з однієї мови на іншу**

МЕ МОЖНА ПЕРЕКЛАДАТИ СЛОВА З ОДНІЄЇ МОВИ НА ІНШУ. МОЖУТЬ ПІДТРИМУВАТИСЯ НЕ ВСІ мови.

Виберіть **Меню** > **Програми** > **Офіс** > **Словник**.

- 1 Введіть текст у полі пошуку. Буде відображено варіанти перекладу слів.
- 2 Виберіть слово у списку.

#### **Змінення вихідної мови або мови перекладу**

Виберіть **Опції** > **Мови** > **Вихідна мова** або **Мова перекладу**.

#### **Завантаження додаткових мов з Інтернету**

Виберіть **Опції** > **Мови** > **Завантажити мови**.

Англійська мова встановлюється попередньо. Можна додати ще дві мови.

## **Відкриття або створення ZIP-файлів**

За допомогою менеджера архівації можна відкривати та витягувати файли з ZIPархівів. Також можна створювати нові ZIP-файли, щоб зберігати та стискати файли.

Виберіть **Меню** > **Програми** > **Офіс** > **Zip**.

ZIP-файли можна зберігати в пам'яті пристрою або на картці пам'яті.

# **Зв'язок**

#### **З'єднання з Інтернетом Визначення способу з'єднання з Інтернетом**

Пристрій автоматично перевіряє наявність доступних мереж і з'єднується з доступною відомою мережею, коли з'єднання необхідно. Вибір з'єднання залежить від установок, крім випадків, коли застосовуються визначені установки програм.

Виберіть **Меню** > **Установки** і **Зв'язок** > **Установки**.

#### **Автоматичне переключення на з'єднання з бездротовою локальною мережею (WLAN), якщо вона доступна**

Виберіть **Переключит. на WLAN** > **Тільки відомі WLAN** .

З'єднуватися з мережами WLAN можна також вручну за допомогою майстра WLAN.

## **Використання тільки з'єднання WLAN**

Для з'єднань WLAN під час перебування в домашній мережі виберіть **Вик. даних у дом. країні** > **Тільки WLAN**. Для з'єднань WLAN під час перебування поза межами покриття домашньої мережі виберіть **Вик. даних за кордоном** > **Тільки WLAN**.

#### **Автоматичне використання з'єднання пакетних даних під час перебування в домашній мережі**

Виберіть **Вик. даних у дом. країні** > **Автоматично**.

Щоб у пристрої відображався запит підтвердження перед з'єднанням, виберіть **Вик. даних у дом. країні** > **Завжди запитувати**.

## **Запит підтвердження перед використанням з'єднання пакетних даних під час перебування поза межами покриття домашньої мережі**

Виберіть **Вик. даних за кордоном** > **Завжди запитувати**.

Щоб пристрій установлював з'єднання автоматично, виберіть **Вик. даних за кордоном** > **Автоматично**. Відкриття з'єднань під час перебування за кордоном може значно підвищити витрати на передачу даних.

#### **Бездротова локальна мережа Про з'єднання WLAN**

Виберіть **Меню** > **Установки** і **Зв'язок** > **WLAN**.

Програма «Майстер WLAN» допомагає встановлювати з'єднання з бездротовою локальною мережею (WLAN) і керувати з'єднаннями WLAN.

**Важливо:** Користуйтеся шифруванням, щоб підвищити безпеку з'єднання WLAN. Використовуючи шифрування, Ви зменшуєте ризик неавторизованого доступу до своїх даних.

**Примітка:** Використання WLAN може бути обмежено в деяких країнах. Наприклад, у Франції дозволено використовувати WLAN лише у приміщенні. Додаткову інформацію можуть надати місцеві органи влади.

## **Підключення до мережі WLAN із дому**

Щоб зменшити витрати на передачу даних, для доступу до Інтернету вдома за допомогою свого пристрою підключіться до домашньої мережі WLAN.

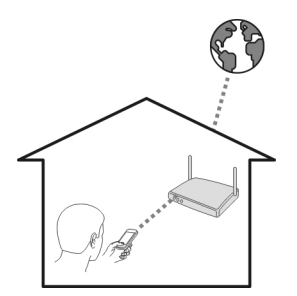

- 1 Виберіть **Меню** > **Установки** і **Зв'язок** > **WLAN**.
- 2 Виберіть і потримайте домашню мережу WLAN, а потім виберіть **Почати вик. Інтернету** у спливаючому меню.

Якщо домашня мережа WLAN є захищеною, введіть пароль. Якщо домашня мережа WLAN є прихованою, виберіть **Інше (прихов. мер.)**, а потім введіть назву мережі (ідентифікатор набору послуг — SSID).

## **Закриття з'єднання WLAN**

Виберіть і потримайте з'єднання, а потім виберіть **Роз'єднати з WLAN** у спливаючому меню.

## **Підключення до мережі WLAN у дорозі**

Підключення до мережі WLAN – це зручний спосіб доступу до Інтернету в дорозі. Підключайтеся до загальнодоступних мереж WLAN у суспільних місцях, таких як бібліотека або Інтернет-кафе.

- 1 Виберіть **Меню** > **Установки** і **Зв'язок** > **WLAN**.
- 2 Виберіть і потримайте потрібне з'єднання WLAN, а потім виберіть **Почати вик. Інтернету** у спливаючому меню.

## **Bluetooth**

## **Про з'єднання Bluetooth**

Виберіть **Меню** > **Установки** та **Зв'язок** > **Bluetooth**.

За допомогою з'єднання Bluetooth можна встановлювати бездротове з'єднання з іншими сумісними пристроями, наприклад мобільними пристроями, комп'ютерами, гарнітурами й автомобільними комплектами.

Це з'єднання можна використовувати для надсилання об'єктів із пристрою, передачі файлів на сумісний комп'ютер і друку файлів на сумісному принтері.

Оскільки пристрої, що підтримують бездротову технологію Bluetooth, з'єднуються між собою за допомогою радіохвиль, їм необов'язково бути в зоні прямої видимості. Проте, вони повинні знаходитися мінімум за 10 метрів (33 фути) один від одного, хоча на з'єднанняможуть впливати перешкоди на зразок стін або інших електронних пристроїв.

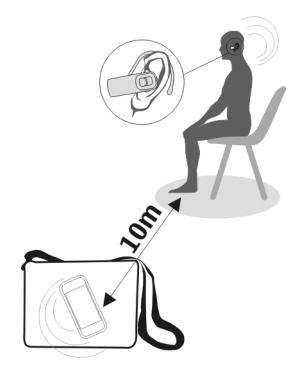

Коли пристрій заблоковано, можливе з'єднання лише з авторизованими пристроями.

**Примітка:** У деяких країнах можуть накладатись обмеження на використання технології Bluetooth. Наприклад, у Франції дозволено використовувати технологію Bluetooth цього виробу лише у приміщеннях. Додаткову інформацію можуть надати місцеві органи влади.

# **Підключення до бездротової гарнітури**

За допомогою бездротової гарнітури можна відповісти на дзвінок, навіть якщо пристрою немає прямо під рукою, іможна тримати руки вільними, щоб, наприклад, продовжувати працювати на комп'ютері під час дзвінка.

- 1 Виберіть **Меню** > **Установки** і **Зв'язок** > **Bluetooth** > **Увімкн.**.
- 2 Увімкніть гарнітуру.
- 3 Щоб створити пару між пристроєм і гарнітурою, відкрийте вкладку **Парні пристрої**.
- 4 Виберіть гарнітуру.

Якщо гарнітури немає у списку, виберіть **Опції** > **Новий парний пристрій**, щоб її знайти.

5 Може знадобитися ввести пароль. Докладнішу інформацію див. у посібнику користувача гарнітури.

# **Надсилання зображень або іншого вмісту на інший пристрій через Bluetooth**

Можна використовувати з'єднання Bluetooth для надсилання зображень, відео, візитних карток, записів календаря та іншого вмісту на сумісні пристрої друзів і на свій комп'ютер.

Можна одночасно мати кілька активних з'єднань Bluetooth. Наприклад, якщо підключено сумісну гарнітуру, можна також одночасно передавати файли на інший сумісний пристрій.

- 1 Виберіть і потримайте об'єкт, наприклад, зображення. У спливаючому меню виберіть **Надіслати** > **Через Bluetooth**.
- 2 Виберіть пристрій, до якого потрібно підключитися. Якщо потрібний пристрій не відображається, виберіть **Ще пристрої**, щоб його знайти. Під час пошуку відображаються всі знайдені в діапазоні пристрої Bluetooth.
- 3 Якщо інший пристрій вимагає пароля, введіть його. Пароль, який можна визначити самостійно, потрібно ввести на обох пристроях. У деяких пристроях використовується фіксований пароль. Докладнішу інформацію див. у посібнику користувача пристрою.

Пароль дійсний лише для поточного з'єднання.

4 Якщо Ви часто підключаєтеся до певного пристрою, його можна авторизувати, прийнявши запит авторизації **Дозволити пристрою встановлювати з'єднання автоматично?** під час створення пари. Якщо пристрій авторизовано, Вам не доведеться кожного разу вводити пароль.

## **Підключення до автомобільного комплекту в режимі віддаленої SIM-картки**

За допомогою режиму віддаленої SIM-картки в сумісному автомобільному комплекті може використовуватися SIM-картка Вашого пристрою.

Виберіть **Меню** > **Установки** та **Зв'язок** > **Bluetooth**.

Перш ніж можна буде ввімкнути режим віддаленої SIM-картки, потрібно створити пару між пристроєм і аксесуаром. Запустіть процес створення пари на автомобільному комплекті.

- 1 Щоб увімкнути Bluetooth, виберіть **Bluetooth** > **Увімкн.**.
- 2 Щоб увімкнути режим віддаленої SIM-картки у пристрої, виберіть **Віддалений режим SIM** > **Увімкн.**.
- 3 Активуйте з'єднання Bluetooth в автомобільному комплекті.

Коли ввімкнено режим віддаленої SIM-картки, на головному екрані відображається повідомлення **Віддалений режим SIM**. З'єднання з бездротовою мережею буде вимкнено, і Ви не зможете користуватись послугами SIM-картки або функціями, які потребують покриття стільникової мережі.

Щоб здійснювати або одержувати дзвінки в режимі віддаленої SIM-карти, потрібно підключити до пристрою сумісний аксесуар, наприклад автомобільний комплект.

У цьому режимі за допомогою пристрою можна здійснювати лише екстрені дзвінки.

## **Вимкнення режиму віддаленої SIM-картки**

Натисніть клавішу живлення та виберіть **Вийти з реж. віддал. SIM**.

## **Захист пристрою**

Якщо у пристрої ввімкнено з'єднання Bluetooth, можна контролювати, хто може знаходити Ваш пристрій і з'єднуватися з ним.

Виберіть **Меню** > **Установки** та **Зв'язок** > **Bluetooth**.

#### **Заборона виявлення пристрою іншими пристроями**

Виберіть **Видимість телефону** > **Прихований**.

Якщо Ваш пристрій перебуває у прихованому режимі, інші пристрої не зможуть його виявити. Однак парні пристрої і надалі зможуть з'єднуватися з Вашим пристроєм.

## **Вимкнення з'єднання Bluetooth**

Виберіть **Bluetooth** > **Вимкн.**.

Не об'єднуйте свій пристрій у пару з невідомими пристроями та не приймайте від них запити на з'єднання. Це допоможе захистити Ваш пристрій від шкідливого вмісту.

## **Кабель даних USB**

## **Копіювання фотографії або іншого вмісту між пристроєм і комп'ютером**

За допомогою кабелю даних USB можна копіювати фотографії, відеокліпи, музику та інший вміст між пристроєм і комп'ютером.

- 1 Переконайтеся, що режимом USB вибрано Перед. медіа. Для цього виберіть **Меню** > **Установки** та **Зв'язок** > **USB** > **Перед. медіа**.
- 2 Використовуйте сумісний кабель даних USB  $\leftarrow \rightarrow$ , щоб з'єднати пристрій із комп'ютером. На комп'ютері Ваш пристрій відображається як переносний пристрій. Якщо на

комп'ютері не працює режим Перед. медіа, використовуйте замість нього режим Накопичувач.

3 Для копіювання вмісту використовуйте менеджер файлів на комп'ютері.

## **Змінення режиму USB**

Щоб отримати найкращі результати під час копіювання вмісту або синхронізації пристрою з комп'ютером, активуйте відповідний режим USB для підключення до різноманітних пристроїв за допомогою кабелю даних USB.

Виберіть **Меню** > **Установки** та **Зв'язок** > **USB**, а потім виберіть із наведеного нижче:

**Nokia Ovi Suite** — Підключення пристрою до сумісного комп'ютера, на якому встановлено програму Nokia Ovi Suite. Цей режим дає змогу синхронізувати пристрій із програмою Ovi Suite і користуватися іншими функціями Ovi Suite.

Цей режим вмикається автоматично під час запуску програми Ovi Suite.

**Накопичувач** — Підключення пристрою до сумісного комп'ютера, на якому не встановлено програму Ovi Suite. Ваш пристрій буде розпізнано як Flashпам'ять USB. Ви також можете підключити свій пристрій до інших пристроїв (наприклад, до комп'ютера або автомобільної стереосистеми), до яких можна підключити носій USB.

Поки пристрій підключено до комп'ютера у цьому режимі, Ви не зможете користуватися деякими програмами у пристрої.

Інший пристрій не зможе отримати доступ до картки пам'яті Вашого пристрою.

**Перед. медіа** — Підключення пристрою до сумісного комп'ютера, на якому не встановлено програму Ovi Suite. Цей режим слід використовувати для передачі музики, захищеної технологією керування цифровими правами (DRM). У цьому режимі також можна використовувати деякі домашні розважальні системи та принтери.

**З'єдн. ПК з Інт.** — Підключення пристрою до сумісного комп'ютера, щоб використовувати пристрій як бездротовий модем. Комп'ютер з'єднується з Інтернетом автоматично.

**Порада:** Коли кабель USB приєднано, можна змінити режим USB у більшості вікон. У правому верхньому куті виберіть  $\leftarrow$  > USB.

## **Підключення USB-накопичувача**

Можна скористатися USB-адаптером OTG (On-The-Go), щоб підключити пристрій до сумісного модуля пам'яті або жорсткого диска USB.

## **Приєднання модуля пам'яті**

- 1 Приєднайте роз'єм мікро-USB USB-адаптера OTG (продається окремо) до USBпорту пристрою.
- 2 Приєднайте модуль пам'яті до USB-адаптера OTG.

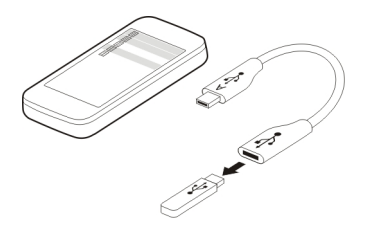

Відкриється програма «Менеджер файлів», де модуль пам'яті відображатиметься як накопичувач.

# **Копіювання або переміщення файлу**

У програмі Мнд. файл. виберіть і потримайте файл, який потрібно скопіювати або перемістити, а потім у спливаючому меню виберіть потрібну опцію та кінцеву папку.

Якщо здійснюється підключення жорсткого диска, який потребує сили струму більше 200 мА, використовуйте для нього зовнішнє джерело живлення.

## **Закриття з'єднання з мережею**

Якщо з'єднання з Інтернетом використовується кількома програмами, за допомогою програми Менеджер з'єднань можна закрити деякі або всі з'єднання з мережею.

Виберіть **Меню** > **Установки** та **Зв'язок** > **Менедж. з'єдн.**.

Виберіть і потримайте з'єднання, а потім виберіть **Роз'єднати** у спливаючому меню.

У вікні активних з'єднань даних можна побачити поточні з'єднання даних. вказує на з'єднання пакетних даних, а  $\blacksquare$  на з'єднання бездротової локальної мережі (WLAN).

## **Перегляд деталей з'єднання**

Виберіть і потримайте з'єднання, а потім виберіть **Деталі** у спливаючому меню. Буде відображено деталі, такі як обсяг переданих даних і тривалість з'єднання.

**Порада:** У більшості вікон, щоб відкрити програму Менеджер з'єднань, потрібно вибрати область оповіщень у правому верхньому куті, а потім вибрати  $\Rightarrow$ **Менедж. з'єдн.**.

## **Збереження файлів на віддаленому носії**

Якщо необхідно створити резервну копію даних або заощадити місце у пристрої, можна скористатися віддаленим носієм для зберігання файлів і керування ними.

Виберіть **Меню** > **Установки** та **Зв'язок** > **Віддалені носії**.

Ви можете отримати установки віддаленого носія від постачальника послуг як конфігураційне повідомлення. Відкрийте повідомлення та збережіть установки.

За цю послугу може стягуватися плата. Щоб отримати інформацію щодо доступності та можливих витрат, зверніться до постачальника послуг.

# **Підключення до віддаленого носія**

Виберіть і потримайте віддалений носій, а потім виберіть **З'єднати** у спливаючому меню.

# **Додавання нового віддаленого носія**

- 1 Виберіть **Опції** > **Новий носій**.
- 2 Введіть назву віддаленого носія.
- 3 Введіть веб-адресу віддаленого носія, включаючи номер порту.
- 4 Щоб вибрати точку доступу для підключення до віддаленого носія, виберіть **Точка доступу** > **Визначає користувач**. Якщо вибрати **Завжди запитувати**, щоразу під час з'єднання програми з мережею з'являтиметься запрошення вказати пункт призначення або точку доступу.
- 5 Введіть ім'я користувача та пароль, якщо цього вимагає служба віддалених носіїв.

# **Змінення установок існуючого віддаленого носія**

Виберіть Віддалені носії та виберіть потрібний носій.

Використовуйте програму Менеджер файлів для доступу до віддалених носіїв і керування збереженими файлами.

# **Керування пристроєм**

## **Оновлення програмного забезпечення та програм пристрою Про оновлення програмного забезпечення пристрою та програм**

За допомогою оновлень програмного забезпечення пристрою та програм можна отримати нові та покращені функції для свого пристрою. Оновлення програмного забезпечення може також поліпшити робочі характеристики пристрою.
<span id="page-108-0"></span>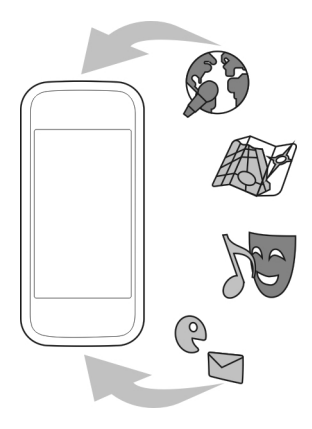

Перш ніж оновлювати програмне забезпечення пристрою, рекомендується створити резервну копію особистих даних.

### **Попередження:**

Якщо встановлюється оновлення для програмного забезпечення, не можна використовувати пристрій навіть для екстрених дзвінків, доки не буде завершено встановлення та перезапущено пристрій.

Використання цієї послуги або завантаження вмісту може призвести до передавання великого обсягу даних, що може вплинути на вартість трафіку.

Після оновлення програмного забезпечення пристрою або програм інструкції, які містяться в посібнику користувача, можуть втратити актуальність.

### **Оновлення програмного забезпечення пристрою та програм за допомогою пристрою**

Можна перевіряти наявність оновлень для програмного забезпечення пристрою або окремих програм, після чого завантажувати й установлювати їх на свій пристрій. Крім того, можна настроїти пристрій таким чином, щоб він виконував автоматичну перевірку оновлень і повідомляв про доступність важливих або рекомендованих оновлень.

Виберіть **Меню** > **Програми** > **Інструм.** > **Оновл. ПЗ**.

<span id="page-109-0"></span>Якщо оновлення доступні, виберіть, які з них потрібно завантажити та встановити, а потім виберіть  $\left( \blacktriangleright \right)$ .

# **Автоматична перевірка оновлень у пристрої**

Виберіть **Опції** > **Установки** > **Автоперев. оновлень**.

# **Оновлення програмного забезпечення пристрою за допомогою комп'ютера**

Для оновлення програмного забезпечення пристрою можна використовувати комп'ютерну програму Nokia Software Updater. Для оновлення програмного забезпечення пристрою потрібен сумісний комп'ютер, високошвидкісне з'єднання з Інтернетом і сумісний кабель даних USB, щоб підключити пристрій до комп'ютера.

Щоб отримати додаткову інформацію та завантажити програму Nokia Software Updater, відвідайте веб-сторінку [www.nokia.com/softwareupdate](http://www.nokia.com/softwareupdate).

# **Керування файлами Про програму "Менеджер файлів"**

Виберіть **Меню** > **Програми** > **Офіс** > **Мнд. файл.**.

За допомогою програми «Менеджер файлів» можна переглядати та відкривати файли, а також керувати ними у своєму пристрої. Також можна переглядати файли та керувати ними на сумісній картці пам'яті, що вставлена у пристрій.

# **Перегляд файлів, збережених у пристрої**

Виберіть **Меню** > **Програми** > **Офіс** > **Мнд. файл.**, а потім виберіть потрібну пам'ять.

Буде відображено папки кореневого каталогу пам'яті.

# **Упорядкування файлів**

Використовуйте програму Менеджер файлів для видалення, переміщення, копіювання або створення нових файлів і папок. Якщо впорядкувати файли у відповідні папки, це може полегшити пошук файлів у майбутньому.

Виберіть **Меню** > **Програми** > **Офіс** > **Мнд. файл.**.

# **Створення нової папки**

У папці, де необхідно створити підпапку, виберіть **Опції** > **Упорядкувати** > **Нова папка**.

# **Копіювання або переміщення файлу до папки**

Виберіть і потримайте файл, а потім виберіть потрібну опцію у спливаючому меню.

# <span id="page-110-0"></span>**Створення резервної копії файлів**

Бажаєте бути впевненими в тому, що не втратите важливі файли? Ви можете створити резервну копію пам'яті пристрою на сумісному комп'ютері або картці пам'яті.

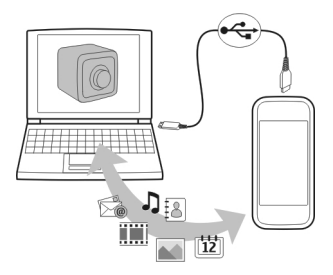

Виберіть **Меню** > **Програми** > **Офіс** > **Мнд. файл.** і **Ств. рез. копію**.

Рекомендується регулярно створювати резервні копії пам'яті пристрою на сумісному комп'ютері або картці пам'яті.

**Порада:** Якщо Ви маєте вміст, захищений технологією DRM, створіть на комп'ютері резервну копію ліцензій і вмісту за допомогою програми Nokia Ovi Suite.

# **Захист картки пам'яті за допомогою пароля**

Потрібно захистити картку пам'яті від несанкціонованого використання? Можна встановити пароль для захисту даних.

- 1 Виберіть **Меню** > **Програми** > **Офіс** > **Мнд. файл.**.
- 2 Виберіть і потримайте картку пам'яті.
- 3 У спливаючому меню виберіть **Установити пароль** і введіть пароль. Не повідомляйте нікому пароль і тримайте його в безпечному місці окремо від картки пам'яті.

# **Форматування картки пам'яті**

Потрібно видалити весь вміст із картки пам'яті? При форматуванні картки пам'яті всі збережені на ній дані видаляються.

- 1 Виберіть **Меню** > **Програми** > **Офіс** > **Мнд. файл.**.
- 2 Виберіть і потримайте картку пам'яті, а потім виберіть **Форматувати** у спливаючому меню.

# <span id="page-111-0"></span>**Збільшення доступної пам'яті для додаткового вмісту**

Потрібно збільшити доступну пам'ять пристрою, щоб можна було завантажувати додаткові програми та додавати новий вміст?

Перенесіть дані на сумісну картку пам'яті (за її наявності) або на сумісний комп'ютер.

Крім того, можна видалити наведений нижче вміст, якщо він більше не потрібен:

- Текстові, мультимедійні повідомлення та електронні листи
- Записи контактів і деталі
- Програми
- Інсталяційні файли (.sis або .sisx) установлених програм. Створіть резервну копію файлів на сумісному комп'ютері.
- Фотографії та відеокліпи у програмі «Фотографії». Створіть резервну копію файлів на сумісному комп'ютері.

**Порада:** Видаліть пробні версії програм, якщо термін їх дії завершився.

### **Керування програмами Менеджер програм**

Виберіть **Меню** > **Установки** та **Менедж. прогр.**.

За допомогою менеджера програм можна переглядати деталі встановлених програм, видаляти програми та визначати установки встановлення.

Можна встановлювати такі типи програм:

- Програми Java™ ME, які мають розширення .jad або .jar
- Програми, сумісні з операційною системою Symbian, які мають розширення .sis  $a\bar{b}$   $\alpha$   $s$   $s$   $s$   $s$
- Міні-програми з розширенням .wgz

Установлюйте лише програми, які сумісні з Вашим пристроєм.

# **Видалення програми із пристрою**

Щоб збільшити обсяг доступної пам'яті, можна видалити непотрібні програми.

Виберіть **Меню** > **Установки** і **Менедж. прогр.**.

- 1 Виберіть **Установл. прогр.**.
- 2 Виберіть і потримайте програму, яку потрібно видалити, а потім виберіть **Видалити** у спливаючому меню.

<span id="page-112-0"></span>Видалену програму можна переустановити лише за наявності оригінального інсталяційного файлу або повної резервної копії цієї програми. Можливо, файли, створені у видаленій програмі, неможливо буде відкрити.

Установлена програма може припинити працювати, якщо її робота залежить від видаленої програми. Докладнішу інформацію див. у документації користувача встановленої програми.

Після встановлення програм на сумісну картку пам'яті інсталяційні файли (.sis, .sisx) залишаються в пам'яті пристрою. Для зберігання цих файлів може бути використано великий обсяг пам'яті, внаслідок чого неможливо буде зберегти інші файли. Для підтримання достатнього обсягу вільної пам'яті скопіюйте інсталяційні файли на сумісний комп'ютер за допомогою пакета програм Nokia Ovi Suite, а потім видаліть їх із пам'яті пристрою за допомогою менеджера файлів. Якщо файл із розширенням .sis є вкладенням у повідомлення, видаліть це повідомлення зі скриньки повідомлень.

### **Синхронізація вмісту Про програму «Синхронізація»**

Виберіть **Меню** > **Установки** та **Зв'язок** > **Перед. даних** > **Синхронізація**.

За допомогою програми Синхронізація можна синхронізувати контакти, нотатки та інший вміст між пристроєм і віддаленим сервером. Синхронізація створює на сервері резервну копію важливих даних.

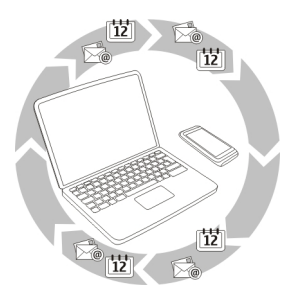

# **Синхронізація вмісту між пристроєм і віддаленим сервером**

Бажаєте мати напохваті резервну копію календаря, нотаток та іншого вмісту – за комп'ютером або в дорозі з мобільним пристроєм? За допомогою програми «Синхронізація» Ви можете синхронізувати важливу інформацію між пристроєм і віддаленим сервером.

Виберіть **Меню** > **Установки** та **Зв'язок** > **Перед. даних** > **Синхронізація**.

# <span id="page-113-0"></span>**114 Керування пристроєм**

Установки синхронізації можна отримати від постачальника послуг як конфігураційне повідомлення. Установки синхронізації зберігаються у профілі синхронізації. Коли відкривається програма, відображається стандартний профіль синхронізації або профіль, що використовувався раніше.

# **Включення або виключення типів вмісту**

Виберіть тип вмісту.

# **Синхронізація даних**

Виберіть **Опції** > **Синхронізувати**.

**Порада:** Щоб синхронізувати вміст між пристроєм і службою Ovi, можна використовувати програму «Синхронізація Ovi».

# **Про програму «Синхронізація Ovi»**

Виберіть **Меню** > **Програми** > **Інструм.** > **Синхрон. Ovi**.

За допомогою програми «Синхронізація Ovi» можна синхронізувати контакти, календарні записи та нотатки між пристроєм і службою Ovi by Nokia. Таким чином Ви завжди можете мати резервну копію важливого вмісту. Для користування програмою «Синхронізація Ovi» потрібен обліковий запис Nokia. Якщо у Вас немає облікового запису Nokia, створіть його на сайті [www.ovi.com.](http://www.ovi.com)

Якщо програма «Синхронізація Ovi» використовується для автоматичної синхронізації контактів зі службою Ovi, не дозволяйте синхронізацію з будь-якою іншою службою, зокрема Mail for Exchange, оскільки можливі конфлікти.

# **Створення резервної копії вмісту у службі Ovi**

Бажаєте мати у службі Ovi резервну копію календарних записів, нотаток та іншого вмісту, що зберігається у пристрої? За допомогою програми «Синхронізація Ovi» можна вручну або автоматично синхронізувати вміст між пристроєм і службою Ovi.

Виберіть **Меню** > **Програми** > **Інструм.** > **Синхрон. Ovi**.

Під час першого відкриття програми майстер синхронізації допоможе визначити установки та вибрати вміст для синхронізації.

# **Визначення вмісту для синхронізації**

Виберіть **Опції** > **Установки синхроніз.** > **Елементи для синхрон.**.

# **Синхронізація вручну**

Виберіть **Синхронізувати**.

# <span id="page-114-0"></span>**Автоматична синхронізація**

- 1 Щоб увімкнути автоматичну синхронізацію, виберіть **Опції** > **Установки синхроніз.** > **Автосинхронізація**.
- 2 Щоб визначити частоту виконання синхронізації, виберіть **Опції** > **Установки синхроніз.** > **Інтерв. заплан. синхрон.**.

# **Копіювання контактів або фотографій між пристроями**

За допомогою програми Перед. даних можна використовувати з'єднання Bluetooth, щоб безкоштовно синхронізувати та копіювати вміст між двома сумісними пристроями Nokia.

Виберіть **Меню** > **Установки** > **Зв'язок** > **Перед. даних** > **Передача даних**.

- 1 Виберіть із наведеного нижче:
	- $\|\mathbf{E}\|$  Синхронізація вмісту між двома пристроями.
	- **Копіювання вмісту між лвома пристроями.**
	- **Копіювання вмісту на інший пристрій.**
- 2 Виберіть пристрій, з яким потрібно з'єднатись, і створіть між пристроями пару. Функція Bluetooth має бути ввімкнена.
- 3 Якщо інший пристрій вимагає пароля, введіть його. Пароль, який можна визначити самостійно, потрібно ввести на обох пристроях. У деяких пристроях використовується фіксований пароль. Докладнішу інформацію див. у посібнику користувача пристрою.

Пароль дійсний лише для поточного з'єднання.

4 Виберіть вміст і натисніть **ОК**.

**Порада:** Збережіть деталі, щоб спростити обмін вмістом із тим самим пристроєм у майбутньому.

### **Захист пристрою**

# **Установлення автоматичного блокування пристрою**

Потрібно захистити пристрій від несанкціонованого використання? Визначте код блокування та встановіть автоматичне блокування пристрою в той час, коли він не використовується.

- 1 Виберіть **Меню** > **Установки** і **Телефон** > **Керуван. телеф.** > **Устан. захисту** > **Телефон і SIM-картка**.
- 2 Виберіть **Код блокування** і введіть код блокування. Код має складатися принаймні з 4 символів, серед яких можуть бути цифри, знаки, великі та маленькі літери.

<span id="page-115-0"></span>Не повідомляйте нікому код блокування і тримайте його в безпечному місці окремо від пристрою. Якщо Ви забули код блокування, а пристрій заблоковано, потрібно виконати сервісне обслуговування пристрою. Може стягуватися додаткова плата, а всі особисті дані у пристрої, можливо, буде видалено. Щоб отримати додаткову інформацію, зверніться до центру обслуговування Nokia Care або продавця пристрою.

3 Виберіть **Період автоблок. телеф.** і встановіть період часу, після закінчення якого пристрій буде автоматично заблоковано.

# **Блокування пристрою вручну**

На головному екрані натисніть  $\textcircled{a}$ , виберіть Заблокувати телефон та введіть код блокування.

# **Розблокування пристрою**

Посуньте перемикач блокування, введіть код блокування та виберіть **ОК**.

Якщо перемикач блокування недоступний, натисніть клавішу меню та виберіть **Розблок.**.

# **Віддалене блокування пристрою**

Забули пристрій на роботі та необхідно заблокувати його, щоб запобігти несанкціонованому використанню? Пристрій можна заблокувати віддалено за допомогою заздалегідь визначеного текстового повідомлення. Також можна віддалено заблокувати картку пам'яті.

# **Увімкнення віддаленого блокування**

- 1 Виберіть **Меню** > **Установки** та **Телефон** > **Керуван. телеф.** > **Устан. захисту** > **Телефон і SIM-картка** > **Віддал. блок. телефону** > **Увімкнено**.
- 2 Введіть текст повідомлення. Воно може містити від 5 до 20 символів, можна використовувати великі та маленькі літери.
- 3 Введіть текст ще раз, щоб підтвердити його.
- 4 Введіть код блокування.

# **Надсилання повідомлення блокування**

Щоб заблокувати пристрій віддалено, напишіть заздалегідь визначений текст і надішліть його на свій пристрій як текстове повідомлення.

Для розблокування пристрою знадобиться код блокування.

# <span id="page-116-0"></span>**Пошук додаткової довідки**

# **Підтримка**

Якщо Вам потрібна додаткова інформація про використання виробу або Ви не впевнені щодо того, як має функціонувати пристрій, відвідайте веб-сайт [www.nokia.com/support](http://www.nokia.com/support) або в мобільному пристрої відвідайте веб-сайт [www.nokia.mobi/support](http://www.nokia.mobi/support). Також можна вибрати **Меню** > **Програми** > **Посібник** у пристрої.

Якщо це не допомогло вирішити проблему, виконайте одну з описаних далі дій.

- Перезавантажте пристрій. Вимкніть пристрій і вийміть акумулятор. Через приблизно 1 хвилину встановіть акумулятор на місце та ввімкніть пристрій.
- Відновіть заводські установки.
- Оновіть програмне забезпечення пристрою.

Якщо проблему не вирішено, зверніться до представників компанії Nokia щодо технічного обслуговування. Відвідайте веб-сайт [www.nokia.com/repair](http://www.nokia.com/repair). Перш ніж здати пристрій у ремонт, створіть резервну копію даних пристрою.

# **Коди доступу**

PIN-код — Цей код слугує для захисту Вашої SIM-картки від несанкціонованого використання. PIN-код (4–8 цифр) зазвичай надається разом із SIM-карткою. PIN-2-код — Цей код (4–8 цифр) надається з деякими SIM-картками та потрібен для доступу до певних функцій пристрою.

Якщо Ви забули код доступу, зверніться до постачальника послуг мережі, SIMкартка якого використовується у пристрої. Якщо тричі поспіль неправильно ввести PIN-код або PIN2-код, він заблокується, і для розблокування знадобиться PUK-код або PUK2-код.

Коди PUK і PUK2 — Ці коди (8 цифр) потрібні для зміни заблокованих кодів PIN та PIN2 відповідно. Якщо ці коди не надаються із SIM-карткою, зверніться до постачальника послуг мережі, SIM-картка якого використовується у пристрої.

Номер IMEI — Цей номер (15 або 17 цифр) використовується для ідентифікації чинних пристроїв у мережі GSM. Наприклад, пристроям, що були вкрадені, можна заблокувати доступ до мережі. Номер IMEI пристрою можна знайти під акумулятором.

Код блокування (також відомий як код захисту) — Код блокування допомагає захистити пристрій від несанкціонованого використання. Можна створити та змінити код, а потім настроїти телефон, щоб він запитував його. Не повідомляйте нікому новий код та тримайте його в безпечному місці – окремо від свого пристрою. Якщо Ви забули код, а пристрій заблоковано, потрібно виконати сервісне

<span id="page-117-0"></span>обслуговування пристрою. За це може стягуватися додаткова плата, а всі особисті дані у пристрої може бути видалено. Щоб отримати додаткову інформацію, зверніться в центр обслуговування Nokia Care або до продавця пристрою.

# **Пошук та усунення несправностей**

# **Відновлення початкових установок**

Якщо пристрій не працює належним чином, можна повернути деякі установки до їх початкових значень.

- 1 Завершіть усі активні дзвінки та з'єднання.
- 2 Виберіть **Меню** > **Установки** і **Телефон** > **Керуван. телеф.** > **Заводські устан.** > **Відновити**.
- 3 Введіть код блокування.

Ця установка не вплине на документи та файли, що зберігаються у пристрої.

Після відновлення початкових установок пристрій вимикається, а потім знову вмикається. Це може тривати довше, ніж звичайно.

# **Що робити, якщо пам'ять заповнена?**

Якщо під час одночасного видалення кількох об'єктів з'являється будь-яке з наведених нижче повідомлень, видаляйте об'єкти по черзі, починаючи з найменших.

- **Недостатньо пам'яті для виконання операції. Видаліть якісь дані.**
- **Пам'ять майже повна. Видаліть якісь дані з пам'яті телефону.**

Перенесіть вміст, який необхідно зберегти, на сумісну картку пам'яті (за її наявності) або сумісний комп'ютер. Якщо можливо, установлюйте програми на картці пам'яті, а не в пам'яті пристрою.

# **Блимання індикатора повідомлень Питання. Чому на головному екрані блимає індикатор повідомлень ?**

Відповідь. У пристрої збережено максимальну кількість повідомлень. Видаліть деякі повідомлення. Кількість повідомлень, які можна зберегти на SIM-картці, значно нижча кількості повідомлень, які можна зберегти в пам'яті пристрою. Використовуйте програму Nokia Ovi Suite для збереження повідомлень на сумісному комп'ютері.

# <span id="page-118-0"></span>**Контакт двічі відображається у списку контактів**

# **Питання. Контакт відображається у списку контактів двічі. Як видалити зайвий контакт?**

Відповідь. Можна об'єднати два контакти в один. Виберіть **Опції** > **Об'єднати контакти**, виберіть контакти, які необхідно об'єднати, а потім виберіть **Об'єднати**.

# **Непридатні для читання символи на веб-сторінках**

Якщо відображаються символи, які неможливо прочитати, виберіть **Меню** > **Інтернет** і **Опції** > **Установки** > **Сторінка** > **Стандартне кодування**, а потім виберіть потрібне кодування для набору символів використовуваної мови.

# **Підготовка пристрою для утилізації**

Якщо Ви придбали новий пристрій або Вам необхідно позбавитися пристрою з іншої причини, компанія Nokia рекомендує виконати утилізацію пристрою. Перш за все видаліть усю особисту інформацію та вміст із пристрою.

# **Видалення всього вмісту та відновлення стандартних установок**

- 1 Створіть резервну копію вмісту, який необхідно зберегти, на сумісній картці пам'яті (за її наявності) або на сумісному комп'ютері.
- 2 Завершіть усі активні з'єднання та дзвінки.
- 3 Виберіть **Меню** > **Установки** і **Телефон** > **Керуван. телеф.** > **Заводські устан.** > **Видал. дані та віднов.**.
- 4 Пристрій вимикається, а потім вмикається знову. Переконайтеся, що особистий вміст, наприклад контакти, фотографії, музика, відео, нотатки, повідомлення, електронні листи, презентації, ігри та інші встановлені програми, було видалено.

Вміст та інформація, що зберігається на картці пам'яті або SIM-картці, не видаляється.

# **Поради щодо захисту навколишнього середовища**

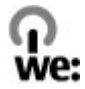

# **Збереження енергії**

Заряду акумулятора вистачатиме на довше, якщо виконувати наведені нижче дії (ті з них, які стосуються Вашого пристрою).

# **120 Інформація щодо виробу та техніки безпеки**

- Закривайте програми та з'єднання для передавання даних (наприклад, з'єднання Bluetooth), коли вони не використовуються.
- Зменште яскравість екрана.
- Налаштуйте пристрій на перехід до режиму енергозбереження через мінімальний період неактивності, якщо це доступно у пристрої.
- Вимкніть непотрібні звуки, наприклад сигнали клавіш.

### **Утилізація**

Усі матеріали пристрою можна переробити в інші матеріали або енергію. Інформацію з утилізації старих виробів Nokia див. на веб-сторінці [www.nokia.com/](http://www.nokia.com/werecycle) [werecycle](http://www.nokia.com/werecycle) або в мобільному пристрої на веб-сторінці [www.nokia.mobi/werecycle](http://www.nokia.mobi/werecycle).

Утилізуйте упаковку та посібники користувача, дотримуючись місцевих правил утилізації.

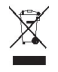

Перекреслена корзина з колесами, зображена на виробі, акумуляторі, документації або упаковці, означає, що після завершення терміну експлуатації всі електричні та електронні вироби й акумулятори підлягають утилізації окремо від звичайного сміття. Ця вимога чинна в Європейському Союзі. Не викидайте ці вироби з несортованими міськими відходами. Додаткову інформацію про екологічні атрибути Вашого пристрою див. на веб-сторінці [www.nokia.com/ecodeclaration](http://www.nokia.com/ecodeclaration).

# **Інформація щодо виробу та техніки безпеки**

### **Послуги й тарифи мережі**

Цей пристрій ухвалено для використання в таких мережах: мережі WCDMA 900, 1700—2100, 1900, 2100 і GSM/EDGE 850, 900, 1800, 1900 МГц. Щоб використовувати пристрій, потрібно бути абонентом постачальника послуг.

Унаслідок використання послуг мережі та завантаження вмісту у пристрій може стягуватись плата за трафік. Для деяких функцій виробу потрібна підтримка мережі, і може знадобитися підписатися на них.

### **Догляд за пристроєм**

Обережно поводьтеся із пристроєм, акумулятором, зарядним пристроєм і аксесуарами. Наведені нижче рекомендації допоможуть Вам дотримуватися всіх вимог гарантійного обслуговування:

- Оберігайте пристрій від вологи. атмосферні опади, волога та різні рідини можуть містити мінерали, які призводять до корозії електронних схем. Якщо пристрій намокне, вийміть акумулятор і дайте пристрою повністю висохнути;
- не використовуйте та не зберігайте пристрій у запилених чи брудних місцях. Рухомі частини та електронні компоненти можуть пошкодитися;
- не зберігайте пристрій при високій або низькій температурі. Високі температури можуть скоротити термін служби пристрою, викликати пошкодження акумулятора та деформацію або розплавлення пластмаси;
- не зберігайте пристрій у місцях із низькою температурою. Коли пристрій після охолодження нагрівається до своєї нормальної температури, усередині пристрою може з'явитися волога, яка може пошкодити електронні плати;
- Не намагайтеся відкрити пристрій способами, не описаними в посібнику користувача.
- Неавторизовані зміни можуть призвести до пошкодження пристрою та можуть порушувати нормативні положення щодо радіопристроїв;
- Не кидайте, не бийте та не трусіть пристрій. грубе поводження із пристроєм може призвести до виходу з ладу внутрішніх електронних плат і механіки;
- Для очищення поверхні пристрою користуйтеся тільки м'якою, чистою і сухою тканиною.
- Не фарбуйте пристрій. Фарба може заблокувати рухомі частини та порушити їх належне функціонування.
- для ефективної роботи пристрою регулярно вимикайте пристрій і виймайте акумулятор;
- тримайте пристрій подалі від магнітів і магнітних полів;
- щоб захистити важливі дані, зберігайте їх щонайменше у двох різних місцях, наприклад на пристрої, карті пам'яті чи комп'ютері або записуйте їх на папері;

Після тривалого використання пристрій може нагріватися. У більшості ситуацій це нормально. Якщо Вам здається, що пристрій не працює належним чином, віднесіть його до найближчого сервісного центру.

#### **Повторна переробка**

Завжди повертайте використані електронні вироби, акумулятори та пакувальні матеріали до спеціального прийомного пункту. Так Ви допомагаєте перешкодити неконтрольованій утилізації цих виробів і сприяєте повторному використанню матеріальних ресурсів. Щоб ознайомитися з інформацією про охорону довкілля, пов'язаною з цим виробом, а також дізнатися, як утилізувати вироби Nokia, перегляньте веб-сторінку [www.nokia.com/werecycle](http://www.nokia.com/werecycle) або відвідайте з мобільного пристрою веб-сторінку [nokia.mobi/werecycle.](http://nokia.mobi/werecycle)

#### **Символ перекресленої корзини з колесами**

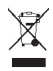

Перекреслена корзина з колесами, зображена на Вашому виробі, акумуляторі, документації або упаковці, означає, що після завершення терміну експлуатації всі електричні та електронні вироби й акумулятори підлягають утилізації окремо від звичайного сміття. Ця вимога застосовується в Європейському Союзі. Не викидайте ці вироби з несортованими міськими відходами. Щоб отримати детальну інформацію про позначки щодо охорони довкілля, які містяться на виробі, перегляньте веб-сторінку [www.nokia.com/ecodeclaration.](http://www.nokia.com/ecodeclaration)

#### **Керування цифровими правами**

Користуючись цим пристроєм, дотримуйтесь усіх законів і поважайте місцеві звичаї, а також право на особисте життя та законні права інших осіб, включно з авторськими правами. Захист авторських прав може запобігати копіюванню, зміненню або передаванню зображень, музичних файлів та іншого вмісту.

Власники вмісту можуть використовувати різні типи технологій управління цифровими правами (DRM) для захисту свого права інтелектуальної власності, у тому числі авторських прав. У цьому пристрої використовуються різні типи програм DRM для доступу до вмісту, захищеного технологією DRM. За допомогою цього пристрою можна отримувати доступ до вмісту, захищеного технологіями WM DRM 10 і OMA DRM 2.0. Якщо певному програмному забезпеченню DRM не вдасться захистити вміст, власники вмісту можуть попросити скасувати спроможність такого програмного забезпечення DRM отримувати доступ до нового вмісту, захищеного технологією DRM. Скасування може також не допускати оновлення такого вмісту, захищеного технологією DRM, який уже записано на пристрій. Скасування такого програмного забезпечення DRM не впливає на використання вмісту, захищеного технологіями DRM інших типів, або використання вмісту, не захищеного DRM.

Вміст, захищений системою управління цифровими правами (DRM), постачається з відповідною ліцензією, яка визначає Ваші права на використання вмісту.

Якщо у пристрої є вміст, захищений технологією OMA DRM, для створення резервних копій ліцензій і вмісту скористайтеся функцією створення резервних копій пакета програм Nokia Ovi Suite.

У разі використання інших способів передавання може не бути передано ліцензії, які потрібно буде відновити разом із вмістом, щоб мати змогу продовжувати використовувати вміст, захищений технологією OMA DRM, після форматування пам'яті пристрою. Може також виникнути необхідність відновити ліцензії в разі пошкодження файлів у пристрої.

Якщо у пристрої є вміст, захищений WMDRM, у разі форматування пам'яті буде втрачено як ліцензії, так і вміст. Можна також втратити ліцензії та вміст у разі пошкодження файлів у пристрої. Втрата ліцензій або вмісту може обмежити можливість повторного використання цього вмісту у пристрої. Щоб отримати детальну інформацію, зверніться до свого постачальника послуг.

Деякі ліцензії можуть бути пов'язані з певною SIM-картою, і отримати доступ до захищеного вмісту можна, тільки якщо у пристрій вставлена ця SIM-карта.

### **Акумулятори та зарядні пристрої**

### **Вказівки щодо справжності акумуляторів Nokia**

Завжди використовуйте справжні акумулятори Nokia задля Вашої безпеки. Щоб не сумніватися в оригінальності акумулятора Nokia, придбайте його в авторизованому сервісному центрі або в дилера Nokia та перевірте голограмну наліпку.

### **Перевірка захисної голограми**

1 Подивіться на голограму. Ви повинні побачити символ Nokia — руки, що з'єднуються, під одним кутом, і логотип Nokia Original Accessories — під іншим кутом.

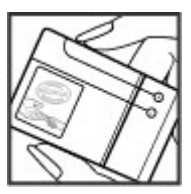

2 Нахиліть голограму ліворуч, праворуч, униз і вгору. Ви повинні побачити 1, 2, 3 та 4 точки на кожній стороні відповідно.

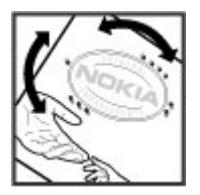

Але це не дає повної гарантії справжності акумулятора. Якщо не вдається підтвердити справжність акумулятора або є причини не вірити, що акумулятор Nokia з голограмою на етикетці — справжній акумулятор Nokia, припиніть його використовувати та віднесіть його до найближчого авторизованого сервісного центру або дилера Nokia.

Щоб отримати детальну інформацію про оригінальні акумулятори Nokia, перегляньте веб-сторінку [www.nokia.com/](http://www.nokia.com/battery) [battery.](http://www.nokia.com/battery)

### **Інформація про акумулятор і зарядний пристрій**

Цей пристрій слід використовувати з акумулятором BL-5CT, що перезаряджається. Компанія Nokia може пристосувати до використання з цим пристроєм додаткові моделі акумуляторів. Завжди використовуйте оригінальні акумулятори Nokia.

Цей пристрій призначений для використання з такими зарядними пристроями: AC-15. Точний номер моделі зарядного пристрою може змінюватися залежно від типу штекера. Варіант штекера визначається одним із таких кодів: E, X, AR, U, A, C, K або B.

Акумулятор можна заряджати та розряджати сотні разів, але при цьому він поступово зношується. Якщо тривалість роботи в режимах розмови та очікування стала помітно меншою, ніж зазвичай, замініть акумулятор.

### **Безпечне використання акумулятора**

Завжди вимикайте пристрій і від'єднуйте від нього зарядний пристрій, перш ніж виймати акумулятор. Щоб від'єднати шнур живлення зарядного пристрою або аксесуара, потрібно тягнути за штепсель, а не за шнур.

Коли зарядний пристрій не використовується, вимкніть його з електричної розетки та від'єднайте від пристрою. Не залишайте повністю заряджений акумулятор з'єднаним із зарядним пристроєм, оскільки надмірне зарядження скорочує термін служби акумулятора. Якщо повністю заряджений акумулятор не використовувати, він з часом розрядиться.

Завжди зберігайте акумулятор при температурі від 15°C до 25°C (від 59°F до 77°F). Екстремальні температури знижують ємність та тривалість роботи акумулятора. Пристрій з дуже нагрітим чи дуже охолодженим акумулятором може тимчасово не працювати.

Випадково може статися коротке замикання, якщо металевий об'єкт торкнеться металевих смужок на акумуляторі, наприклад, під час носіння акумулятора в кишені. Коротке замикання може спричинити пошкодження акумулятора або об'єкта, що з'єднав контакти.

Не кидайте акумулятори у вогонь, оскільки вони можуть вибухнути. Утилізуйте акумулятори згідно з місцевими нормативними положеннями. Якщо можливо, здавайте акумулятори на повторну переробку. Не викидайте акумулятори як побутове сміття.

Не розбирайте, не розрізайте, не відкривайте, не роздавлюйте, не згинайте, не проколюйте і не ріжте елементи телефону чи акумулятори. У разі протікання акумулятора будьте обережні, щоб рідина не попала в очі або на шкіру. Якщо це станеться, негайно промийте уражені ділянки водою або зверніться до лікаря.

Не змінюйте, не переробляйте акумулятор, не намагайтеся вставити в нього сторонні об'єкти, не занурюйте в воду та не піддавайте його впливу води або інших рідин. Пошкоджені акумулятори можуть вибухнути.

Використовуйте акумулятор і зарядний пристрій лише за прямим призначенням. Неналежне використання або використання неухваленого зарядного пристрою чи акумулятора може спричинити ризик займання, вибуху або інші небезпеки, а також унаслідок цього можуть утратити чинність гарантія та дозволи щодо пристрою. Якщо Ви вважаєте, що зарядний пристрій або акумулятор пошкоджено, віднесіть його для перевірки до сервісного центру, перш ніж продовжувати користуватися ним. Ніколи не користуйтеся пошкодженим акумулятором або зарядним пристроєм. Використовуйте зарядний пристрій лише у приміщенні.

### **Додаткова інформація щодо безпеки Екстрені дзвінки**

### **Здійснення екстреного дзвінка**

- 1 Переконайтеся, що пристрій увімкнено.
- 2 Перевірте наявність сигналу належної потужності. Можливо, знадобиться виконати такі дії:
	- Вставте SIM-картку.

# **124 Інформація щодо виробу та техніки безпеки**

- Скасуйте всі активовані у пристрої обмеження на дзвінки, зокрема заборону дзвінків, фіксований набір або закриту групу користувачів.
- Переконайтеся, що пристрій не перебуває в режимі «Офлайн» або «Політ».
- Якщо екран і клавіші пристрою заблоковано, розблокуйте їх.
- 3 Щоб очистити дисплей, натискайте клавішу меню необхідну кількість раз.
- 4 Виберіть **Дзвонити**.
- 5 Введіть офіційний номер екстреної служби, дійсний у місцевості, де Ви зараз перебуваєте.
- 6 Виберіть .
- 7 Надайте необхідну інформацію якомога точніше. Не завершуйте дзвінок, поки Вам не дозволять це зробити.

**Важливо:** Активуйте стільникові та Інтернет-дзвінки, якщо Ваш пристрій підтримує Інтернет-дзвінки. Пристрій може намагатися здійснити екстрений дзвінок як через стільникову мережу, так і через постачальника послуг Інтернетдзвінків. Неможливо гарантувати зв'язок у будь-якому середовищі. Ніколи повністю не покладайтеся на будь-який засіб бездротового зв'язку у випадку особливо важливих дзвінків (наприклад, виклику швидкої медичної допомоги).

### **Малі діти**

Пристрій та його акумулятор — не іграшки. Вони можуть містити дрібні деталі. Зберігайте їх у місцях, недоступних для малих дітей.

### **Медичне обладнання**

Робота обладнання, що передає радіосигнали, зокрема бездротових телефонів, може перешкоджати нормальному функціонуванню медичного обладнання, що не має належного захисту. З питань належного захисту медичного обладнання від зовнішнього радіочастотного випромінювання необхідно проконсультуватися з медичними працівниками або виробниками відповідного обладнання. Вимикайте свій пристрій там, де цього вимагають відповідні оголошення, наприклад у лікарнях.

### **Імплантовані медичні пристрої**

Виробники медичних пристроїв рекомендують тримати бездротовий пристрій на мінімальній відстані 15,3 сантиметра (6 дюймів) від імплантованого медичного пристрою (наприклад, від кардіостимулятора або імплантованого дефібрилятора серця), щоб уникнути виникнення перешкод у роботі медичного пристрою. Особи, які мають подібні пристрої, повинні:

- завжди тримати бездротовий пристрій на відстані понад 15,3 сантиметра (6 дюймів) від медичного пристрою;
- не носіть бездротовий пристрій у нагрудній кишені;
- тримати бездротовий пристрій біля вуха, протилежного до боку розміщення медичного пристрою;
- вимикати бездротовий пристрій за найменшої підозри виникнення перешкод;
- виконувати інструкції виробника імплантованого медичного пристрою.

Якщо у Вас виникли питання щодо використання бездротового пристрою з імплантованим медичним пристроєм, порадьтесь зі своїм лікарем.

### **Слух**

### **Попередження:**

Коли використовується гарнітура, може погіршитися спроможність чути зовнішні звуки. Не використовуйте гарнітуру в ситуаціях, коли це може зашкодити безпеці.

Деякі бездротові пристрої можуть створювати перешкоди окремим слуховим апаратам.

### **Нікель**

**Примітка:** Зовнішнє покриття цього пристрою не містить нікелю. Поверхня цього виробу містить нержавіючу сталь.

### **Захист пристрою від шкідливого вмісту**

Цей пристрій може зазнавати дії вірусів та іншого шкідливого вмісту. Дотримуйтеся зазначених нижче правил безпеки:

- будьте обережні, відкриваючи повідомлення. Вони можуть містити шкідливе програмне забезпечення чи інший шкідливий вміст для пристрою або комп'ютера;
- будьте обережні, приймаючи запити на встановлення з'єднання, переглядаючи інтернет-сторінки та завантажуючи вміст; не погоджуйтеся на з'єднання Bluetooth із джерелами, яким не довіряєте;
- установлюйте та використовуйте послуги та програми лише з джерел, яким довіряєте та які пропонують належний рівень безпеки та захисту;
- установіть антивірусну програму й інше захисне програмне забезпечення на пристрої та приєднаному комп'ютері. Одночасно можна використовувати лише одну антивірусну програму. Використання кількох таких програм може вплинути на роботу та ефективність пристрою й комп'ютера;
- користуючись попередньо встановленими закладками та посиланнями на веб-сайти третіх осіб, дотримуйтеся належних правил безпеки. Nokia не схвалює та не бере на себе жодної відповідальності за такі сайти.

### **Робоче середовище**

Цей пристрій відповідає нормам щодо впливу радіочастот, якщо використовується у звичайному робочому положенні біля вуха чи на відстані від тіла щонайменше 1,5 сантиметр (5/8 дюйма). Будь-які чохли, затискачі чи утримувачі, призначені для носіння пристрою на тілі, не повинні містити металевих частин, а пристрій має розміщуватися на вищезгаданій відстані від тіла.

Для надсилання файлів даних або повідомлень потрібне якісне з'єднання з мережею. Надсилання файлів даних або повідомлення може затримуватися, поки з'єднання з мережею не відновиться. Поки не завершиться передавання та отримання даних, забезпечте відстань між пристроєм та тілом, вказану в наведених вище інструкціях.

### **Автомобілі**

Радіосигнали можуть шкідливо діяти на неправильно встановлені електронні системи або на електронні системи, що не мають належного захисту, в автотранспортних засобах (наприклад, електронні системи вприскування палива, електронні протиблокувальні гальмівні системи, електронні системи керування швидкістю та системи керування роботою повітряної подушки). Щоб отримати детальнішу інформацію, зверніться до виробника свого транспортного засобу або його обладнання.

Установлення пристрою в автомобілі та його технічне обслуговування повинні проводити тільки кваліфіковані спеціалісти. Неправильне встановлення або технічне обслуговування може спричинити небезпеку та призвести до анулювання наданої вам гарантії. Регулярно перевіряйте належність встановлення та функціонування усього обладнання бездротового пристрою у Вашому автомобілі. Не зберігайте та не переносьте вогненебезпечні рідини, гази або вибухові речовини у тих самих відділеннях, що і пристрій, його частини та аксесуари. Пам'ятайте, що повітряні подушки роздуваються з дуже великою силою. Не розміщуйте свій пристрій або аксесуари в зоні розгортання повітряної подушки.

Вимкніть свій пристрій перед посадкою на літак. Користування бездротовими пристроями на борту літака може бути небезпечним для роботи літака та незаконним.

### **Потенційно вибухонебезпечні середовища**

Вимикайте пристрій у будь-якому потенційно вибухонебезпечному середовищі. Виконуйте всі відповідні інструкції. Іскри в таких місцях можуть призвести до вибуху або пожежі, а в результаті – до ушкоджень або смерті. Вимикайте пристрій, коли знаходитесь біля пунктів заправки паливом, наприклад, поблизу газових насосів на станціях технічного обслуговування. Дотримуйтесь обмежень щодо користування пристроєм на складах палива, об'єктах зберігання та збуту палива, на хімічних підприємствах або в місцях, де проводяться вибухові роботи. Потенційно вибухонебезпечні середовища досить часто, але не завжди чітко позначені. Прикладами таких середовищ є місця, в яких рекомендується вимикати двигун автомобіля, місця під палубою човнів, місця збереження та транспортування хімікатів, місця із

повітрям, що містить хімікати або дрібні частинки, наприклад, пісок, пил або металевий порошок. Потрібно звернутися до виробника транспортного засобу, в якому використовується скраплений газ (наприклад, пропан або бутан), щоб з'ясувати, чи безпечно використовувати цей пристрій поблизу такого транспортного засобу.

### **Інформ. щодо сертиф-її коєф-та питом. Поглинання (SAR)**

### **Цей мобільний пристрій відповідає рекомендаціям щодо випромінювання радіохвиль.**

Ваш мобільний пристрій випромінює та приймає радіохвилі. Він розроблений таким чином, щоб не перевищувати рекомендовані міжнародними вимогами обмеження на вплив, що спричиняється радіохвилями. Ці вимоги були розроблені незалежною науковою організацією ICNIRP (Міжнародна комісія із захисту від неіонізуючої радіації) і мають запас надійності для гарантування безпеки всім особам незалежно від віку або стану здоров'я.

У вимогах щодо випромінювання для мобільних пристроїв використовується одиниця вимірювання, яка відома як Коефіцієнт Питомого Поглинання або скорочено - SAR. Ліміт коефіцієнта питомого поглинання у вимогах ICNIRP становить 2,0 Вт/кг на 10 грам живої тканини. Вимірювання питомого коефіцієнта поглинання проводяться в стандартних робочих положеннях, коли пристрій випромінює найвищий сертифікований рівень енергії в усіх діапазонах частот, що перевіряються. Фактичний коефіцієнт питомого поглинання пристрою під час роботи може бути нижчим замаксимальне значення, оскільки пристрій розроблений таким чином, що він використовує лише потужність, достатню для підтримання зв'язку з мережею. Потужність змінюється залежно від багатьох факторів, наприклад, від відстані до базової станції.

Згідно зі вказівками ICNIRP, найвище значення коефіцієнта питомого поглинання для цього пристрою під час використання біля вуха становить 1,00 Вт/кг .

При використанні аксесуарів пристрою значення коефіцієнта питомого поглинання можуть змінюватися. Значення коефіцієнта питомого поглинання можуть відрізнятися в залежності від національних вимог щодо вимірювання і тестування та від діапазону частот мережі. Додаткова інформація щодо SAR (Коефіцієнта питомого поглинання) може бути наведена в розділі з інформацією про виріб на веб-сторінці [www.nokia.com.](http://www.nokia.com)

# **Авторські права та інші примітки**

ДЕКЛАРАЦІЯ ВІДПОВІДНОСТІ

# $C$   $E$   $0$ 434 $\Omega$

NOKIA CORPORATION заявляє, що цей виріб RM-718 відповідає ключовим вимогам та іншим відповідним положенням Директиви 1999/5/EC. Копія декларації відповідності міститься на веб-сайті [http://www.nokia.com/phones/](http://www.nokia.com/phones/declaration_of_conformity/) [declaration\\_of\\_conformity/.](http://www.nokia.com/phones/declaration_of_conformity/)

© 2010 Nokia. Всі права захищені.

Nokia, Nokia Connecting People та Ovi є товарними знаками або зареєстрованими товарними знаками Nokia Corporation. "Nokia tune" є товарним знаком Nokia Corporation. Назви інших виробів чи компаній, вказані тут, можуть бути товарними знаками чи комерційними назвами відповідних власників.

Відтворення, передача, розповсюдження чи зберігання у будь-якому вигляді цього документа чи будь-якої його частини без попереднього письмового дозволу компанії Nokia заборонені. Компанія Nokia дотримується політики безперервного розвитку. Компанія Nokia залишає за собою право вносити будь-які зміни та покращення в будь-який виріб, описаний у цьому документі, без попереднього повідомлення.

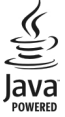

Java and all Java-based marks are trademarks or registered trademarks of Sun Microsystems, Inc.

Цей виріб ліцензовано згідно з пакетом ліцензії на патент відеостандарту MPEG-4 (i) для особистого і некомерційного використання, пов'язаного з інформацією, закодованою згідно зі стандартом передачі відеоінформації MPEG-4 користувачем в особистій та некомерційній сфері діяльності, (ii) для використання у зв'язку з відео у форматі MPEG-4, що постачається ліцензованим постачальником відеопродуктів. Жодна ліцензія для будь-яких інших видів використання не надається та не мається на увазі. Додаткову інформацію, включаючи таку, що пов'язана з рекламними, внутрішніми та комерційними використаннями, можна отримати від MPEG LA, LLC. Див. http://www.mpegla.com.

У межах, дозволених чинним законодавством, за жодних обставин компанія Nokia або будь-який з її ліцензіарів не несуть відповідальності за втрату даних або прибутку, а також за будь-які спеціальні, випадкові, подальші чи побічні збитки, незалежно від причини виникнення.

Зміст цього документа надається "як є". Крім передбачених чинним законодавством, жодні іншігарантії, прямо виражені або такі, що маються на увазі, включаючи (але не обмежуючись) неявні гарантії придатності до продажу та для визначеної мети, не стосуються точності, достовірності чи змісту цього документа. Компанія Nokia залишає за собою право на перегляд цього документа чи на його анулювання в будь-який час без попереднього повідомлення.

Відтворення програмного коду програмного забезпечення, яке міститься в пристрої, заборонено відповідно до чинного законодавства. Тією мірою, до якої цей посібник користувача містить будь-які обмеження на заяви, гарантії, збитки та відповідальність, такі обмеження також накладаються на заяви, гарантії, збитки та відповідальність ліцензіарів Nokia. Наявність у продажу виробів, функцій, програм і послуг може залежати від регіону. Щоб отримати докладнішу інформацію, зверніться до дилера компанії Nokia або свого постачальника послуг. Цей виріб може містити товари, технології або програмне забезпечення, які регулюються експортним законодавством та нормативно регулятивними актами США та інших країн. Відхилення, що суперечать законодавству, заборонені. Nokia не надає гарантію та не бере на себе жодної відповідальності за функціональність, вміст або сервісну підтримку

програм виробництва третіх осіб, які входять до комплекту постачання пристрою. Використовуючи програму, Ви погоджуєтеся, що вона надається на умовах «як є». Nokia не надає гарантію та не робить жодних заяв щодо функціональності, вмісту або підтримки програм виробництва третіх осіб, які входять до комплекту постачання пристрою.

### ПРИМІТКА ФЕДЕРАЛЬНОЇ КОМІСІЇ ЗВ'ЯЗКУ/МІНІСТЕРСТВА ПРОМИСЛОВОСТІ КАНАДИ

Ваш пристрій може спричиняти перешкоди теле- та радіосигналам (наприклад, під час використання телефону поблизу приймальних пристроїв). Федеральна комісія зв'язку (FCC) або Міністерство промисловості Канади (Industry Canada) можуть вимагати припинити використання цього телефону, якщо буде неможливо усунути такі перешкоди. За потреби допомоги звертайтеся до місцевого сервісного центру. Цей пристрій відповідає вимогам Частини 15 Правил Федеральної комісії зв'язку (FCC). Використання цього пристрою обумовлюється двома такими умовами: (1) цей пристрій не має спричиняти шкідливі перешкоди, та (2) цей пристрій має приймати будь-які отримувані перешкоди, включаючи перешкоди, що можуть спричинити порушення у роботі пристрою. Будь-які втручання у конструкцію пристрою, прямо не схвалені компанією Nokia, можуть призвести до скасування права користувача на використання цього обладнання.

Деякі операції та функції залежать від SIM-картки та/або мережі, MMS або сумісності пристроїв та підтримуваних форматів вмісту. За деякі послуги стягується окрема плата.

/Видання 1.0 UK

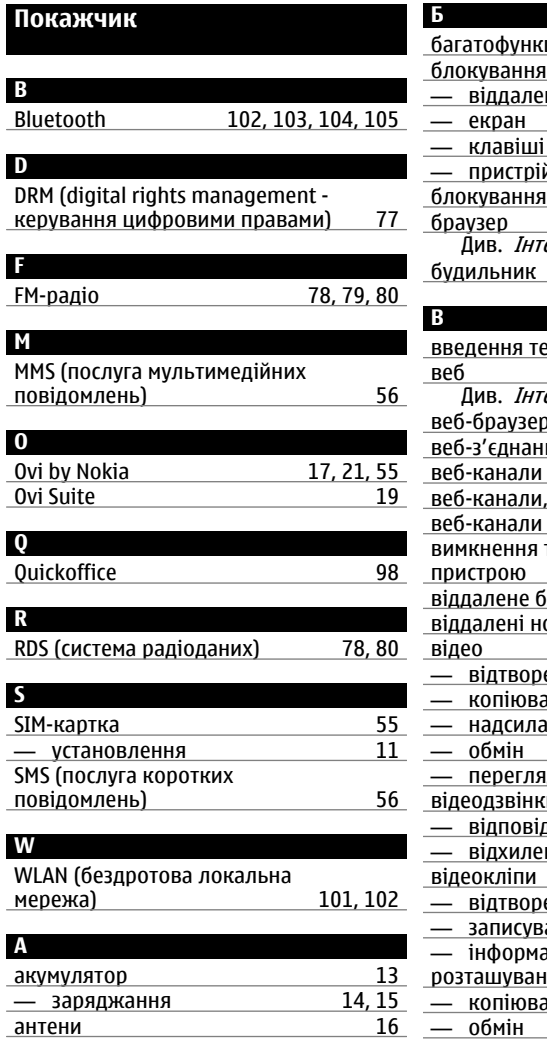

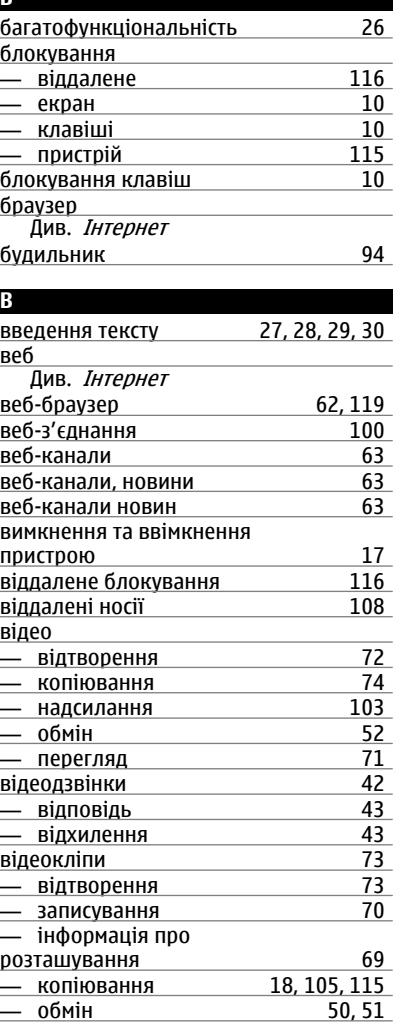

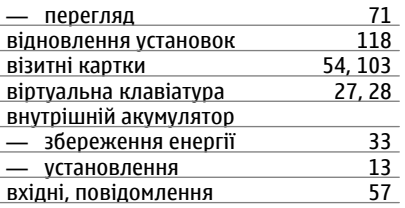

**К** 

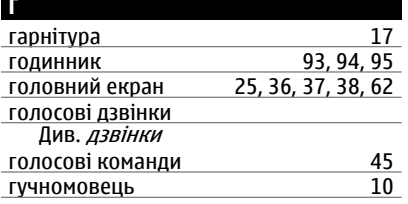

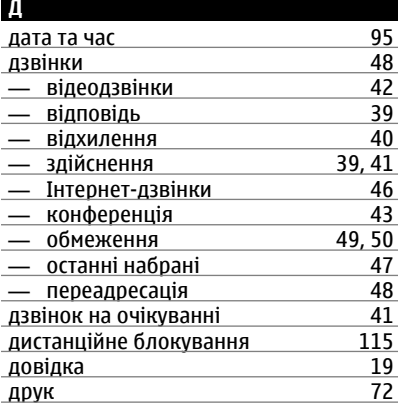

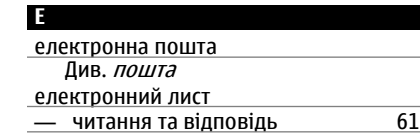

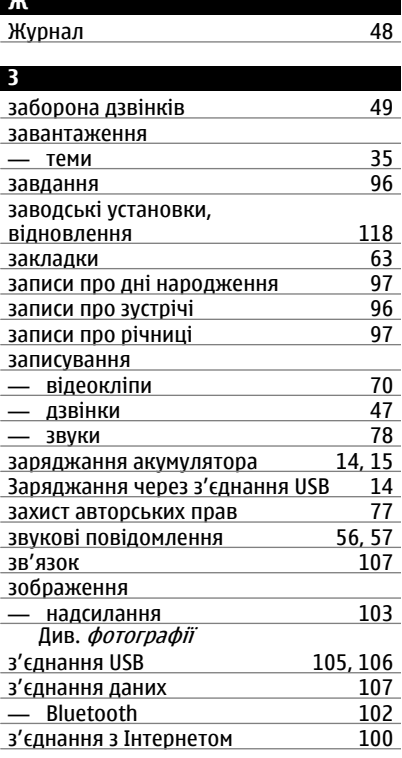

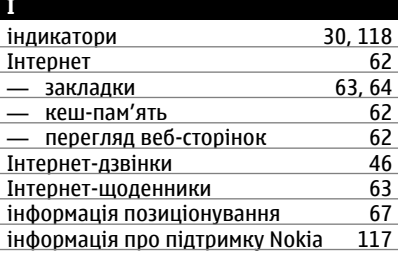

інформація про розташування [67](#page-66-0), [69](#page-68-0)

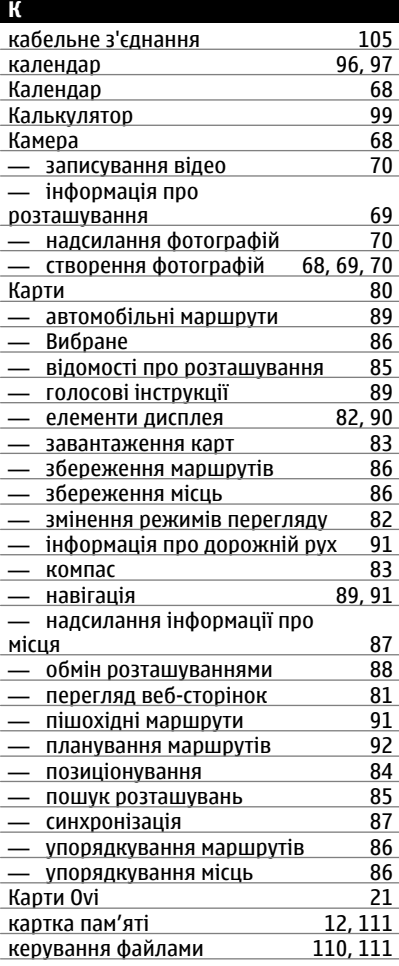

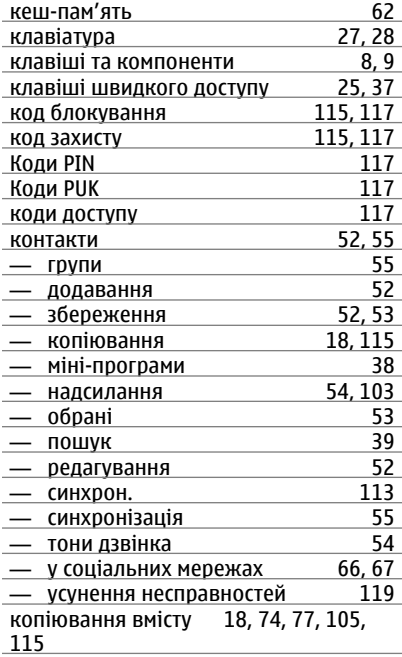

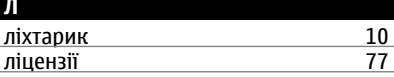

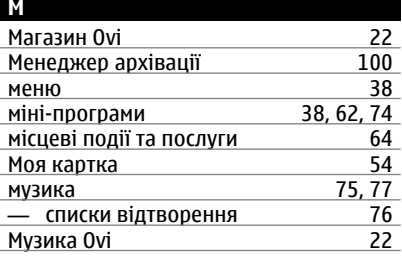

мультимедійні повідомлення [56](#page-55-0)

**Н**

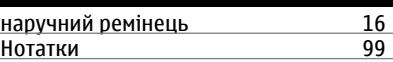

### **О**

**П**

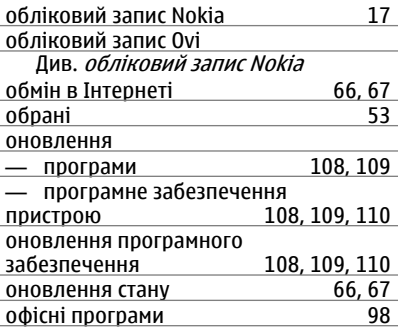

пам'ять [110](#page-109-0), [119](#page-118-0)<br>— очищення 112, 118 — очищення [112](#page-111-0), [118](#page-117-0)

переадресація дзвінків [48](#page-47-0)

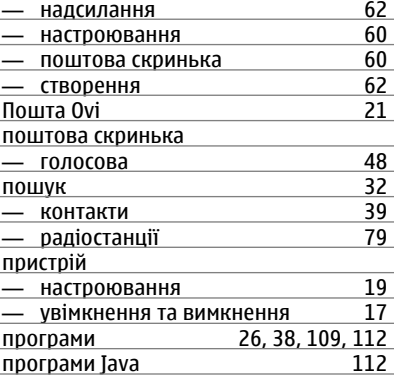

### **Р**

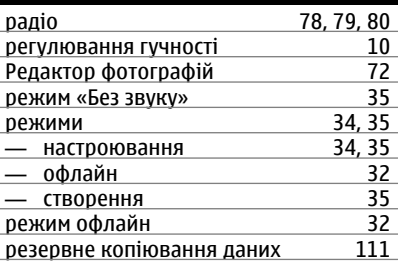

програмне забезпечення [112](#page-111-0)

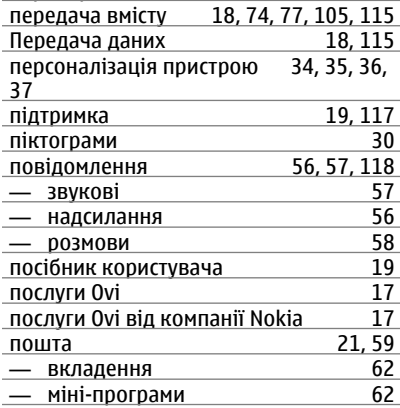

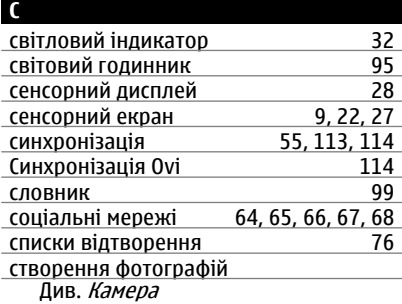

**ТТ** 

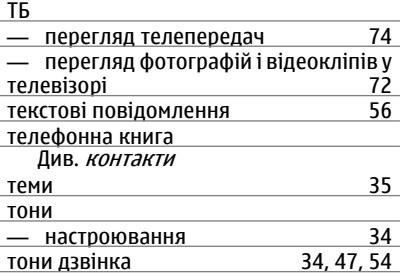

# **У**

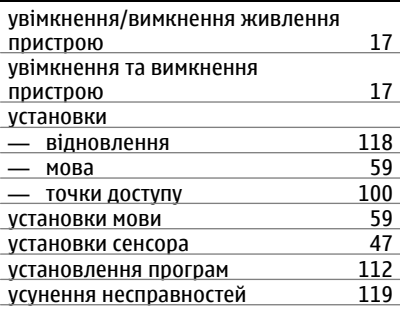

# **Ф**

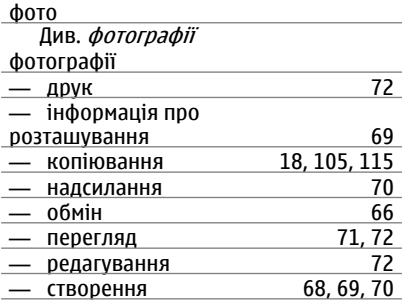

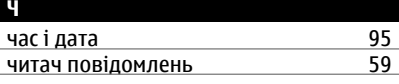

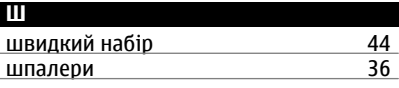

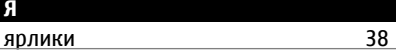